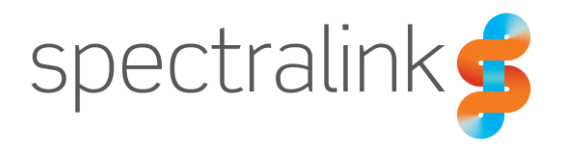

Spectralink DECT Servers

# Provisioning Guide

Spectralink IP-DECT Server 200/400/6500 Virt[ual IP-DECT](https://support.spectralink.com/products?qt-product_finder_tabs=1&type=All) Server One DECT Server 2500/8000

### **Copyright Notice**

© 2013-2020 Spectralink Corporation All rights reserved. SpectralinkTM, the Spectralink logo and the names and marks associated with Spectralink's products are trademarks and/or service marks of Spectralink Corporation and are common law marks in the United States and various other countries. All other trademarks are property of their respective owners. No portion hereof may be reproduced or transmitted in any form or by any means, for any purpose other than the recipient's

personal use, without the express written permission of Spectralink.

All rights reserved under the International and pan-American Copyright Conventions. No part of this manual, or the software described herein, may be reproduced or transmitted in any form or by any means, or translated into another language or format, in whole or in part, without the express written permission of Spectralink Corporation.

Do not remove (or allow any third party to remove) any product identification, copyright or other notices.

#### **Notice**

Spectralink Corporation has prepared this document for use by Spectralink personnel and customers. The drawings and specifications contained herein are the property of Spectralink and shall be neither reproduced in whole or in part without the prior written approval of Spectralink, nor be implied to grant any license to make, use, or sell equipment manufactured in accordance herewith.

Spectralink reserves the right to make changes in specifications and other information contained in this document without prior notice, and the reader should in all cases consult Spectralink to determine whether any such changes have been made.

NO REPRESENTATION OR OTHER AFFIRMATION OF FACT CONTAINED IN THIS DOCUMENT INCLUDING BUT NOT LIMITED TO STATEMENTS REGARDING CAPACITY, RESPONSE-TIME PERFORMANCE, SUITABILITY FOR USE, OR PERFORMANCE OF PRODUCTS DESCRIBED HEREIN SHALL BE DEEMED TO BE A WARRANTY BY SPECTRALINK FOR ANY PURPOSE, OR GIVE RISE TO ANY LIABILITY OF SPECTRALINK WHATSOEVER.

#### **Warranty**

The Product Warranty and Software License and Warranty and other support documents are available at [http://support.spectralink.com/.](http://support.spectralink.com/)

#### **Contact Information**

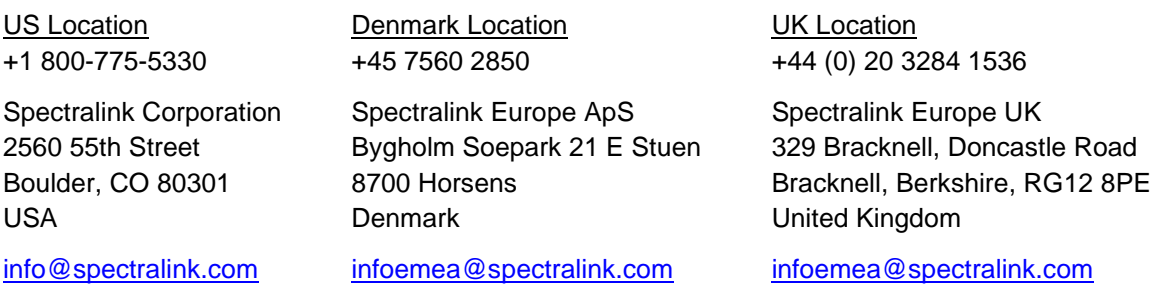

# **Contents**

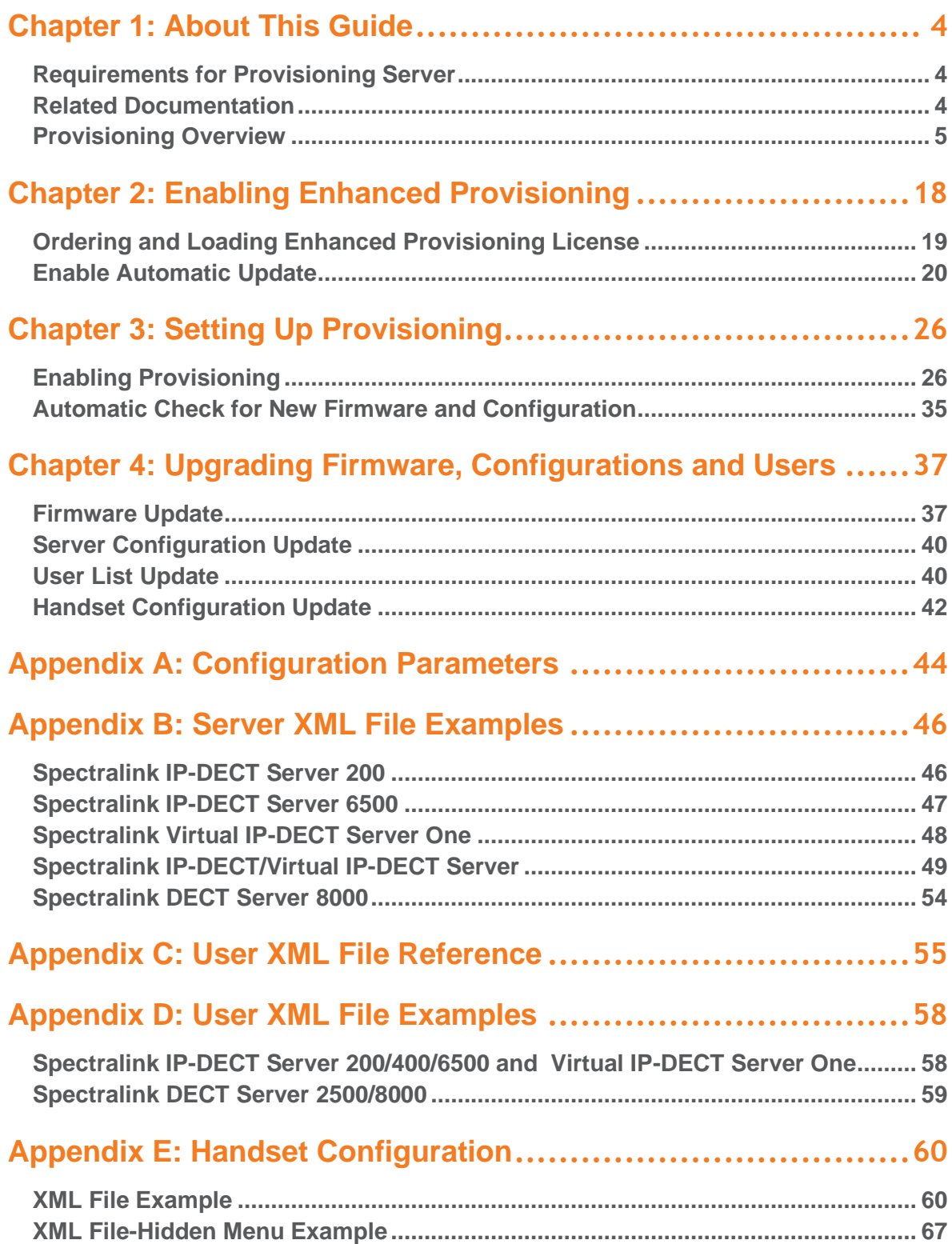

# <span id="page-3-0"></span>**Chapter 1: About This Guide**

This guide describes how to configure a Spectralink IP-DECT Server 200/400/6500, Spectralink Virtual IP-DECT Server One and Spectralink DECT Server 2500/8000 for connecting to a provisioning server that keeps the server configuration file, handset configuration file and firmware files for the:

- Spectralink IP-DECT/DECT/Virtual IP-DECT Server
- Spectralink IP-DECT/Digital DECT Base Stations
- Spectralink DECT Media Resources
- Spectralink Virtual IP-DECT Media Resources
- Spectralink DECT Handset

The Spectralink IP-DECT Server 200/400/6500, Spectralink Virtual IP-DECT Server One and Spectralink DECT Server 2500/8000 use a common method for provisioning.

In the following the servers will be referred to as "Spectralink IP-DECT/DECT/Virtual IP-DECT Server".

This guide is intended for qualified technicians and the reader is assumed to have a basic knowledge about the Spectralink IP-DECT/DECT/Virtual IP-DECT Server and the provisioning server. It is also assumed, that you have an installed and functioning provisioning server and Spectralink IP-DECT/DECT/Virtual IP-DECT Server.

## <span id="page-3-1"></span>*Requirements for Provisioning Server*

In most scenarios provisioning will put a very small load on an FTP/TFTP/HTTP server. Only when serving a large number of devices and/or when using very short provisioning intervals will provisioning require anything more than the minimal server configuration. Please refer to the relevant FTP/TFTP/HTTP server vendor documentation for further guidance on requirements.

## <span id="page-3-2"></span>*Related Documentation*

All Spectralink documents are available at [http://support.spectralink.com/.](http://support.spectralink.com/)

Safety and Handling information is available online at [http://support.spectralink.com/products.](http://support.spectralink.com/products) Regulatory information is available online at [http://support.spectralink.com/products.](http://support.spectralink.com/products)

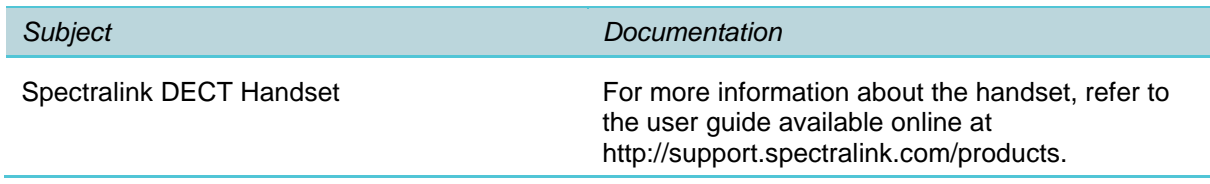

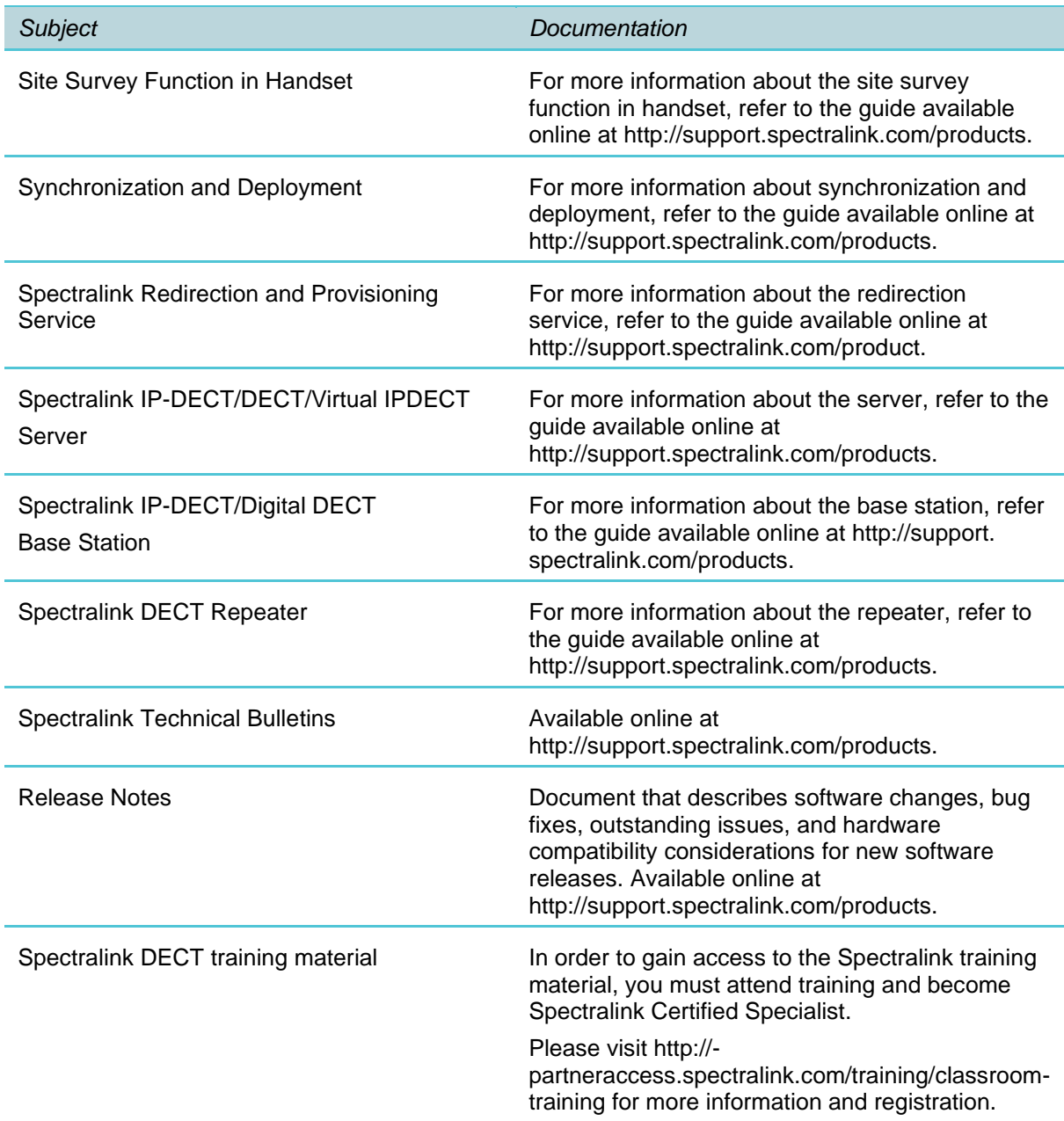

## <span id="page-4-0"></span>*Provisioning Overview*

The provisioning concept is essentially very simple: programmable parameters configure settings and enable features. The parameters are enabled or disabled and given a value or values as applicable. These parameters are contained in configuration files that are configured by the system administrator and reside on a provisioning server.

#### **Provisioning Architecture**

When the Spectralink IP-DECT/DECT/Virtual IP-DECT Server is powered and configured to use DHCP provisioning, it contacts the DHCP server to obtain the network parameters.

If a provisioning server is specified, it contacts the provisioning server to check/update its:

- firmware for:
	- Spectralink IP-DECT/DECT/Virtual IP-DECT Server
	- Spectralink IP-DECT/Digital DECT Base Stations (not relevant to Spectralink IP-DECT Server 200 and Spectralink IP-DECT Server 400 single cell solution)
	- Spectralink DECT Media Resources (only relevant to Spectralink IP-DECT Server 6500 and Spectralink Virtual IP-DECT Server One)
	- Spectralink Virtual IP-DECT Media Resource (only relevant to Spectralink Virtual IP-DECT Server One)
	- Spectralink DECT Handsets
- server configuration
- user list
- handset configuration (not relevant to Spectralink DECT Servers)

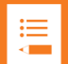

### **Note: Firmware**

Provisioning of firmware for Spectralink IP-DECT/Digital DECT Base Stations, Spectralink DECT Media Resources, Spectralink Virtual IP-DECT Media Resources and Spectralink DECT Handsets requires acquisition of additional Enhanced Provisioning License for Spectralink IP-DECT Server 400/6500, Spectralink Virtual IP-DECT Server One and Spectralink DECT Server 2500/8000.

Provisioning of firmware (including Spectralink DECT Handset firmware) for the Spectralink IP-DECT Server 200 does not require acquisition of additional Enhanced Provisioning License.

Automatic update must be enabled on the devices. For more information, see [Enabling Enhanced Provisioning.](#page-17-0)

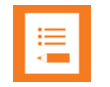

#### **Note: Handset configuration**

Handset configuration is not supported on Spectralink DECT Servers.

Only Spectralink DECT Handset 7202/7212, 7502, 7522/7532, 7622/7642 and 7722/7742 with firmware PCS 19K\_ or newer can be updated using Handset Configuration Over The Air (OTA).

Only Spectralink IP-DECT/Virtual IP-DECT Servers with firmware PCS 19C\_ or newer support Handset Configuration Over The Air.

Handset Configuration Over The Air is not supported on redundant systems. Provisioning of handset configuration for the Spectralink IP-DECT Server 400/6500 and

Spectralink Virtual IP-DECT Server One requires acquisition of additional Enhanced Provisioning License.

Provisioning of handset configuration for the Spectralink IP-DECT Server 200 does not require acquisition of additional Enhanced Provisioning License.

Automatic update must be enabled on the devices. For more information, see [Enabling Enhanced Provisioning.](#page-17-0)

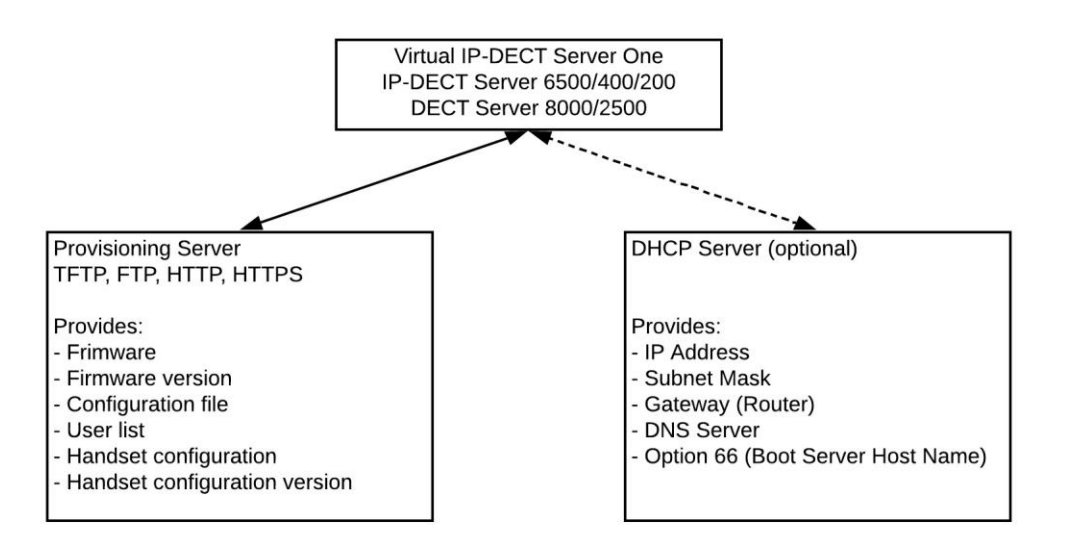

#### **DHCP Server**

When using DHCP, option 66 (TFTP server name) is used to provide the provisioning server URL. This is a string type option configured on the DHCP server of the network.

#### <span id="page-6-0"></span>**Provisioning Server (Protocols and Files)**

A central provisioning server keeps the server configuration file, handset configuration file and firmware files for the devices. The firmware and configuration is pulled from the provisioning server by the Spectralink IP-DECT/DECT/Virtual IP-DECT Server using a

protocol. All the protocols are available at the target and no additional software is required. Within the provisioning server URL it is specified what protocol to use.

To download firmware and configuration there are four available protocols:

- FTP
- TFTP
- HTTP
- HTTPS

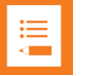

#### **Note:**

When HTTPS is used, the Spectralink IP-DECT/DECT/Virtual IP-DECT Server

requires the provisioning server to present a server certificate that can be verified using a known CA certificate. The Spectralink IP-DECT/DECT/Virtual IP-DECT Server firmware is shipped with a bundle of known CA certificates. It is preferred to use a server certificate signed by one of these certificate authorities.

If this is not suitable, a custom CA bundle can be imported into the Spectralink IP-DECT/DECT/Virtual IP-DECT Server via the web-based Administration Page > **Configuration** > **Certificates** (Spectralink IP-DECT Server 200/400/6500/Spectralink Virtual IP-DECT Server One) or **Installation** > **Certificates** (Spectralink DECT Server 2500/8000).

The bundle must be in PEM format.

The central provisioning server provides the following files to the Spectralink IP-DECT/DECT/Virtual IP-DECT Server:

- [Firmware files](#page-7-0)
- [Firmware version files \(.ver\)](#page-12-0)
- [Server configuration file](#page-13-0)
- [User list file](#page-14-0)
- [Handset configuration file](#page-14-1)

#### <span id="page-7-0"></span>Firmware Files

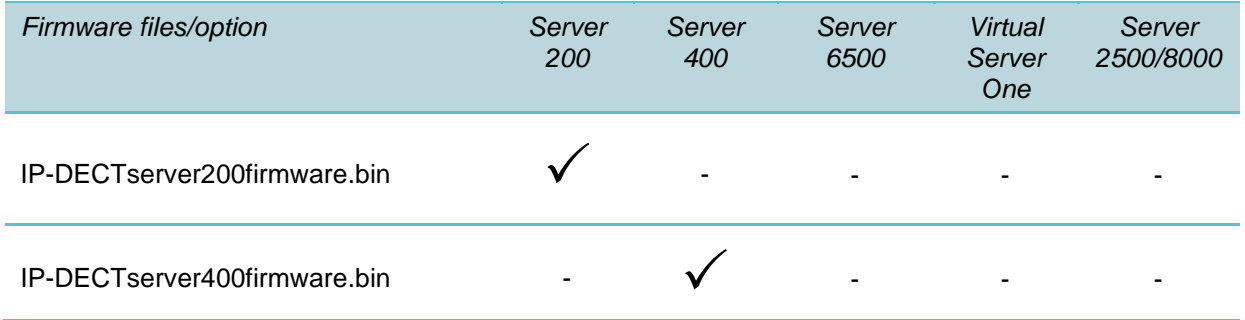

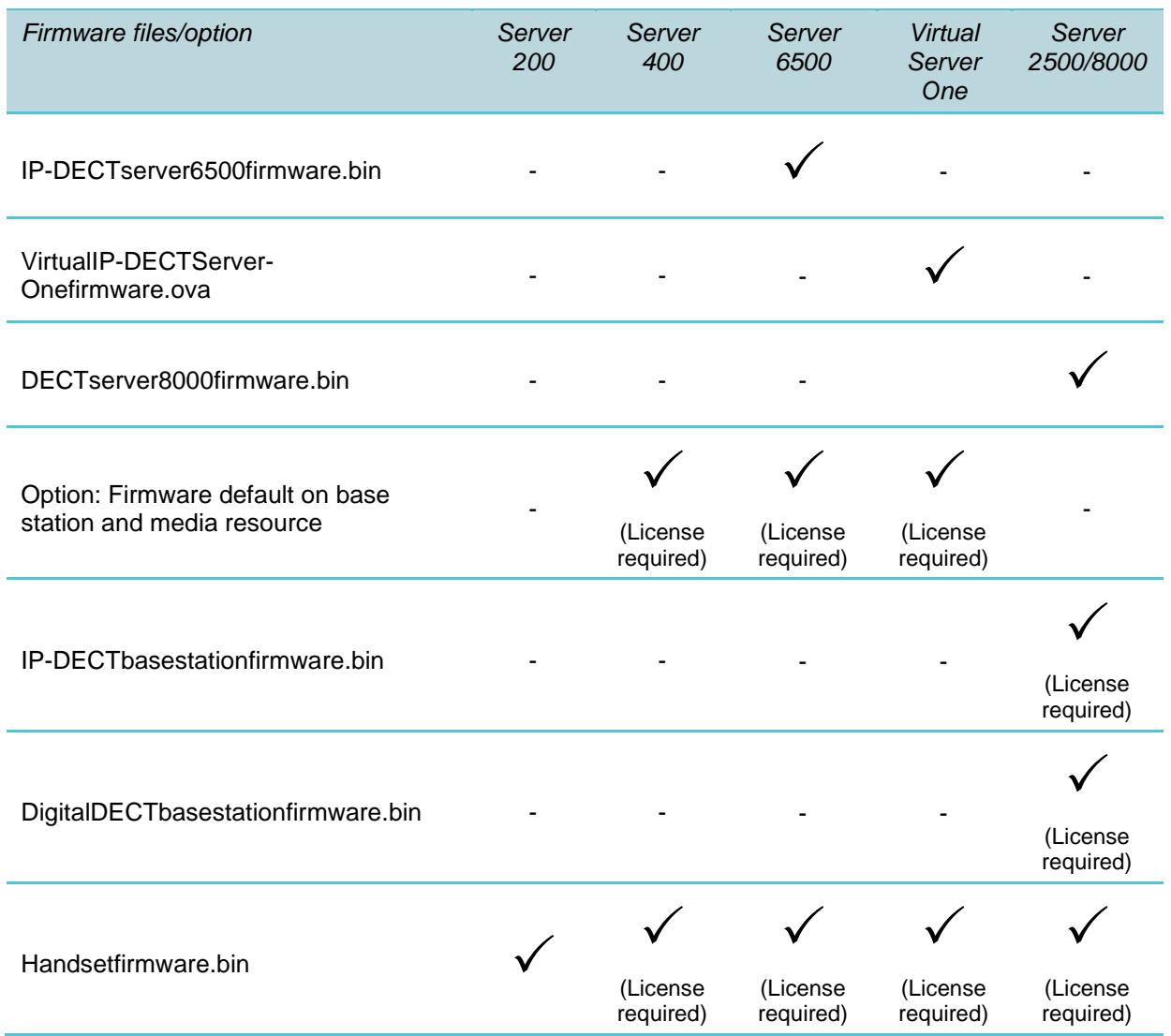

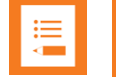

The Spectralink IP-DECT Servers support doing firmware updates directly from a firmware file and also from firmware files contained in a ZIP file. Zip file firmware update is only supported on systems running firmware PCS 20B\_ or newer. On the Spectralink Virtual IP-DECT Server One, it is required to use a ZIP file containing both the Spectralink Virtual IP-DECT Server One firmware (.ova file) and the Spectralink IP-DECT Server firmware (.bin file) in order to use the firmware as default for base stations and media resources.

#### Defining Firmware File Names

The file name(s) can be defined in two ways—Directly in the XML configuration file or through the web-based Administration Page of the Spectralink IP-DECT/DECT/Virtual IP-DECT Server. See [Enabling Provisioning](#page-25-1) for XML file examples

**1** Directly in the XML configuration file.

#### **Example from Spectralink IP-DECT Server 200:**

```
<provisioning>
   <firmware>
      <kws>kws.bin</kws>
      <pp14208700>pp14208700.bin</pp14208700>
      <pp14225100>pp14225100.bin</pp14225100>
      <pp14225110>pp14225110.bin</pp14225110>
      <pp14225190>pp14225190.bin</pp14225190>
   </firmware>
</provisioning>
```
#### **Example from Spectralink IP-DECT Server 6500:**

```
<provisioning>
   <firmware>
      <kws>kws.bin</kws>
      <default_kws>true</default_kws>
      <pp14208700>pp14208700.bin</pp14208700>
      <pp14225100>pp14225100.bin</pp14225100>
      <pp14225110>pp14225110.bin</pp14225110>
      <pp14225190>pp14225190.bin</pp14225190>
   </firmware>
</provisioning>
```
#### **Example from Spectralink Virtual IP-DECT Server One:**

```
<provisioning>
  <firmware>
      <kws>ipdect.ova</kws>
      <default_kws>true</default_kws>
      <pp14208700>pp14208700.bin</pp14208700>
      <pp14225100>pp14225100.bin</pp14225100>
      <pp14225110>pp14225110.bin</pp14225110>
      <pp14225190>pp14225190.bin</pp14225190>
   </firmware>
</provisioning>
```
#### **Example from Spectralink DECT Server 8000**

```
<provisioning>
  <firmware>
      <kws>kws.bin</kws>
      <rfp>rfp.bin</rfp>
      <rfp6>rfp6.bin</rfp6>
      <pp14208700>pp14208700.bin</pp14208700>
      <pp14225100>pp14225100.bin</pp14225100>
      <pp14225110>pp14225110.bin</pp14225110>
      <pp14225190>pp14225190.bin</pp14225190>
   </firmware>
</provisioning>
```
- **2** Through the web-based Administration Page of the Spectralink IP-DECT/DECT/Virtual IP-DECT Server by navigating to **Configuration** > **Provisioning**.
	- On the Spectralink IP-DECT Server 200, the **Provisioning Configuration** page looks like this:

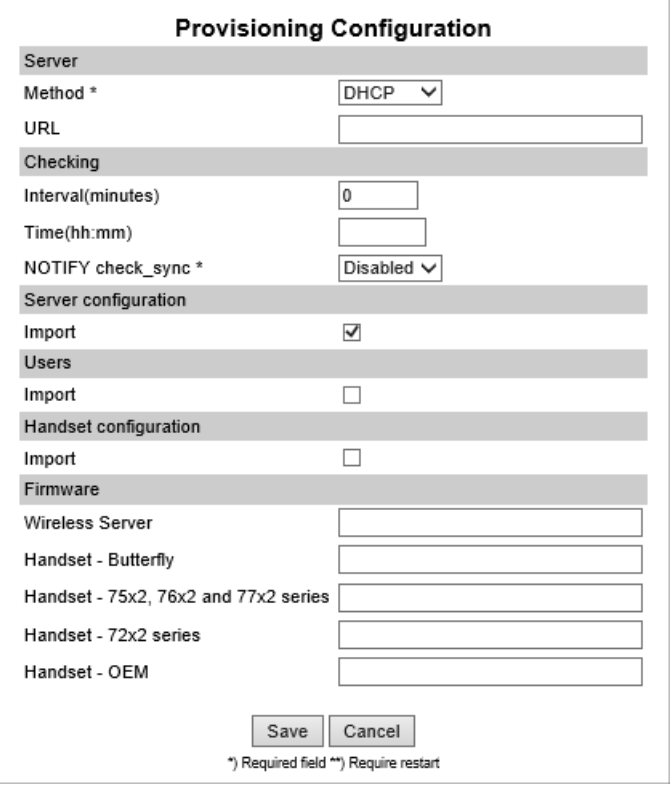

- On the **Provisioning Configuration** page, under **Firmware**, enter the relevant name (s).
- On the Spectralink IP-DECT Server 400/6500 and Spectralink Virtual IP-DECT Server One, if having the Enhanced Provisioning License installed, the **Provisioning Configuration** page looks like this:

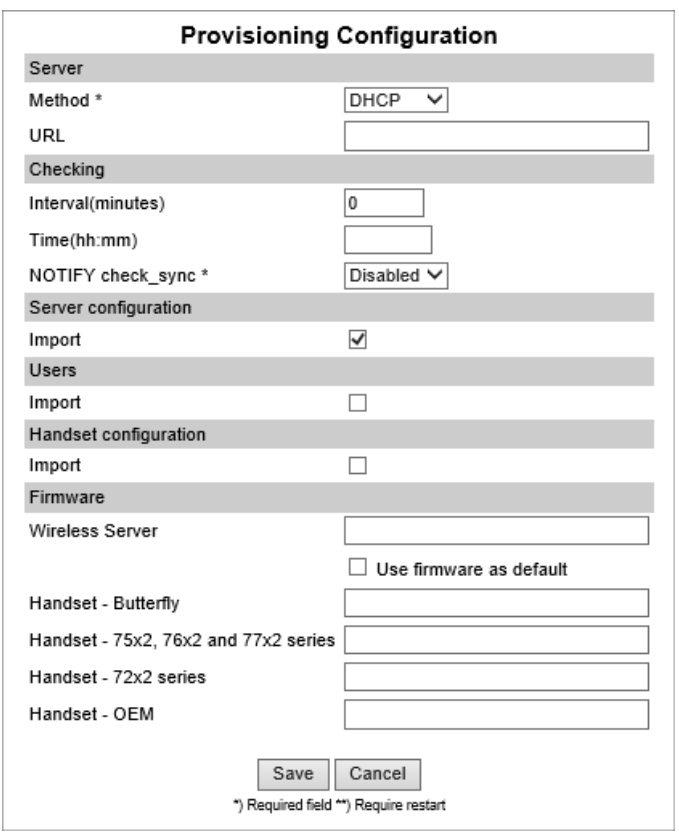

○ On the **Provisioning Configuration** page, under **Firmware**, enter the relevant name (s).

Enable the **Use firmware as default** check box if you want the server firmware as default for all base stations and media resources (recommended).

• On the Spectralink DECT Server 2500/8000, if having the Enhanced Provisioning License installed, the **Provisioning Configuration** page looks like this:

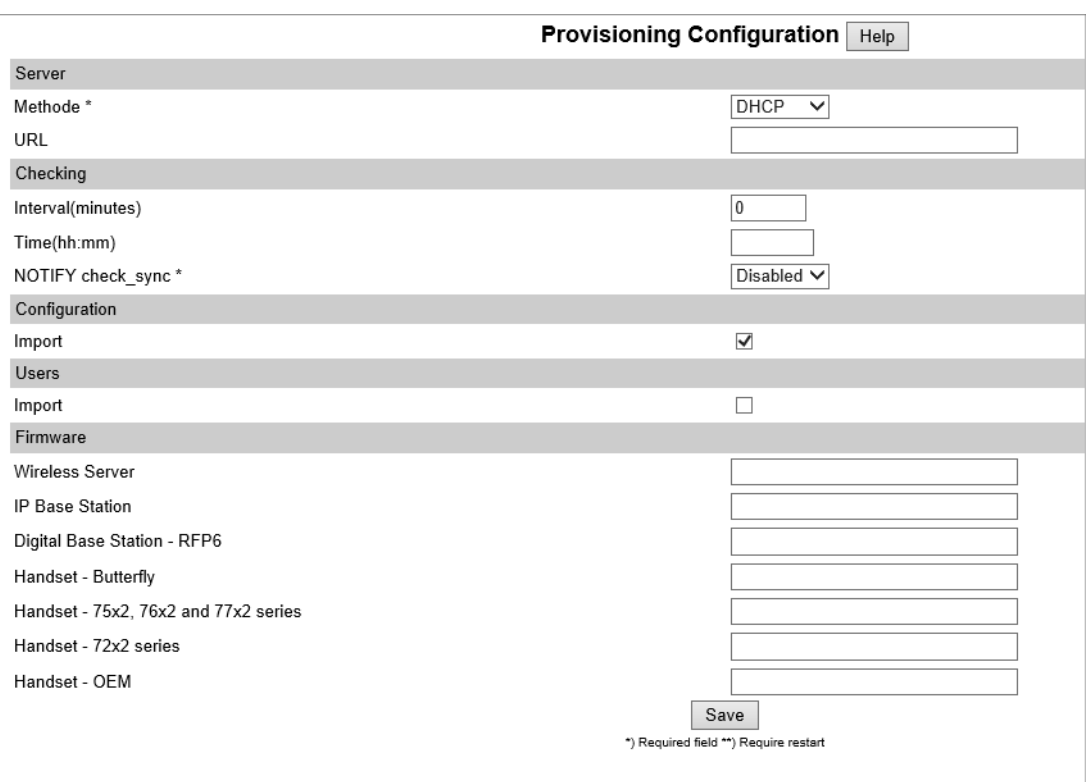

## ○ On the **Provisioning Configuration** page, under **Firmware**, enter the relevant name (s).

For more information, see [Web Based Administration Page](#page-30-0)

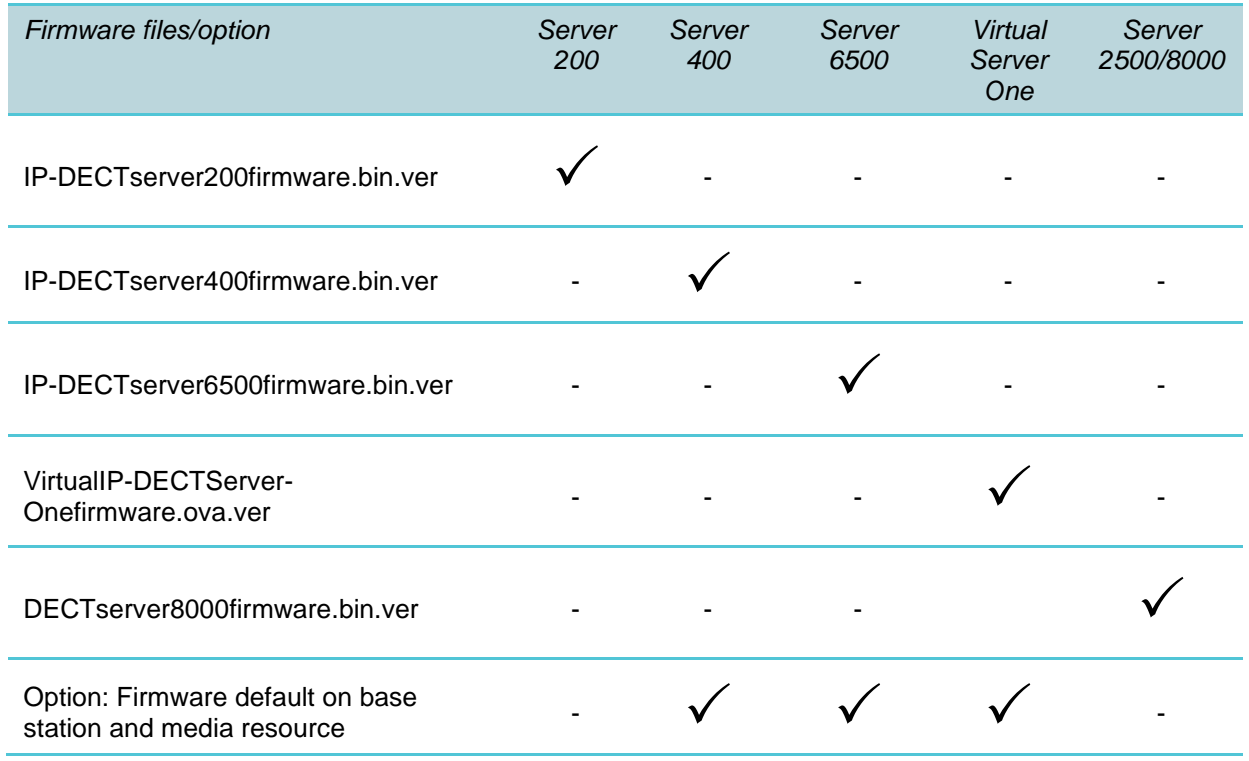

<span id="page-12-0"></span>Firmware Version Files (.ver)

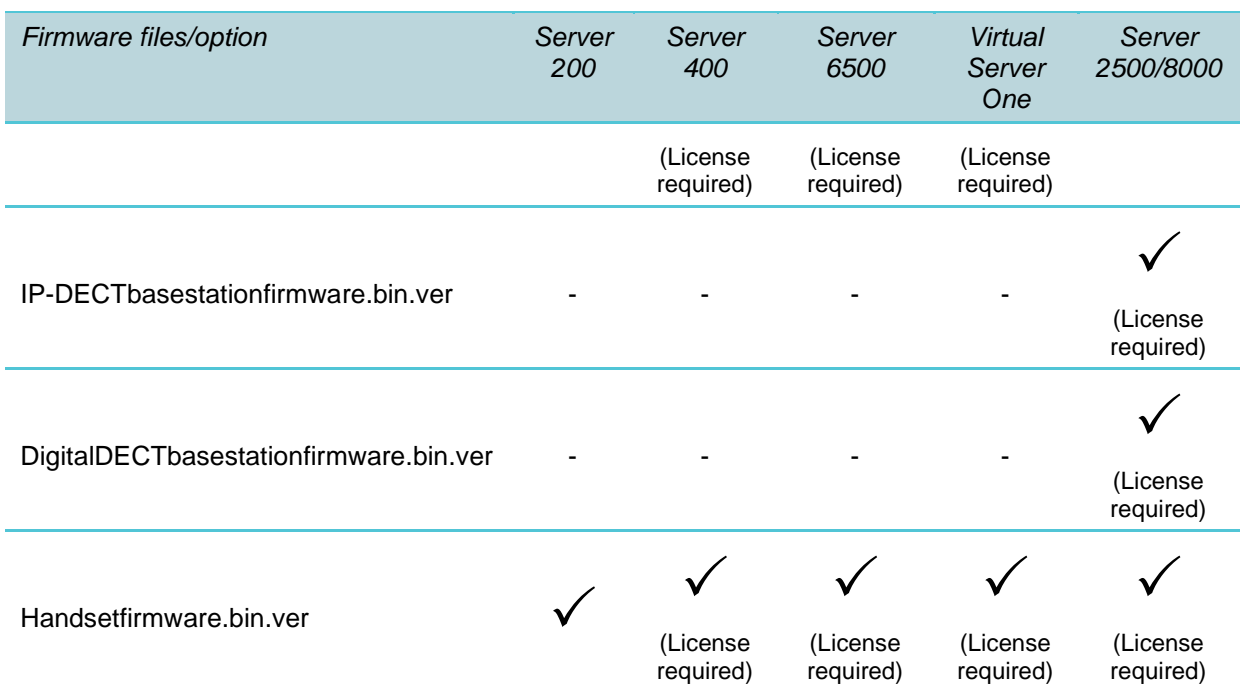

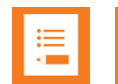

A .ver file is a text file with text describing the current firmware version (e.g. "PCS17Ea58478").

The .ver file is included in the firmware package.

When provisioning firmware contained in ZIP files, the .ver file must be created manually. Zip file firmware update is only supported on systems running firmware PCS 20B\_ or newer. Zip file firmware update is not supported on DECT systems.

#### <span id="page-13-0"></span>Server Configuration File

#### An XML formatted file (see Appendix B: [Server XML File](#page-83-0) Examples):

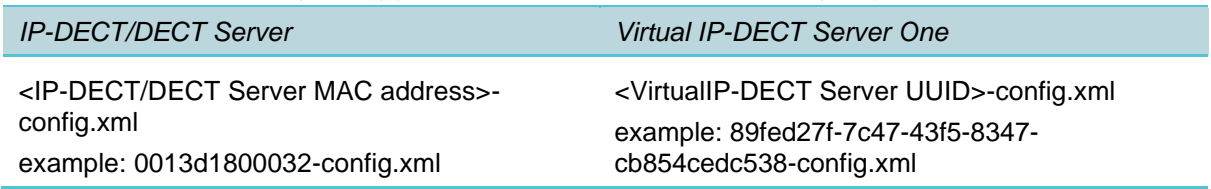

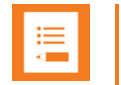

When provisioning/importing a server configuration file into the Spectralink IP-DECT Server 200/400/6500 and Spectralink Virtual IP-DECT Server One, it is possible to merge the configurations in the provisioned/imported server configuration file. By merging the server configuration file, all other configurations in the server are preserved. If not using merge, all configurations not defined in the server configuration file are over- written with default values. The Spectralink DECT Server 2500/8000 only supports the overwrite method.

To merge server configurations, you must manually append the root element (<config>) in the server configuration file with the following attribute:

<config merge\_type="merge">

If there is no merge attribute or wrong/miss-spelled attribute value, all other configurations will be overwritten with default values as is the case without the attribute (the root element <config> alone).

For examples of server configuration files to be merged, see [Appendix B:](#page-83-0) Server XML File [Examples.](#page-83-0)

#### <span id="page-14-0"></span>User List File

#### An XML formatted file (see Appendix D: [User XML File](#page-95-0) Example):

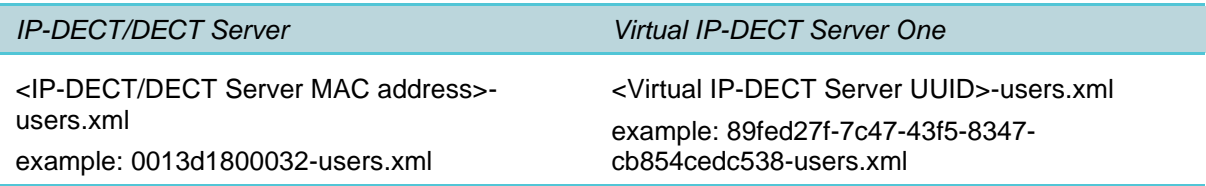

#### <span id="page-14-1"></span>Handset Configuration File

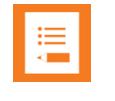

#### **Note:**

Handset configuration is not supported on Spectralink DECT Servers.

#### An XML formatted file (see Appendix E: [Handset Configuration\)](#page-97-0):

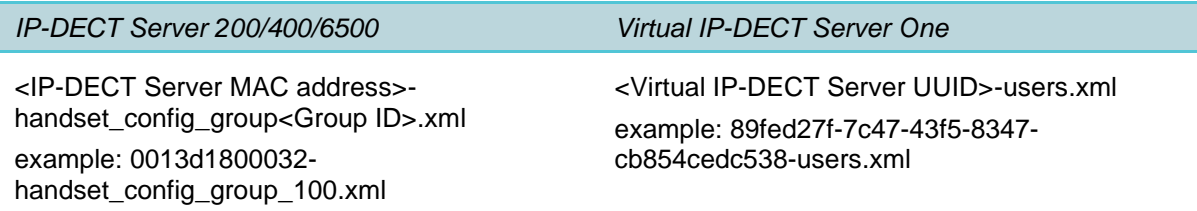

Handset Configuration XML File(s) and .Ver File

A Handset Configuration XML file must be created for each configuration group. To use provisioning, also a .ver file must be created listing the handset configuration files.

The .ver file contains information about available Handset Configuration XML files to be provisioned into the Spectralink IP-DECT/Virtual IP-DECT Server, including information about the version number. E.g. GROUP100 VERSION1.

When provisioning the handset configuration file, the Spectralink IP-DECT/Virtual IP-DECT Server reads the .ver file, and then starts downloading the handset configuration files.

The listed Handset Configuration XML files will only be provisioned, if the version numbers differ from existing handset configuration files.

For more information about managing handset configuration and creating Handset Configuration XML files, see *IP-DECT Server 200/400/6500 and Virtual IP-DECT Server One Installation and Configuration Guides*.

```
Creating a xxxx-handset_config_list.ver File (in text editor)
```
#### **Examples of .ver file:**

0013d1800032-handset\_config\_list.ver (0013d1800032 is the MAC adress of the Spectralink IP-DECT Server)

89fed27f-7c47-43f5-8347-cb854cedc538-handset\_config\_list.ver (89fed27f-7c47-43f5-8347-cb854cedc538 is the UUID of the Spectralink Virtual IP-DECT Server One)

#### **The .ver file can look like this:**

GROUP100 VERSION1 GROUP101 VERSION1 GROUP102 VERSION1 GROUP103 VERSION1

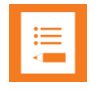

#### **Note:**

There must only be white space between GROUP and VERSION. The naming is case sensitive.

**The .ver file describes that we in the example above have 4 Handset Configuration XML files:**

"0013d1800032-handset\_config\_group\_100.xml" / "89fed27f-7c47-43f5-8347 cb854cedc538-handset\_config\_group\_100.xml"

"0013d1800032-handset\_config\_group\_101.xml" / "89fed27f-7c47-43f5-8347 cb854cedc538-handset\_config\_group\_101.xml"

"0013d1800032-handset\_config\_group\_102.xml" / "89fed27f-7c47-43f5-8347 cb854cedc538-handset\_config\_group\_102.xml"

"0013d1800032-handset\_config\_group\_103.xml" / "89fed27f-7c47-43f5-8347 cb854cedc538-handset\_config\_group\_103.xml"

When created, all handset configuration files and .ver file must be uploaded to the provisioning server with other provisioning files.

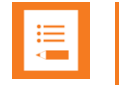

#### **Note:**

When uploading a handset configuration file into the Spectralink IP-DECT/Virtual IP-DECT Server, the configuration group (Group ID) is the unique identifier.

The version number determines whether the configuration XML file is different from the existing file. If version number is different, the new handset configuration file is automatically uploaded to the handsets with matching group IDs.

Handset configuration not mentioned in the configuration XML file will remain unchanged. Therefore, be aware that when changing configuration groups – then if settings are set by the previous configuration group and not set for the new configuration group, the old setting will remain in the handset for that individual user. If some features mentioned in the configuration XML file are not supported in the handset, these features will be ignored.

# <span id="page-17-0"></span>**Chapter 2: Enabling Enhanced Provisioning**

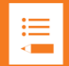

#### **Note:**

Enhanced provisioning requires a license for Spectralink IP-DECT Server 400/6500, Spectralink Virtual IP-DECT Server One and Spectralink DECT Server 2500/8000.

- Enhanced Provisioning | IP-DECT Server 400 (part no. 14075701)
- Enhanced Provisioning | IP-DECT Server 6500 (part no. 14075700)
- Enhanced Provisioning 1 Year | Virtual IP-DECT Server (part no. 14233250)
- Enhanced Provisioning | DECT Server 2500 (part no. 14075702)
- Enhanced Provisioning | DECT Server 8000 (part no. 14075703)

To set up provisioning for Spectralink IP-DECT/Digital DECT Base Stations, Spectralink DECT Media Resources, Spectralink Virtual IP-DECT Media Resources and Spectralink

DECT Handsets you must do the following:

- **1** Order and download the Enhanced Provisioning License (if required).
- **2** Enable automatic update for the Spectralink IP-DECT/Digital DECT Base Station, Spectralink DECT Media Resource, Spectralink Virtual IP-DECT Media Resource and Spectralink DECT Handset either through the server configuration file or the web-based Administration Page.

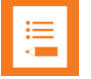

#### **Note:**

Automatic update of Spectralink IP-DECT Base Stations requires base stations with firmware version PCS 15 or newer.

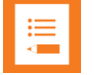

#### **Note:**

Provisioning of firmware to Spectralink DECT Media Resources is only relevant to the Spectralink IP-DECT Server 6500 and Spectralink Virtual IP-DECT Server One.

Provisioning of firmware to Spectralink Virtual IP-DECT Media Resources is only relevant to the Spectralink Virtual IP-DECT Server One.

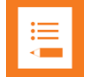

#### **Note:**

Provisioning of firmware to Spectralink IP-DECT Base Stations is not relevant to the Spectralink IP-DECT Server 200 and Spectralink IP-DECT Server 400 single cell solution. This firmware is updated with the server firmware file.

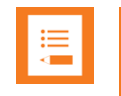

Provisioning of firmware to Spectralink Digital DECT Base Stations is only relevant to the Spectralink DECT Server 2500/8000.

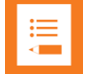

## **Note:**

Only Spectralink DECT Handset 7202/7212, 7502, 7522/7532, 7622/7642 and 7722/7742 with firmware PCS 19K\_ or newer can be updated using Handset Configuration Over The Air.

Only Spectralink IP-DECT/Virtual IP-DECT Servers with firmware PCS 19C\_ or newer support Handset Configuration Over The Air.

Handset Configuration Over The Air is not supported on redundant systems.

## <span id="page-18-0"></span>*Ordering and Loading Enhanced Provisioning License*

The Enhanced Provisioning License allows update of firmware using provisioning server for the following: Spectralink IP-DECT/Digital DECT Base Stations, Spectralink DECT Media Resources, Spectralink Virtual IP-DECT Media Resources and Spectralink DECT Handsets.

### **Ordering licenses**

Spectralink IP-DECT Server 200/400/6500 and Spectralink DECT Server 2500/8000

- **1** Send your Purchase Order (PO) including the software part number and the number of licenses needed to Spectralink Order Management via (EMEA and APAC) [emeaom@spectralink.com o](mailto:emeaom@spectralink.com)r (NALA) [nalaom@spectralink.com](mailto:nalaom@spectralink.com) .
- **2** When your order is processed, Order Management will send you an email including an Authentication Product Key for your software license.
- **3** To activate your software license, use the License Key Generator available at [http://support.spectralink.com/keycode .](http://support.spectralink.com/keycode)

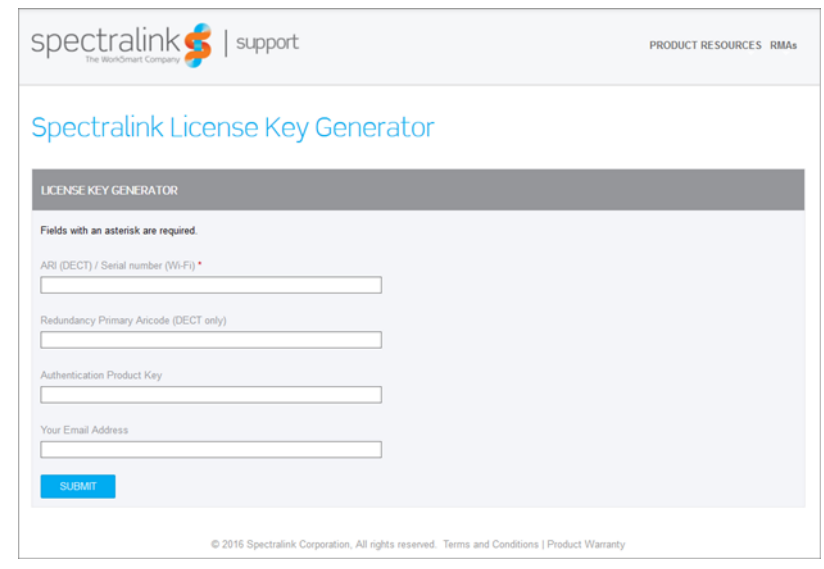

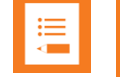

Once a software license is generated, this is locked to the specified ARI code, and cannot be changed.

Spectralink Virtual IP-DECT Server One

- **1** Send your Purchase Order (PO) including the Server ID (UUID) and the number of licenses needed to Spectralink Order Management via (EMEA and APAC) [emeaom@spectralink.com](mailto:emeaom@spectralink.com) or (NALA) [nalaom@spectralink.com](mailto:nalaom@spectralink.com) .
- **2** When your order is processed, Order Management will send you an email including a license key for the relevant software license.

**Loading a License**

**1** If using Spectralink IP-DECT 400/6500 or Spectralink Virtual IP-DECT Server One, click **Administration**, and then click **License**.

If using Spectralink DECT 2500/8000, click **Installation**, and then click **License**.

- **2** Copy the provided license key from your email, paste it in the **License** field, and then click **Load**.
- <span id="page-19-0"></span>**3** Reboot the server to activate the license.

## *Enable Automatic Update*

You can enable automatic update of the devices either through the server configuration file or through the web-based Administration Page of the Spectralink IP-DECT/DECT/Virtual IP-DECT Server.

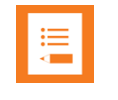

For Spectralink IP-DECT Server 200 it is only necessary to enable automatic update for the handsets.

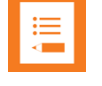

#### **Note:**

Automatic update of Spectralink IP-DECT Base Stations requires base stations with firmware version PCS 15 or newer.

#### **Devices through Server Configuration File**

To allow automatic update of the firmware for Spectralink IP-DECT/Digital DECT Base Stations, Spectralink DECT Media Resources, Spectralink Virtual IP-DECT Media Resources and Spectralink DECT Handsets, the "Enable"/"Auto" parameter must be set to "true" in the server configuration file.

```
See example below (Spectralink IP-DECT Server 200):
```

```
<suota>
   <auto>true</auto>
   <incharger>true</incharger>
   <load>high</load>
   <start_time>immediately</start_time>
</suota>
```
See example below (Spectralink IP-DECT Server 6500/Spectralink Virtual IP-DECT Server One):

```
<mr>\langleauto\rangle<enable>true</enable>
       <force>true</force>
       <start_time>00:00</start_time>
    </auto>
\langle/mr\rangle\langlerfp>
    <auto>
       <enable>true</enable>
       <force>true</force>
       <start_time>immediately</start_time>
    </auto>
\langle/rfp>
<suota>
    <auto>true</auto>
    <incharger>true</incharger>
    <load>high</load>
    <start time>immediately</start time>
</suota>
```
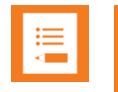

When the "Force" parameter is set to "true", the devices will be updated at the specified Start time regardless of activity.

#### **Base Station through Web-Based Administration Page**

**1** If using Spectralink IP-DECT Server 400/6500 or Spectralink Virtual IP-DECT Server One, click **Firmware**, and then click **Base Station**.

If using Spectralink DECT Server 2500/8000, click **Firmware**, then click either **IP Base Station** or **Digital Base Station**.

**2** On the **Update Base Station Firmware** page, enter the following data:

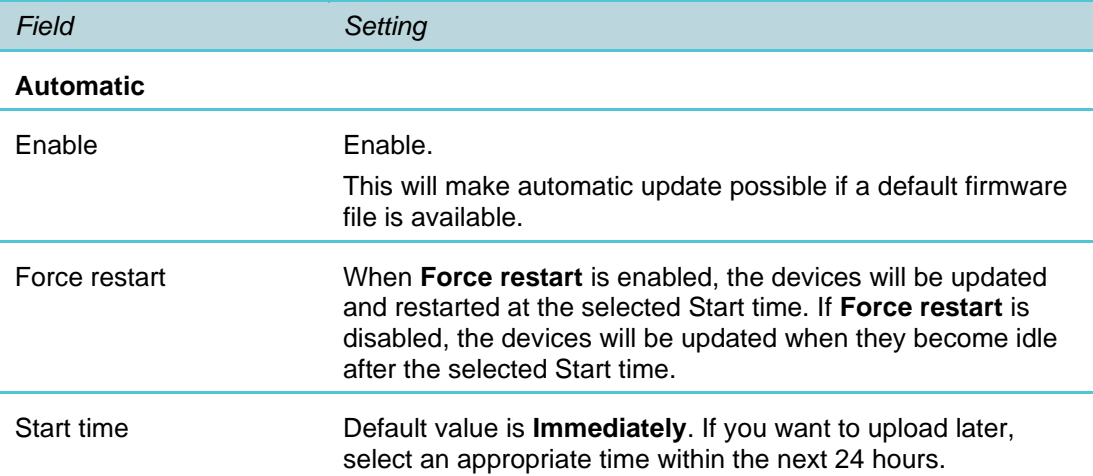

#### Spectralink IP-DECT Server 400/6500 and Spectralink Virtual IP-DECT Server One:

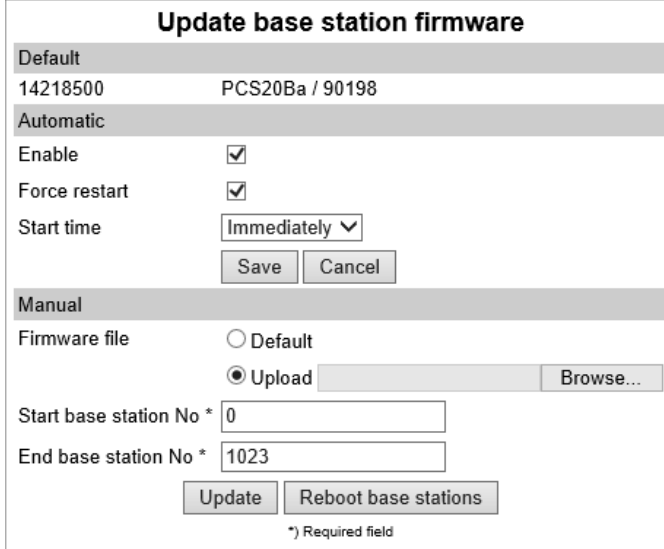

#### Spectralink DECT Server 2500/8000:

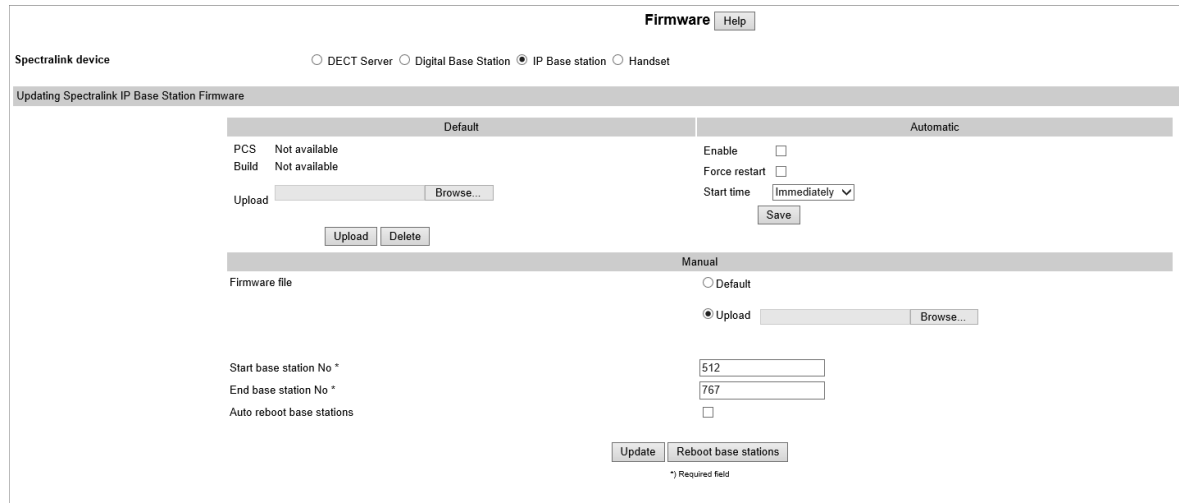

**3** Click **Save**.

**Media Resource through Web-Based Administration Page**

- **1** Click **Firmware**, and then click **Media Resource**.
- **2** On the **Update Media Resource Firmware** page, enter the following data:

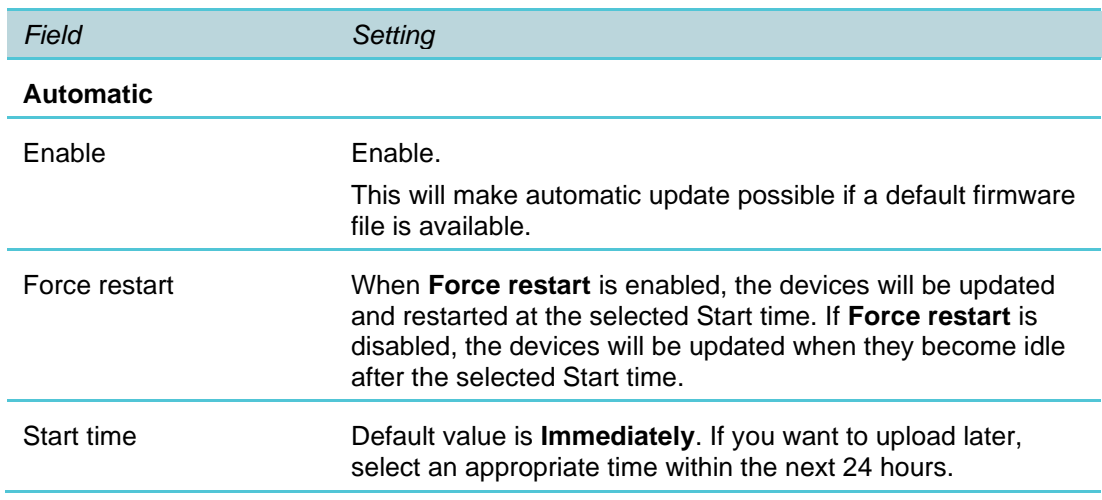

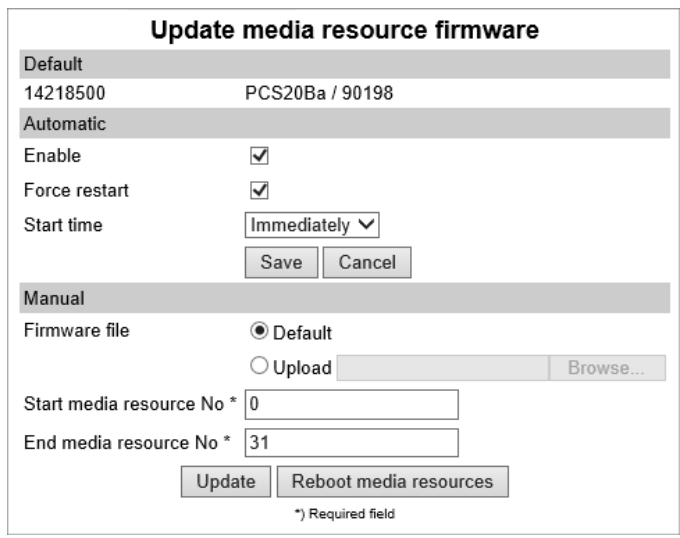

**3** Click **Save**.

**Handset Firmware through Web-Based Administration Page**

- **1** Click **Firmware**, and then click **Handset**.
- **2** On the **Handset update settings** page, enter the following data:

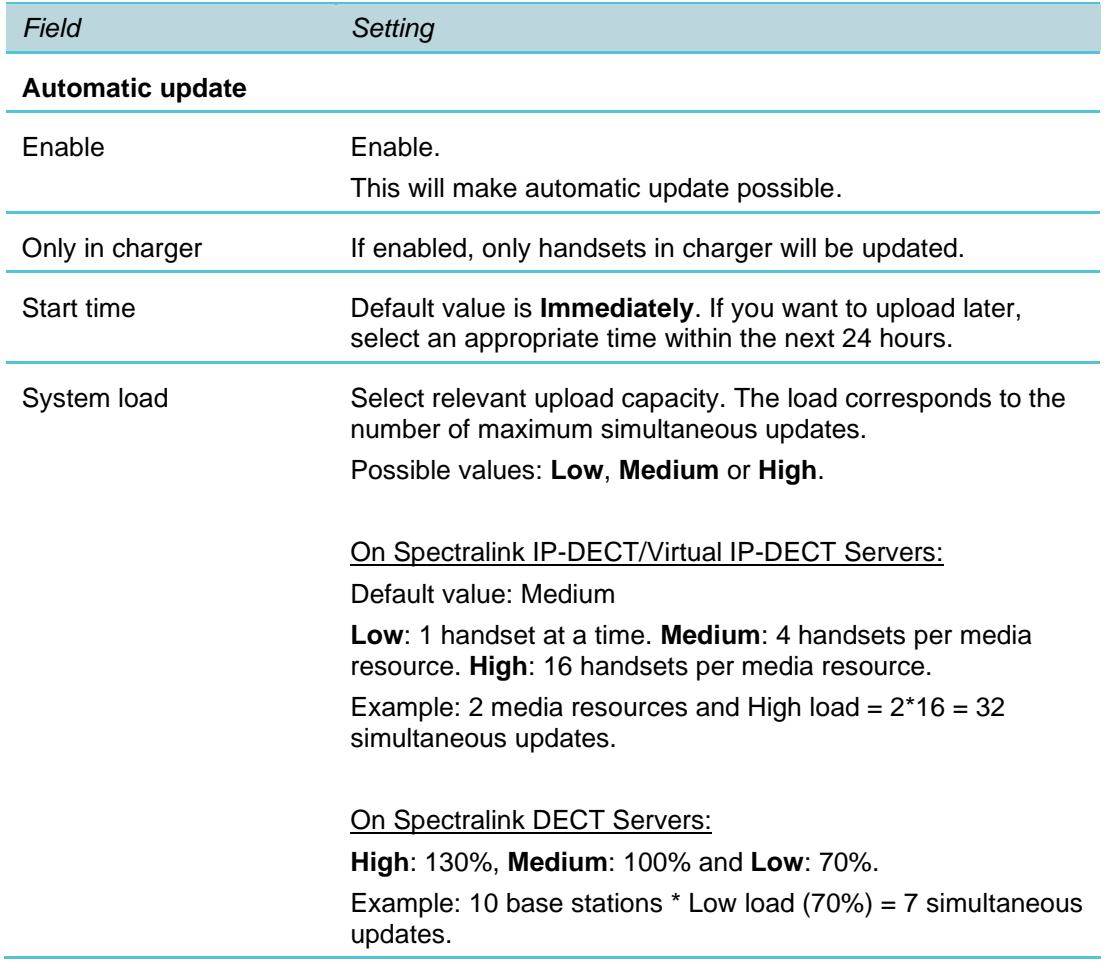

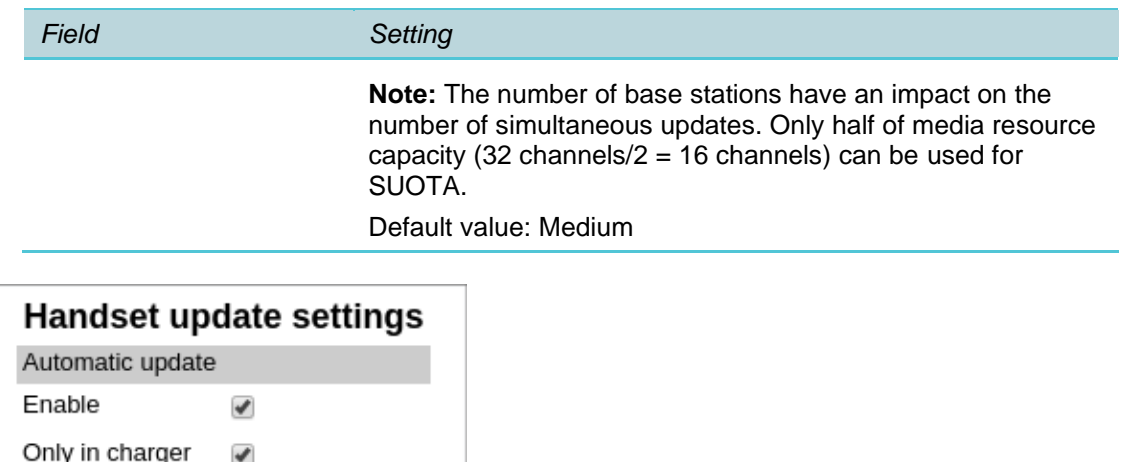

**3** Click **Save**.

Start time

System load

Save

**Handset Configuration through Web-Based Administration Page**

**1** Click **Users**, and then click **Handset Configuration**.

Immediately  $\blacktriangledown$ 

Medium  $\blacktriangledown$ 

Cancel

**2** On the **Handset Configuration Update** page, enter the following data:

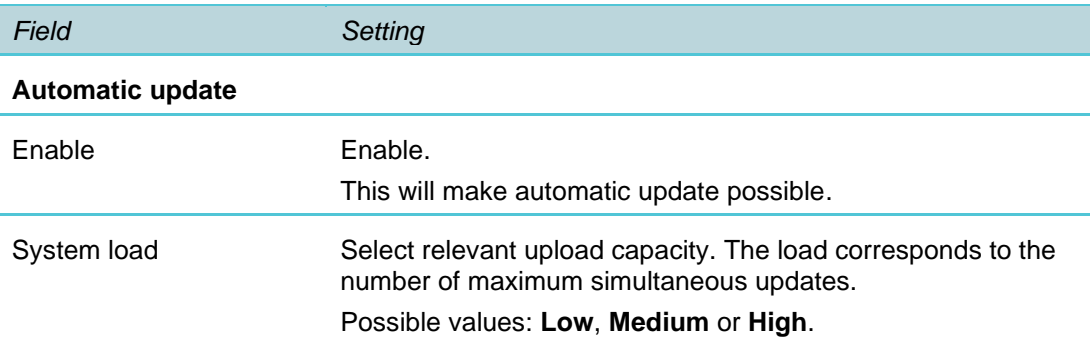

Default value: Medium

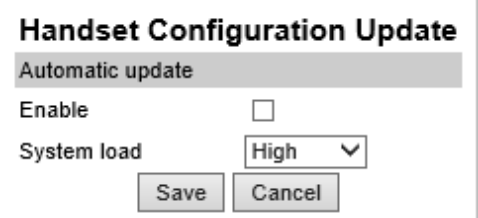

**3** Click **Save**.

# <span id="page-25-0"></span>**Chapter 3: Setting Up Provisioning**

This chapter covers setting up provisioning on the DECT servers: Spectralink IP-DECT/DECT/Virtual IP-DECT Server

You can enable provisioning either through the server configuration file or through the webbased Administration Page of the Spectralink IP-DECT/DECT/Virtual IP-DECT Server.

To enable provisioning and to make provisioning of the relevant files to actually take place, you must do the following:

**1** Ensure that the relevant files (user, server configuration, handset configuration (+xxxx\_handset\_config\_list.ver) and firmware) are available on the provisioning server.

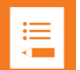

## **Note:**

When provisioning/importing a server configuration file into the Spectralink IP-DECT Server 200/400/6500 and Spectralink Virtual IP-DECT Server One, it is possible to merge the configurations in the provisioned/imported server configuration file. By merging the server configuration file, all other configurations in the server are preserved. If not using merge, all configurations not defined in the server configuration file are overwritten with default values. The Spectralink DECT Server 2500/8000 only supports the overwrite method.

For more information about files, see [Provisioning Server \(Protocols and Files\).](#page-6-0)

**2** Also ensure that enhanced provisioning is enabled, if you want to set up provisioning for Spectralink IP-DECT/Digital DECT Base Stations, Spectralink DECT Media Resources, Spectralink Virtual IP-DECT Media Resources and Spectralink DECT Handsets as well.

For more information, see [Enabling Enhanced Provisioning.](#page-17-0)

**3** Define the relevant protocol (specified within the provisioning server URL), method for contacting the provisioning server, address of the provisioning server and the update interval.

For more information about protocols, see [Provisioning Server \(Protocols and Files\).](#page-6-0)

- **4** Enable import of server configuration file, user file and handset configuration file.
- **5** Define the file names of the firmware to be updated. These file names must match the file names on the provisioning server.

# <span id="page-25-1"></span>*Enabling Provisioning*

DECT provides two methods for enabling provisioning: the server configuration XML file and a web-based administration page.

#### **Server Configuration XML File**

The server configuration XML file example shows an example of provisioning configurations including server, base stations, media resources and handsets.

```
Provisioning Configuration XML File Example (Spectralink IP-DECT Server 200)
  <?xml version="1.0" encoding="UTF-8" standalone="yes"?>
  <config>
      <network>
         <bootproto>dhcp</bootproto>
      </network>
      <suota>
         <auto>true</auto>
         <incharger>true</incharger>
         <load>high</load>
         <start_time>immediately</start_time>
      </suota>
      <provisioning>
         <check>
            <check_sync>disabled</check_sync>
            <interval>60</interval>
            <time>00:00</time>
         </check>
         <config>
            <check>true</check>
         </config>
         <cota>
            <check>true</check>
         </cota>
         <firmware>
            <kws>kws.bin</kws>
            <pp14208700>pp14208700.bin</pp14208700>
            <pp14225100>pp14225100.bin</pp14225100>
            <pp14225110>pp14225110.bin</pp14225110>
             <pp14225190>pp14225190.bin</pp14225190>
         </firmware>
         <server>
            <method>static</method>
            <url>example.com</url>
         </server>
         <users>
            <check>true</check>
         </users>
      </provisioning>
  </config>
```

```
Provisioning Configuration XML File Example (Spectralink IP-DECT Server 6500)
  <?xml version="1.0" encoding="UTF-8" standalone="yes"?>
  <config>
       <network>
          <bootproto>dhcp</bootproto>
```
722-0208-000\_A.docx November 2020 27

```
</network>
   <mr><auto>
          <enable>true</enable>
          <force>false</force>
          <start_time>00:00</start_time>
       </auto>
   \langle/mr\rangle\langlerfp>
       <auto>
          <enable>true</enable>
          <force>false</force>
          <start_time>immediately</start_time>
       </auto>
   \langle/rfp>
   <suota>
       <auto>true</auto>
       <incharger>true</incharger>
       <load>high</load>
       <start_time>immediately</start_time>
   </suota>
   <provisioning>
       <check>
          <check_sync>disabled</check_sync>
          <interval>60</interval>
          <time>00:00</time>
       </check>
       <config>
          <check>true</check>
       </config>
       <cota>
          <check>true</check>
       </cota>
       <firmware>
          <kws>kws.bin</kws>
          <default_kws>true</default_kws>
          <pp14208700>pp14208700.bin</pp14208700>
          <pp14225100>pp14225100.bin</pp14225100>
          <pp14225110>pp14225110.bin</pp14225110>
          <pp14225190>pp14225190.bin</pp14225190>
       </firmware>
       <server>
          <method>static</method>
          <url>example.com</url>
       </server>
       <users>
          <check>true</check>
       </users>
   </provisioning>
</config>
```

```
Provisioning Configuration XML File Example (Spectralink Virtual IP-DECT Server One)
  <?xml version="1.0" encoding="UTF-8" standalone="yes"?>
  <config>
      <network>
         <bootproto>dhcp</bootproto>
      </network>
      <mr><auto>
            <enable>true</enable>
            <force>false</force>
            <start_time>00:00</start_time>
         </auto>
      \langle/mr\rangle\langlerfp>
         <auto>
            <enable>true</enable>
            <force>false</force>
            <start_time>immediately</start_time>
         </auto>
      \langle/rfp>
      <suota>
         <auto>true</auto>
         <incharger>true</incharger>
         <load>high</load>
         <start_time>immediately</start_time>
      </suota>
      <provisioning>
         <check>
            <check_sync>disabled</check_sync>
            <interval>60</interval>
             <time>00:00</time>
         </check>
         <config>
            <check>true</check>
         </config>
         <cota>
            <check>true</check>
         </cota>
         <firmware>
            <kws>ipdect.ova</kws>
            <default_kws>true</default_kws>
            <pp14208700>pp14208700.bin</pp14208700>
            <pp14225100>pp14225100.bin</pp14225100>
            <pp14225110>pp14225110.bin</pp14225110>
            <pp14225190>pp14225190.bin</pp14225190>
         </firmware>
         <server>
            <method>static</method>
            <url>example.com</url>
         </server>
         <users>
```

```
<check>true</check>
         </users>
      </provisioning>
  </config>
Provisioning Configuration XML File Example (Spectralink DECT Server 8000)
  <?xml version="1.0" encoding="UTF-8" standalone="yes"?>
  <config>
      <network>
         <bootproto>dhcp</bootproto>
      </network>
      \langlerfp>
         <auto>
            <enable>true</enable>
            <force>false</force>
            <start_time>immediately</start_time>
            <enable_digital>true</enable_digital>
            <force_digital>false</force_digital>
            <start time digital>immediately</start time digital>
         </auto>
      \langle/rfp>
      <suota>
         <auto>true</auto>
         <incharger>true</incharger>
         <load>high</load>
         <start_time>immediately</start_time>
      </suota>
      <provisioning>
         <check>
            <check_sync>disabled</check_sync>
            <interval>60</interval>
            <time>00:00</time>
         </check>
         <config>
            <check>true</check>
         </config>
         <firmware>
            <kws>kws.bin</kws>
            <rfp>rfp.bin</rfp>
            <rfp6>rfp6.bin</rfp6>
            <pp14208700>pp14208700.bin</pp14208700>
            <pp14225100>pp14225100.bin</pp14225100>
            <pp14225110>pp14225110.bin</pp14225110>
            <pp14225190>pp14225190.bin</pp14225190>
         </firmware>
         <server>
            <method>static</method>
            <url>example.com</url>
         </server>
         <users>
            <check>true</check>
```

```
</users>
   </provisioning>
</config>
```
<span id="page-30-0"></span>**Web Based Administration Page**

**1** Click **Configuration**, and then click **Provisioning**.

On the Spectralink IP-DECT Server 200, the **Provisioning Configuration** page looks like this:

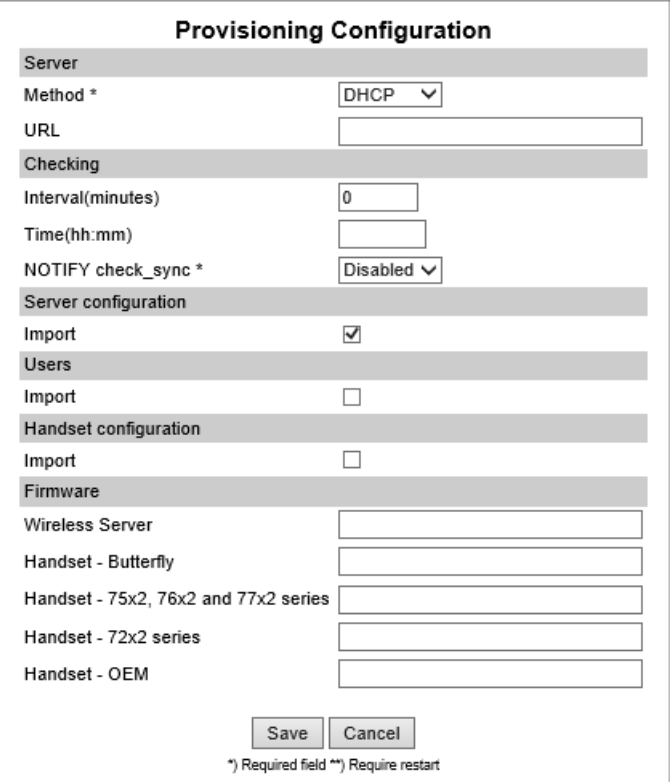

On the Spectralink IP-DECT Server 400/6500 and Spectralink Virtual IP-DECT Server One, if having the Enhanced Provisioning License installed, the **Provisioning Configuration** page looks like this:

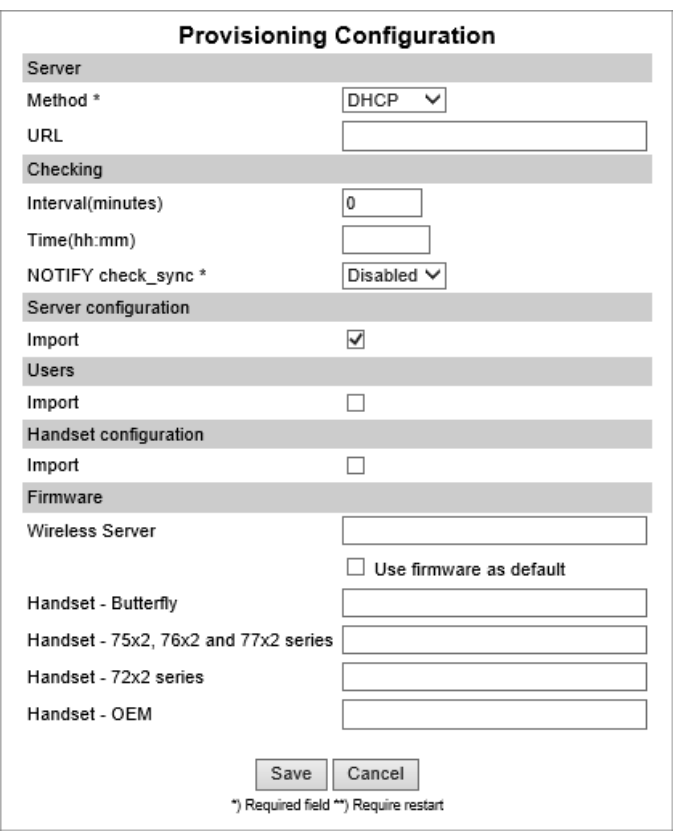

On the Spectralink DECT Server 2500/8000, if having the Enhanced Provisioning License installed, the **Provisioning Configuration** page looks like this:

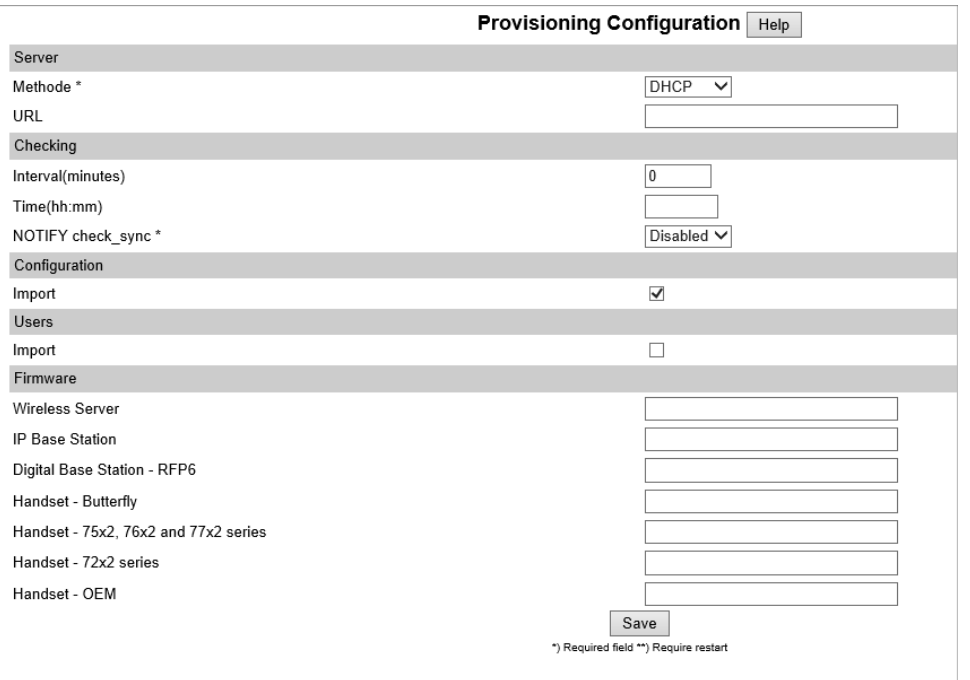

**2** On the Provisioning Configuration page, enter the following data:

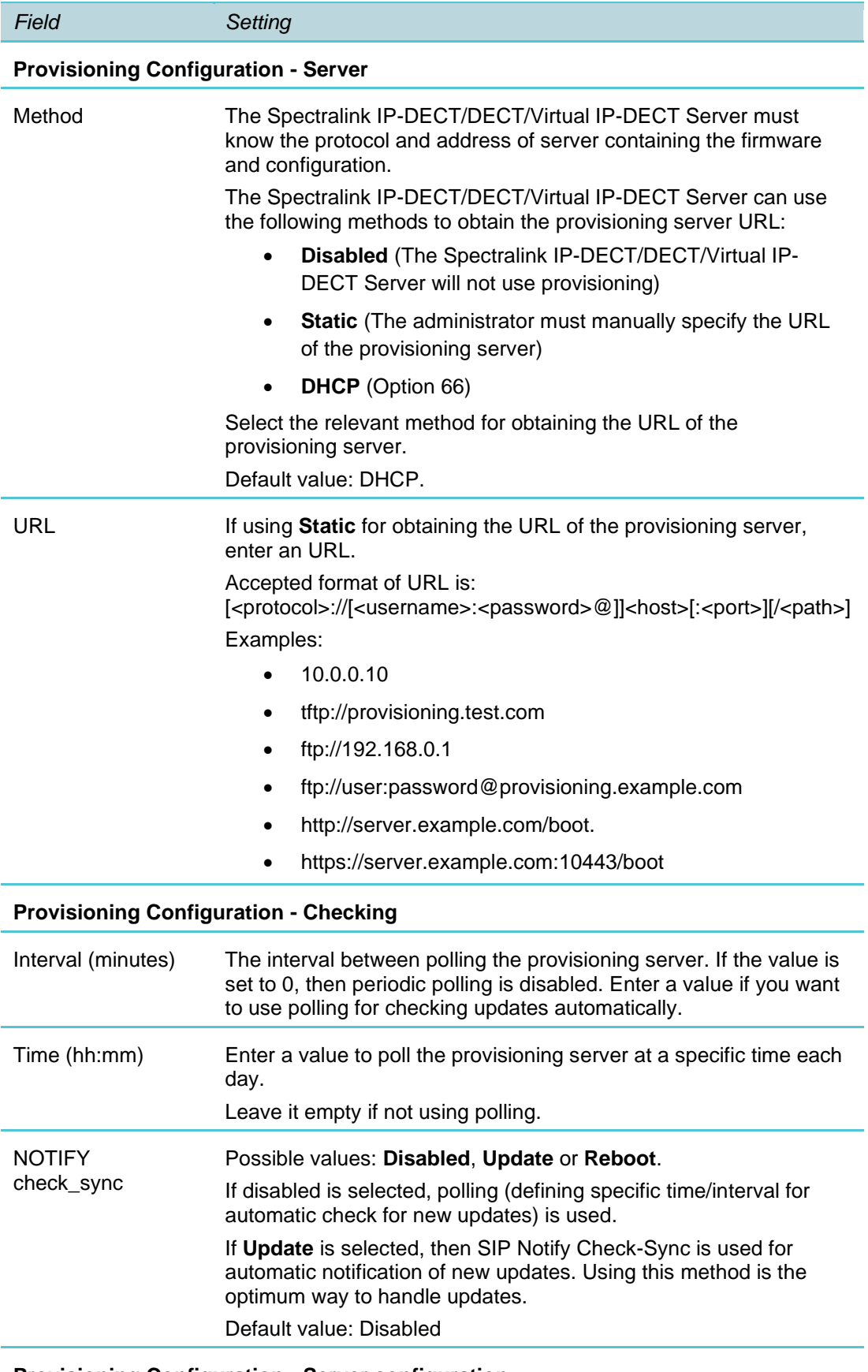

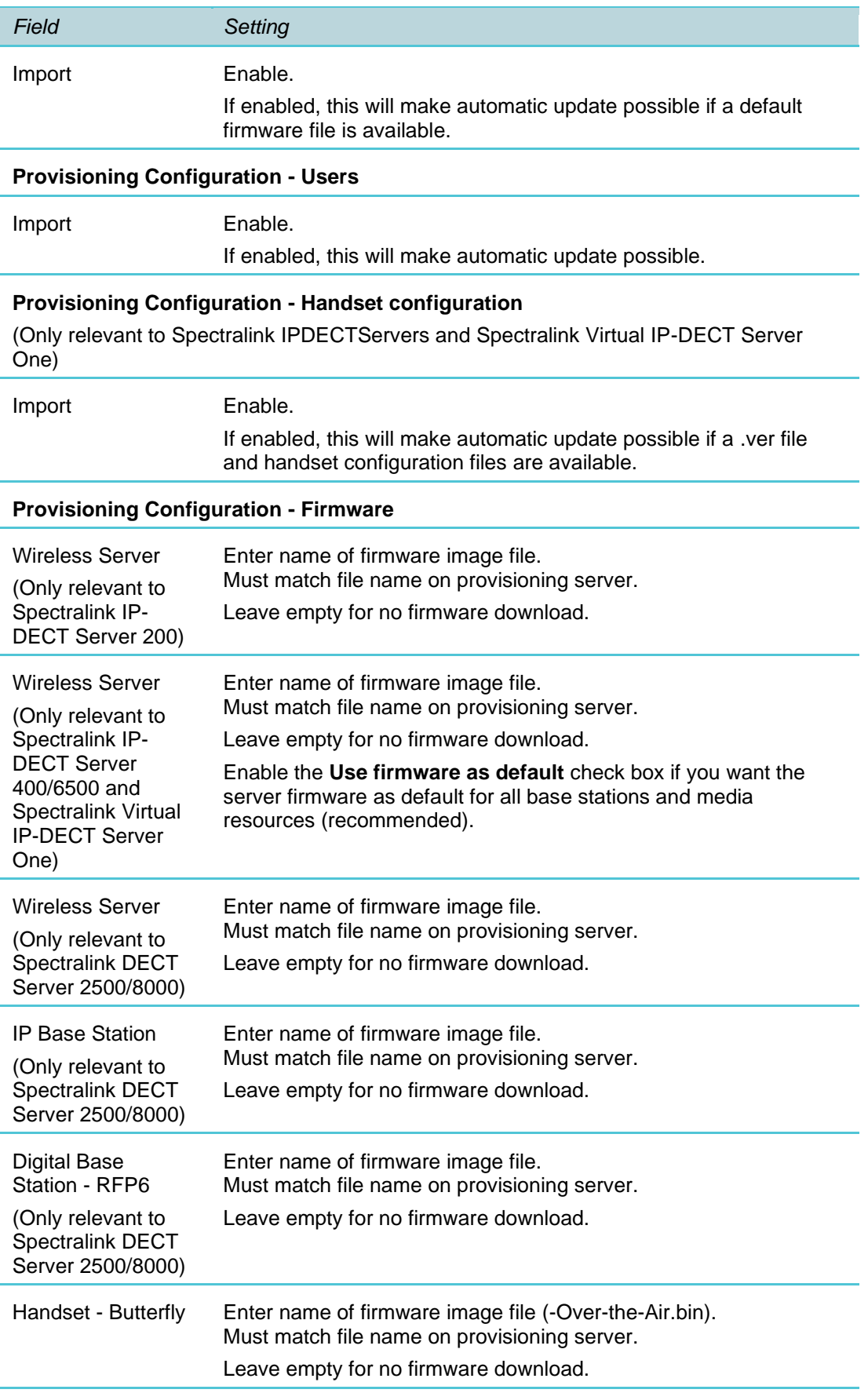

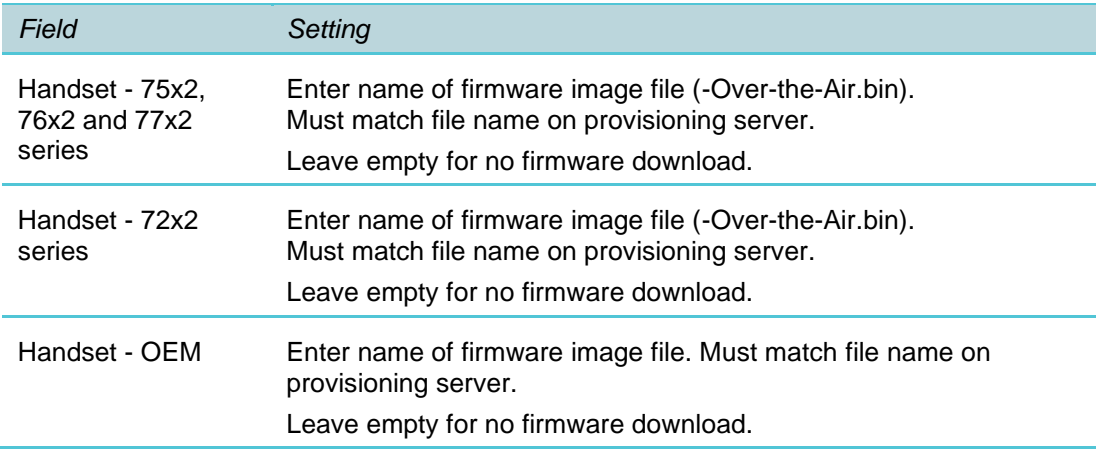

#### **3** Click **Save**.

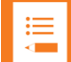

### **Note:**

If no provisioning server is configured or obtained, the Spectralink IP-DECT/DECT/Virtual IP-DECT Server cannot use provisioning. Also, configuration and users file import and/or firmware file names must be defined on the Spectralink IP-DECT/DECT/Virtual IP-DECT Server, and the files must be available on the provisioning server.

# <span id="page-34-0"></span>*Automatic Check for New Firmware and Configuration*

When a new firmware or configuration is available, the Spectralink IP-DECT/DECT/Virtual IP-DECT Server must download it. In order to do this, the server needs to know when the data is available.

There are two methods supplied for this:

- Periodic polling
- SIP notifications

#### **Polling**

When polling is selected, the server will automatically initiate a check for updates. The check will be performed at a specified interval or at a specific time.

#### **SIP Notify Check-Sync**

The optimum way to handle updates is by notifying the Spectralink IP-DECT/DECT/Virtual IP-DECT Server that updates are available. This is done using SIP NOTIFY method with the event "check-sync".

A "check-sync" event is sent to one of the extensions/usernames handled by the Spectralink IP-DECT/DECT/Virtual IP-DECT Server, and when it is received, the server initiates a check for updates.

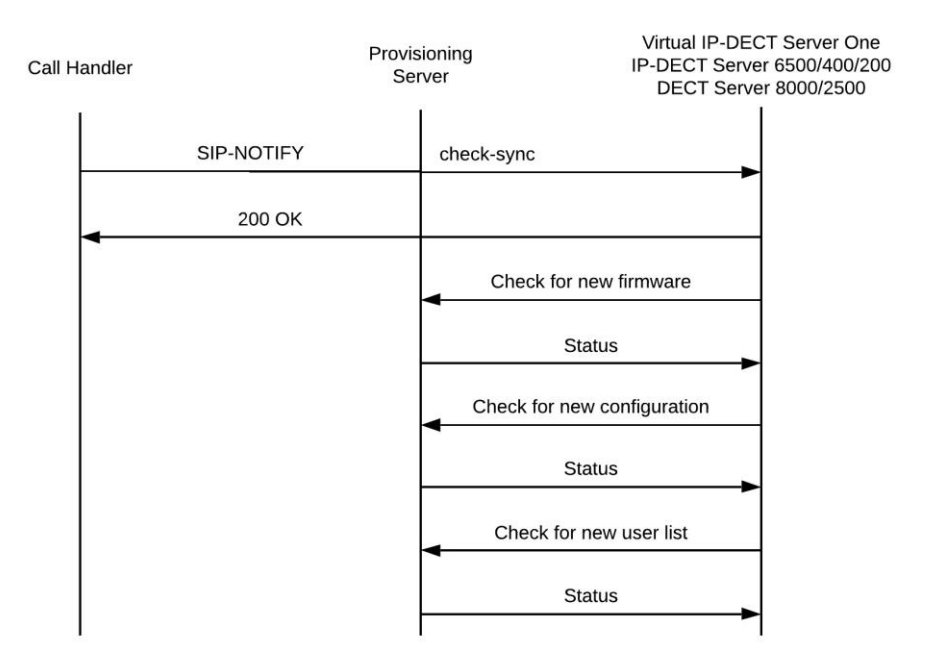
## **Chapter 4: Upgrading Firmware, Configurations and Users**

The Spectralink IP-DECT/DECT/Virtual IP-DECT Server automatically downloads firmware, configuration and users from a provisioning server. This assumes that provisioning is enabled on the Spectralink IP-DECT/DECT/Virtual IP-DECT Server. For more information about enabling provisioning, see [Enabling Provisioning.](#page-25-0)

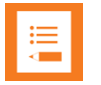

#### **Note:**

If no provisioning server is configured or obtained, the Spectralink IP-DECT/DECT/Virtual IP-DECT Server cannot use provisioning. Also, configuration and users file import and/or firmware file names must be defined on the Spectralink IP-DECT/DECT/Virtual IP-DECT Server, and the files must be available on the provisioning server

### *Firmware Update*

The firmware must be stored as a file on the provisioning server by the administrator. Together with the firmware file, a firmware version file must be stored by the administrator. The version file is downloaded to determine the version of the firmware without actually downloading the firmware file in order to keep the network load to a minimum.

For flexibility, the name of the firmware file is stored in the XML configuration.

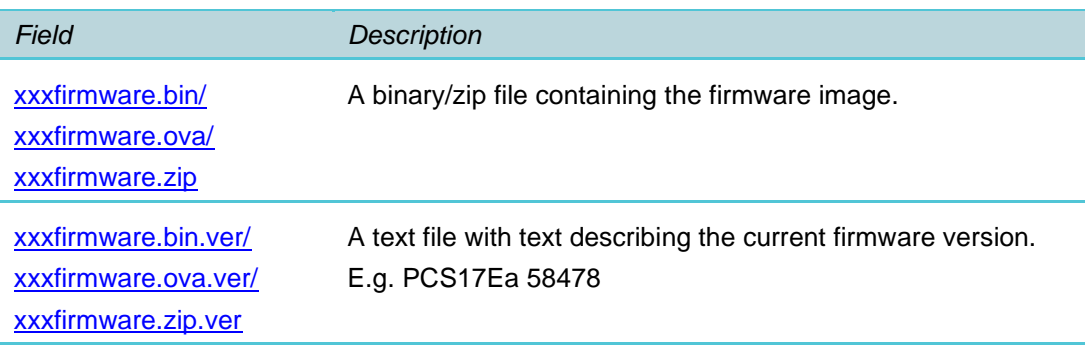

#### **Example of provisioning of server firmware:**

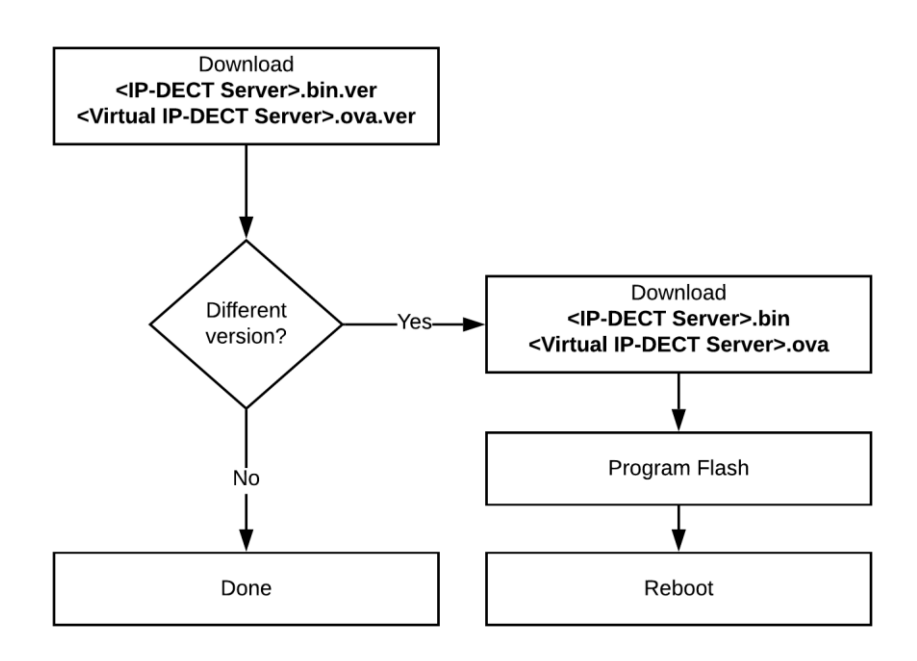

Example of provisioning of firmware for base stations, media resources and handsets with Enhanced Provisioning License installed:

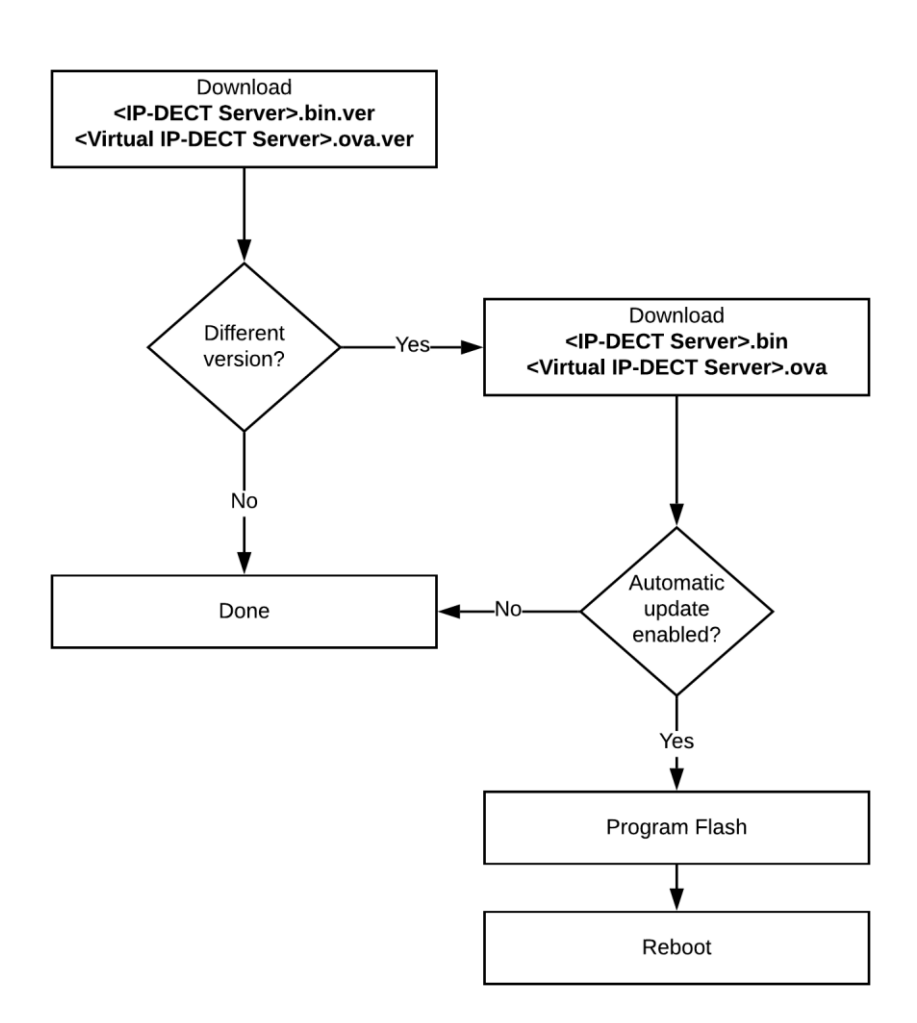

The firmware version specified in the ".ver" file is compared with the firmware version that is currently executed. To avoid problems with different firmware versions being executed and program flash, the Spectralink IP-DECT/DECT/Virtual IP-DECT Server is rebooted immediately after the firmware is updated.

## *Server Configuration Update*

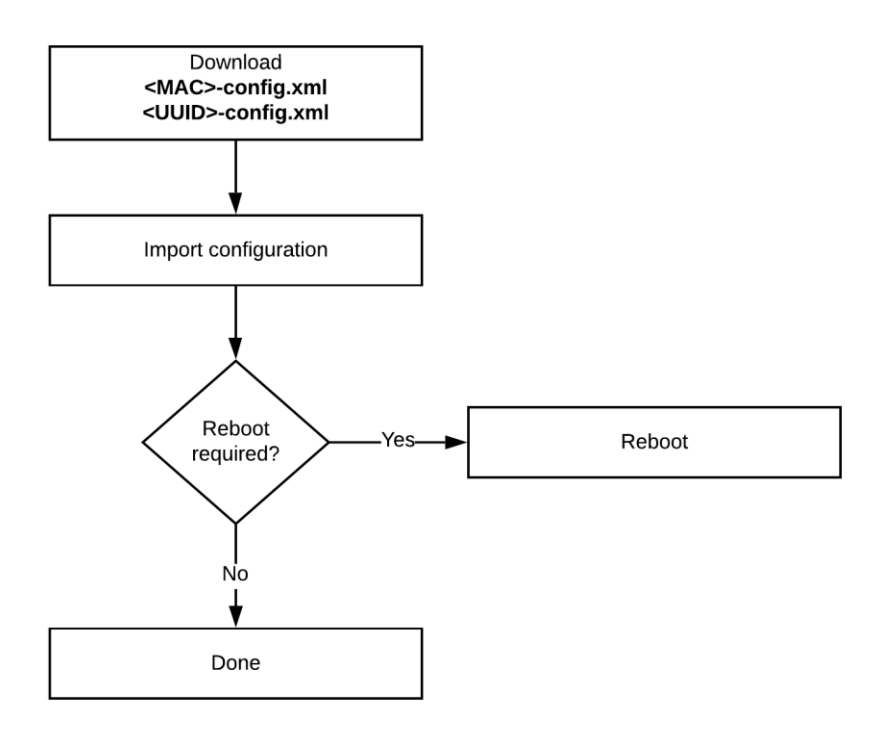

The [XML configuration file](#page-13-0) is downloaded and imported into the Spectralink IP-DECT/DECT/Virtual IP-DECT Server configuration by replacing the existing data. This guarantees that the data located on the provisioning server and on the Spectralink IP-DECT/DECT/Virtual IP-DECT Server are identical.

### *User List Update*

The users are stored in a separate ["<MAC>-users.xml"](#page-14-0)/["<UUID>-users.xml"](#page-14-0) file.

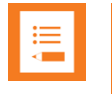

#### **Note:**

Changes in the "<MAC/UUID>-users.xml" file do not require a reboot of the system.

• In an existing Spectralink IP-DECT/Virtual IP-DECT Server installation, the user list file can be retrieved from the web-based Administration Page.

Each record must have at least a username field.

For an example of a user.xml file, see Appendix D: [User XML File Example.](#page-95-0)

• In a Spectralink DECT Server installation, the user list file can be retrieved from a service report.

Each record must have at least a local number field.

For an example of a user.xml file, see Appendix D: [User XML File Example.](#page-95-0)

#### **To Retrieve XML Files**

Spectralink IP-DECT Server 200/400/6500 and Spectralink Virtual IP-DECT Server One

- **1** From the web-based Administration Page, click **Users**, and then click **Import/Export**.
- **2** Under **Export user data**, click **Save** to save the file in XML format.
- **3** Save the file in a relevant place.

#### Spectralink DECT Server 2500/8000

- **1** From the web-based Administration Page, click **Diagnose**, and then click **Service Report**.
- **2** Click **Get Service Report**. The service report is created.

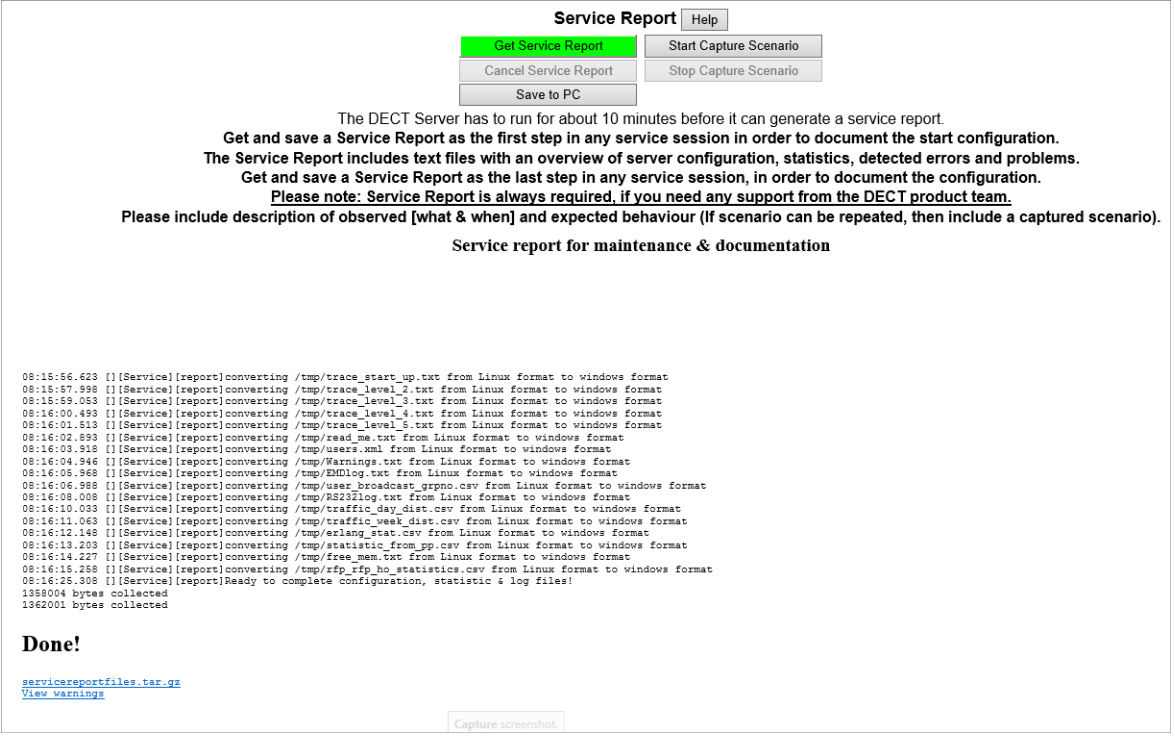

**3** When done, click the link **servicereportfiles.tar.gz**, and save the file in a relevant place.

## *Handset Configuration Update*

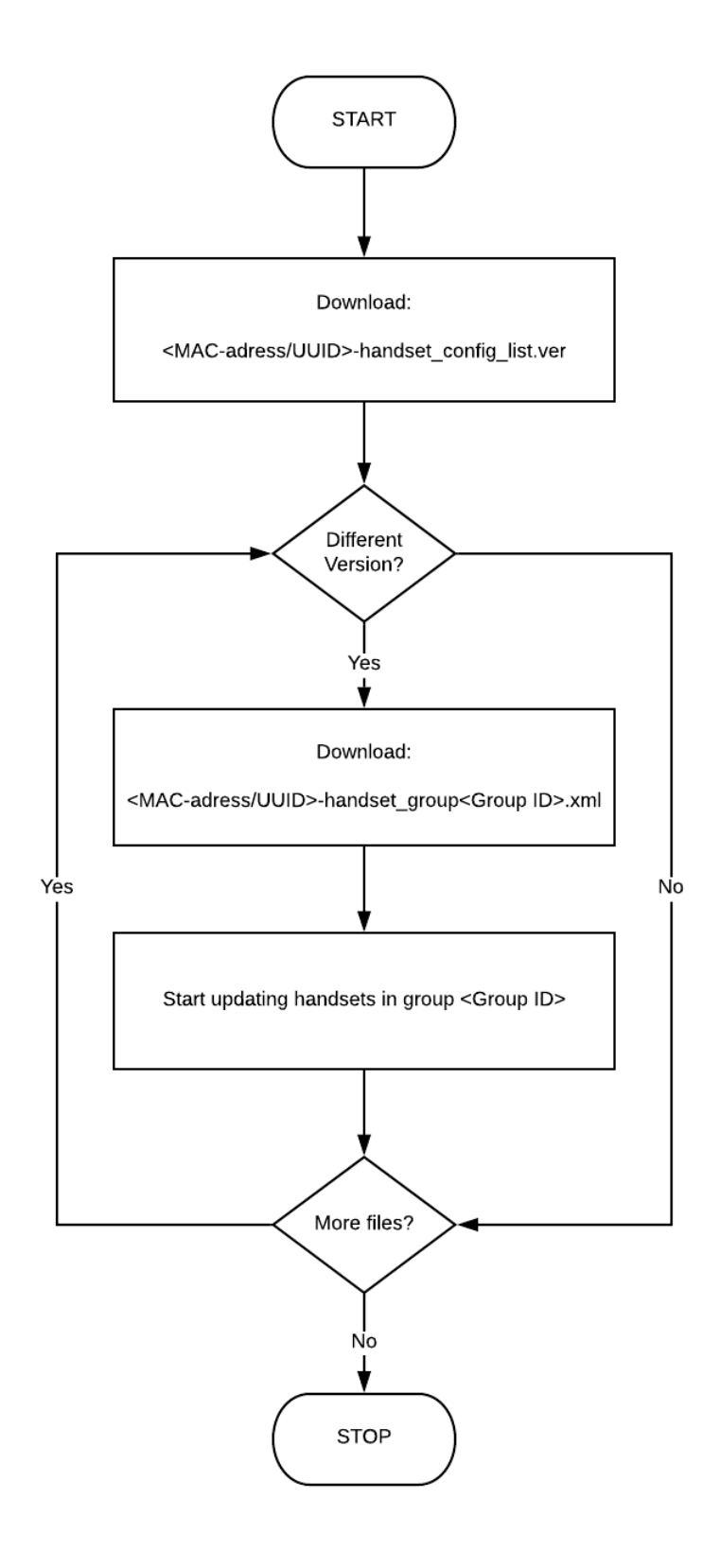

The [XML configuration file](#page-14-1) is downloaded and imported into the Spectralink IP-DECT/Virtual IP-DECT Server and replaces the existing data. This guarantees that the data located on the provisioning server and on the Spectralink IP-DECT/Virtual IP-DECT Server are identical.

The handset configuration version specified in the ".ver" file is compared with the handset configuration version that is currently executed.

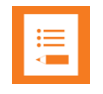

#### **Note:**

When uploading a handset configuration file into the Spectralink IP-DECT/Virtual IP-DECT Server, the configuration group (Group ID) is the unique identifier.

The version number determines whether the configuration XML file is different from the existing file. If version number is different, the new handset configuration file is automatically uploaded to the handsets with matching group IDs.

Handset configuration not mentioned in the configuration XML file will remain unchanged. Therefore, be aware that when changing configuration groups then if settings are set by the previous configuration group and not set for the new configuration group, the old setting will remain in the handset for that individual user. If some features mentioned in the configuration XML file are not supported in the handset, these features will be ignored.

# **Appendix A: Configuration Parameters**

Please see the entire configuration document starting on the next page.

**Configurations for Spectralink Servers DECT 2500/8000, IP-DECT 200/400/6500 and Virtual IP-DECT Server One**

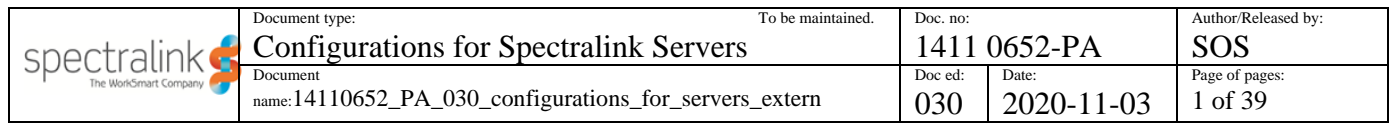

*1. Introduction [\\_\\_\\_\\_\\_\\_\\_\\_\\_\\_\\_\\_\\_\\_\\_\\_\\_\\_\\_\\_\\_\\_\\_\\_\\_\\_\\_\\_\\_\\_\\_\\_\\_\\_\\_\\_\\_\\_\\_\\_\\_\\_\\_\\_\\_\\_\\_\\_\\_\\_\\_\\_\\_\\_\\_\\_\\_\\_\\_\\_\\_\\_\\_\\_\\_](#page-45-0) 2* **1.1 Revision history [\\_\\_\\_\\_\\_\\_\\_\\_\\_\\_\\_\\_\\_\\_\\_\\_\\_\\_\\_\\_\\_\\_\\_\\_\\_\\_\\_\\_\\_\\_\\_\\_\\_\\_\\_\\_\\_\\_\\_\\_\\_\\_\\_\\_\\_\\_\\_\\_\\_\\_\\_\\_\\_\\_\\_\\_\\_\\_\\_\\_\\_\\_\\_\\_\\_\\_\\_\\_](#page-46-0) 3** *2. Configurations [\\_\\_\\_\\_\\_\\_\\_\\_\\_\\_\\_\\_\\_\\_\\_\\_\\_\\_\\_\\_\\_\\_\\_\\_\\_\\_\\_\\_\\_\\_\\_\\_\\_\\_\\_\\_\\_\\_\\_\\_\\_\\_\\_\\_\\_\\_\\_\\_\\_\\_\\_\\_\\_\\_\\_\\_\\_\\_\\_\\_\\_\\_\\_](#page-48-0) 5*

## <span id="page-45-0"></span>**1. Introduction**

This document lists configuration parameters for Spectralink DECT and IP-DECT servers.

The configuration parameters are stored in an XML file and have a hierarchical structure with the root element <config> and sub elements grouped together based on relations. This document presents the hierarchical structure with a  $\rightarrow$ For example, the configuration:

feature codes  $\rightarrow$  call forward  $\rightarrow$  unconditional  $\rightarrow$  enable

represents the following XML structure where the characters #21# are the value of the parameter.

<feature\_codes> <call\_forward> <unconditional> <enable>#21#<enable> </unconditional> </call\_forward> </feature\_codes>

Some configurations are represented as arrays. For example the following configuration has three arrays, shelf, card and port which can be of any number depending on installation:

 $\text{bif}08 \rightarrow \text{shell} \rightarrow \text{card}$   $\rightarrow$  port $\text{d}$   $\rightarrow$  enable (ex. bif08  $\rightarrow$  shelf1  $\rightarrow$  card2  $\rightarrow$  port3  $\rightarrow$  enable)

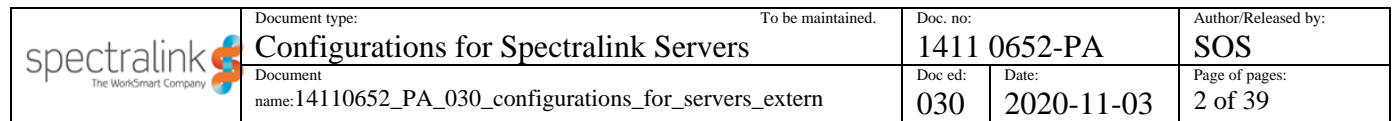

ToC:

## <span id="page-46-0"></span>**1.1 Revision history**

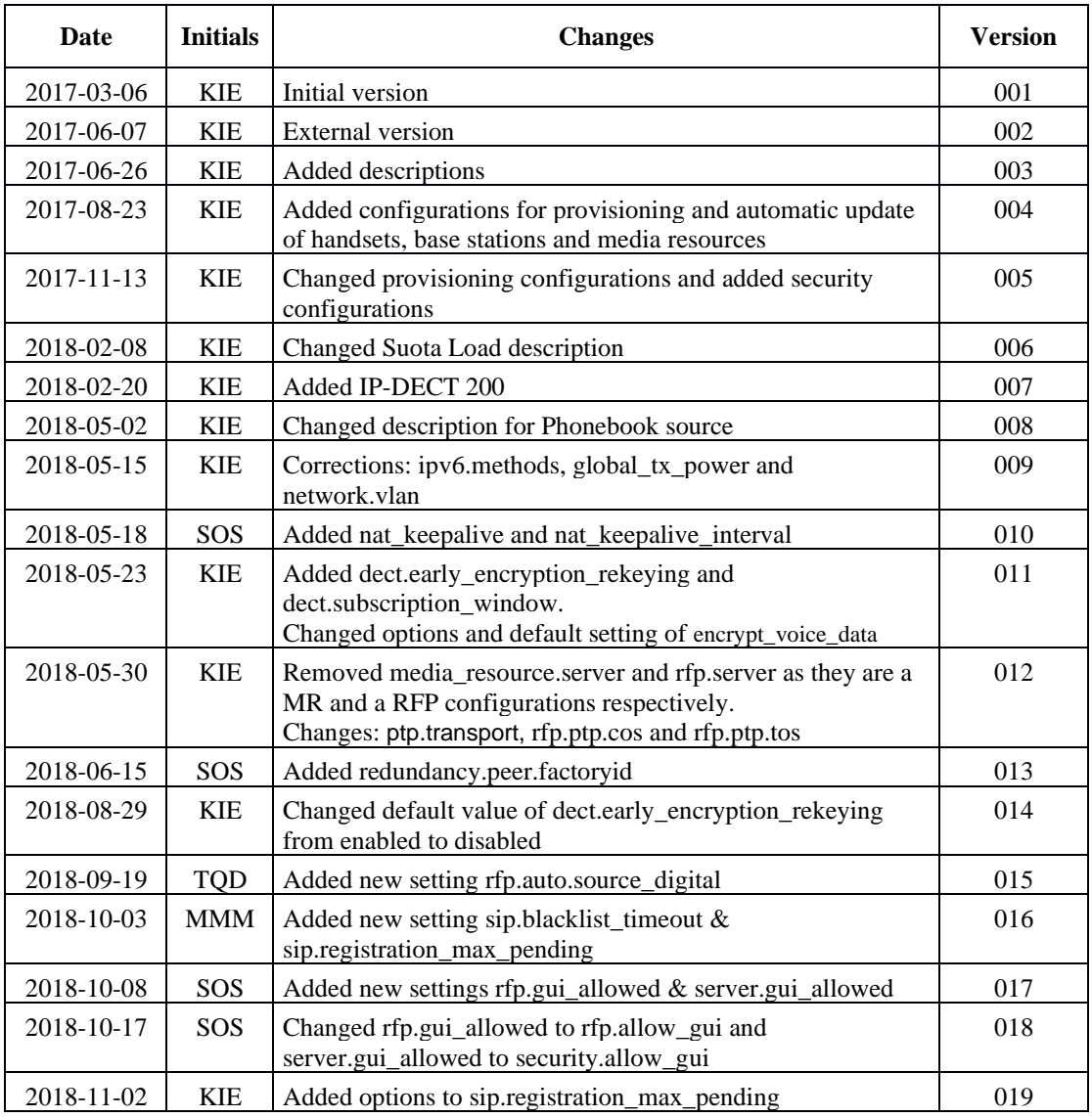

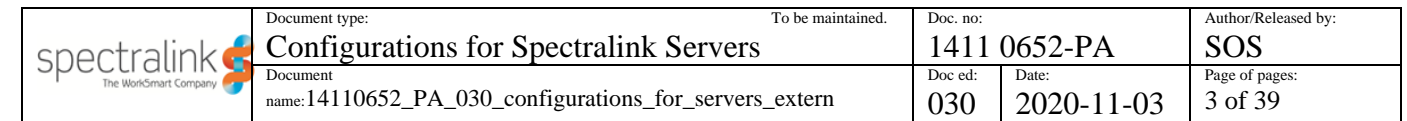

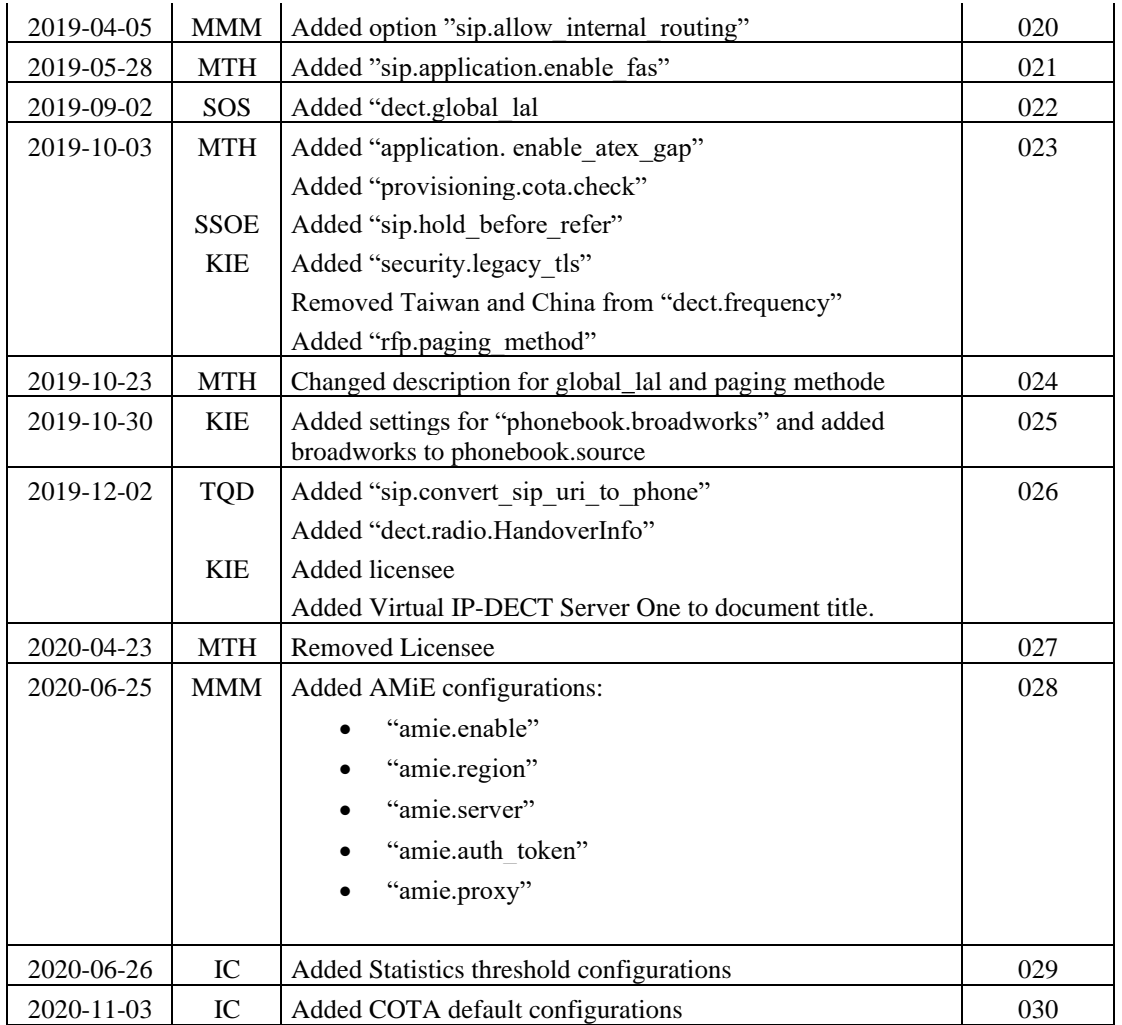

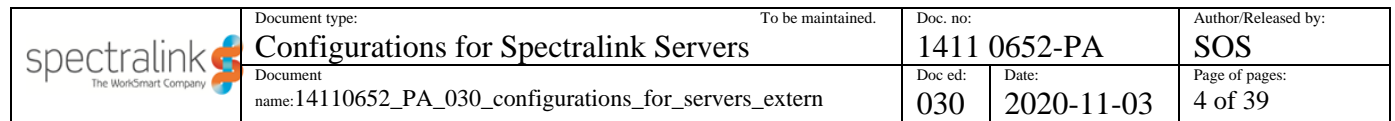

## <span id="page-48-0"></span>**2. Configurations**

 $* = \text{hidden or license required}$ 

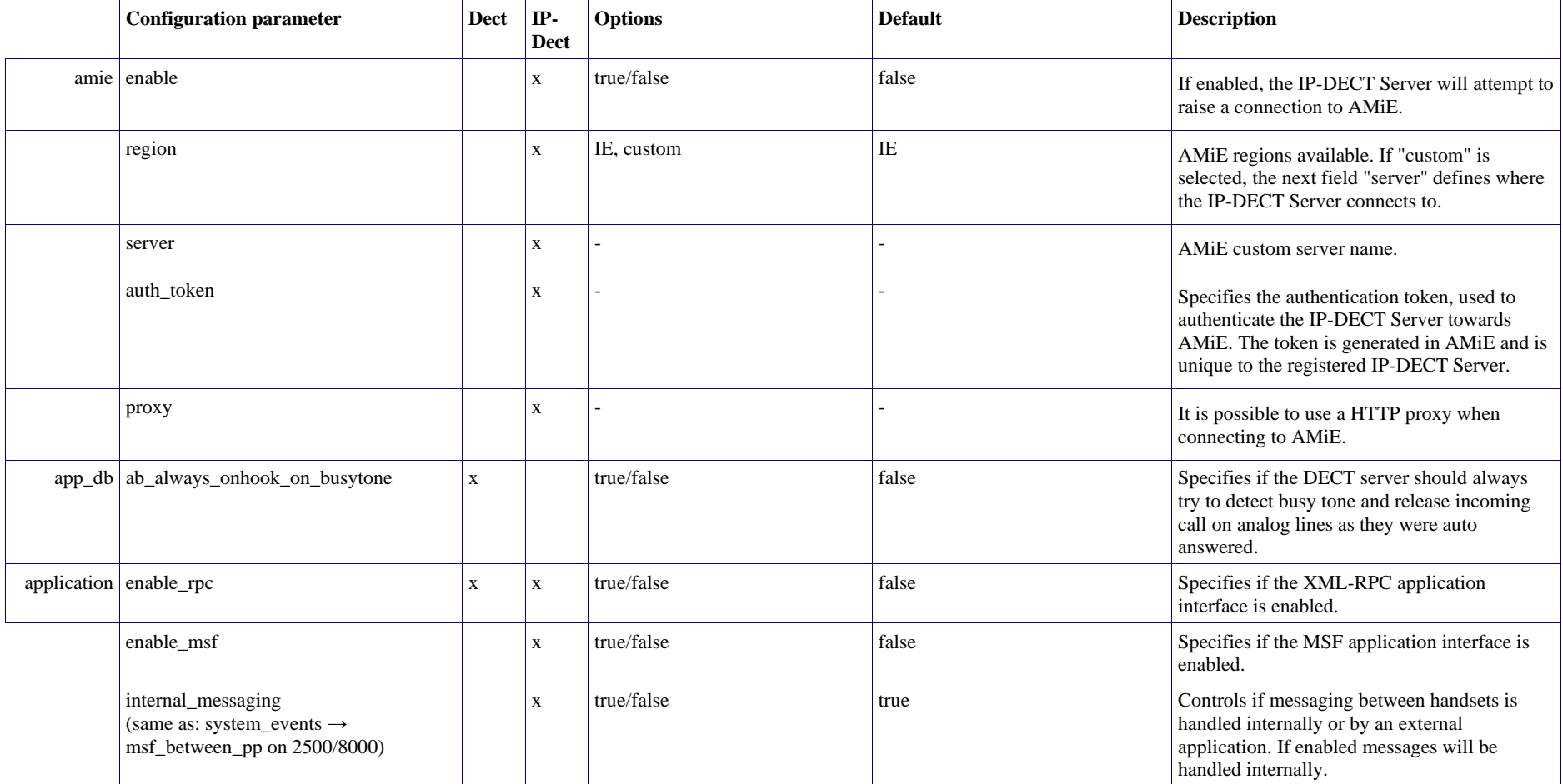

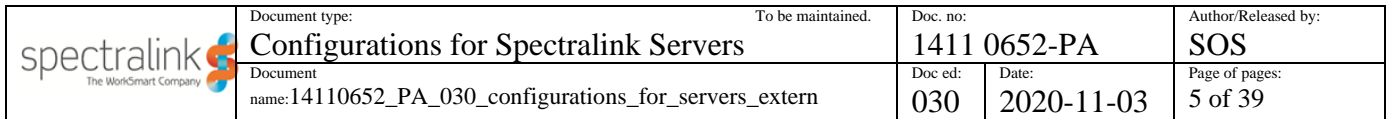

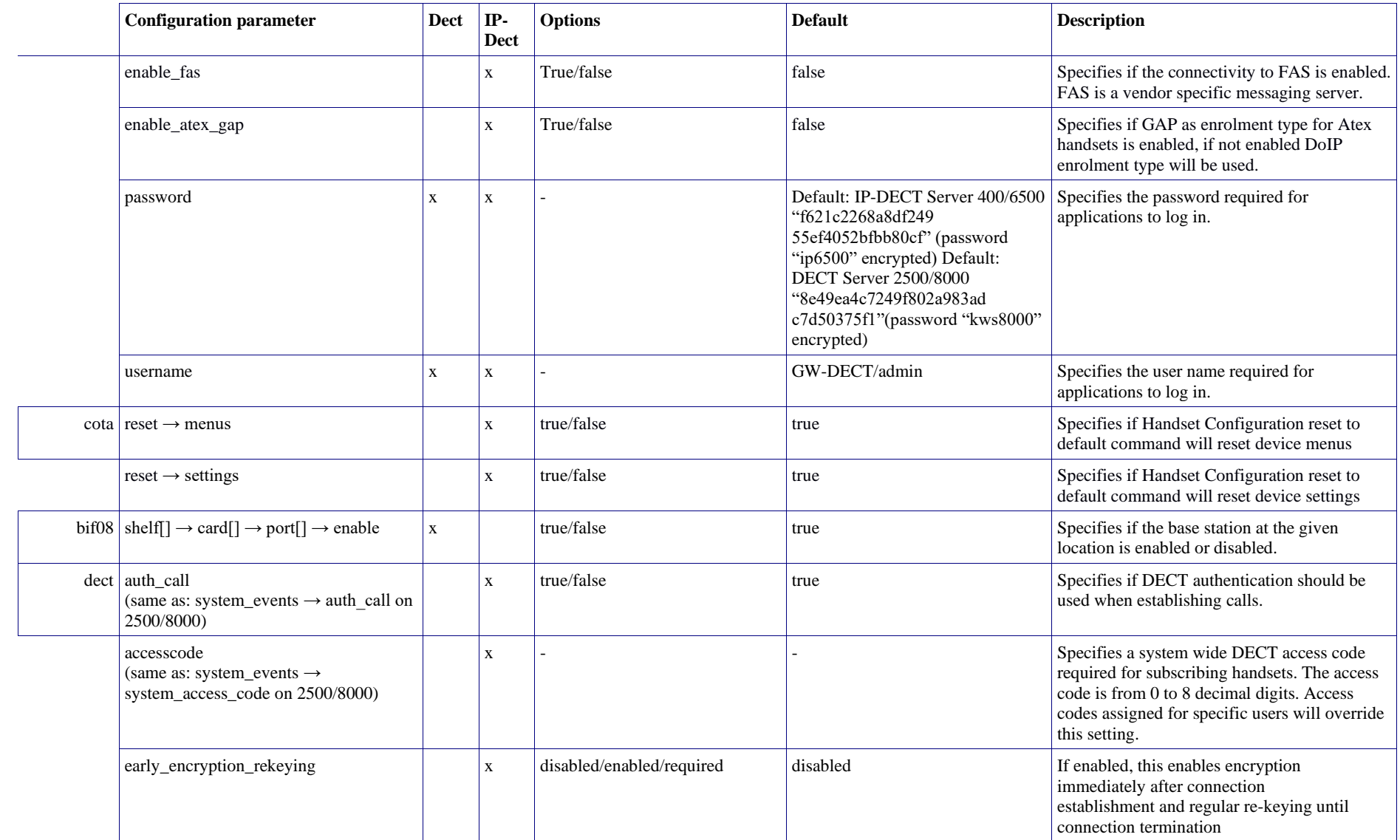

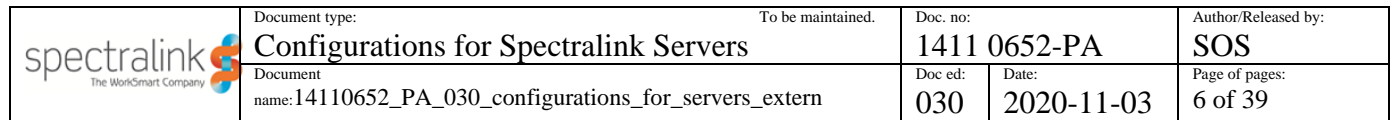

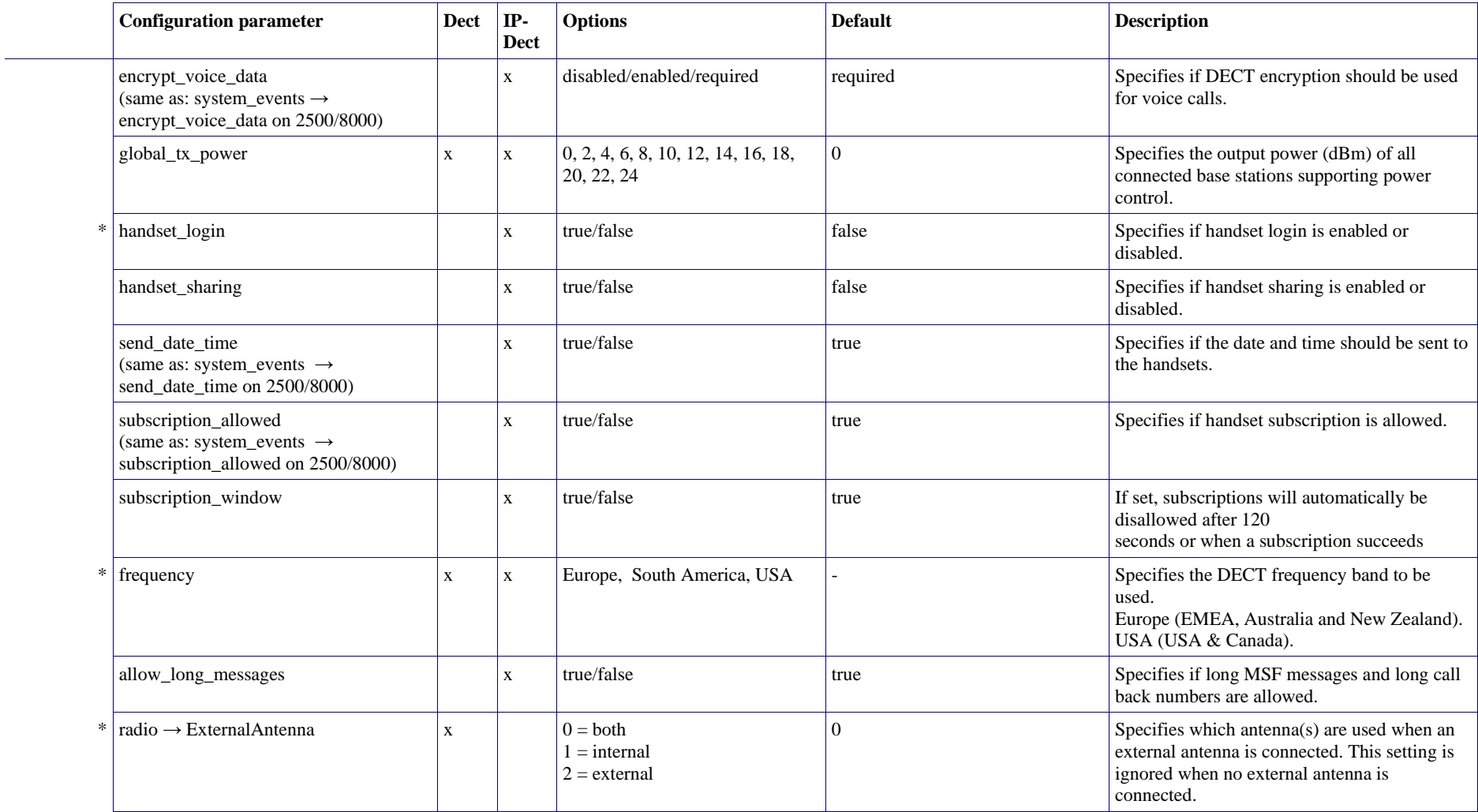

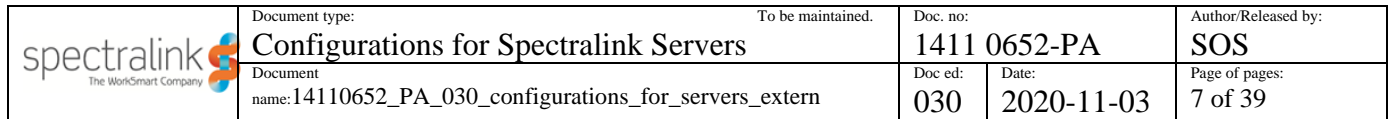

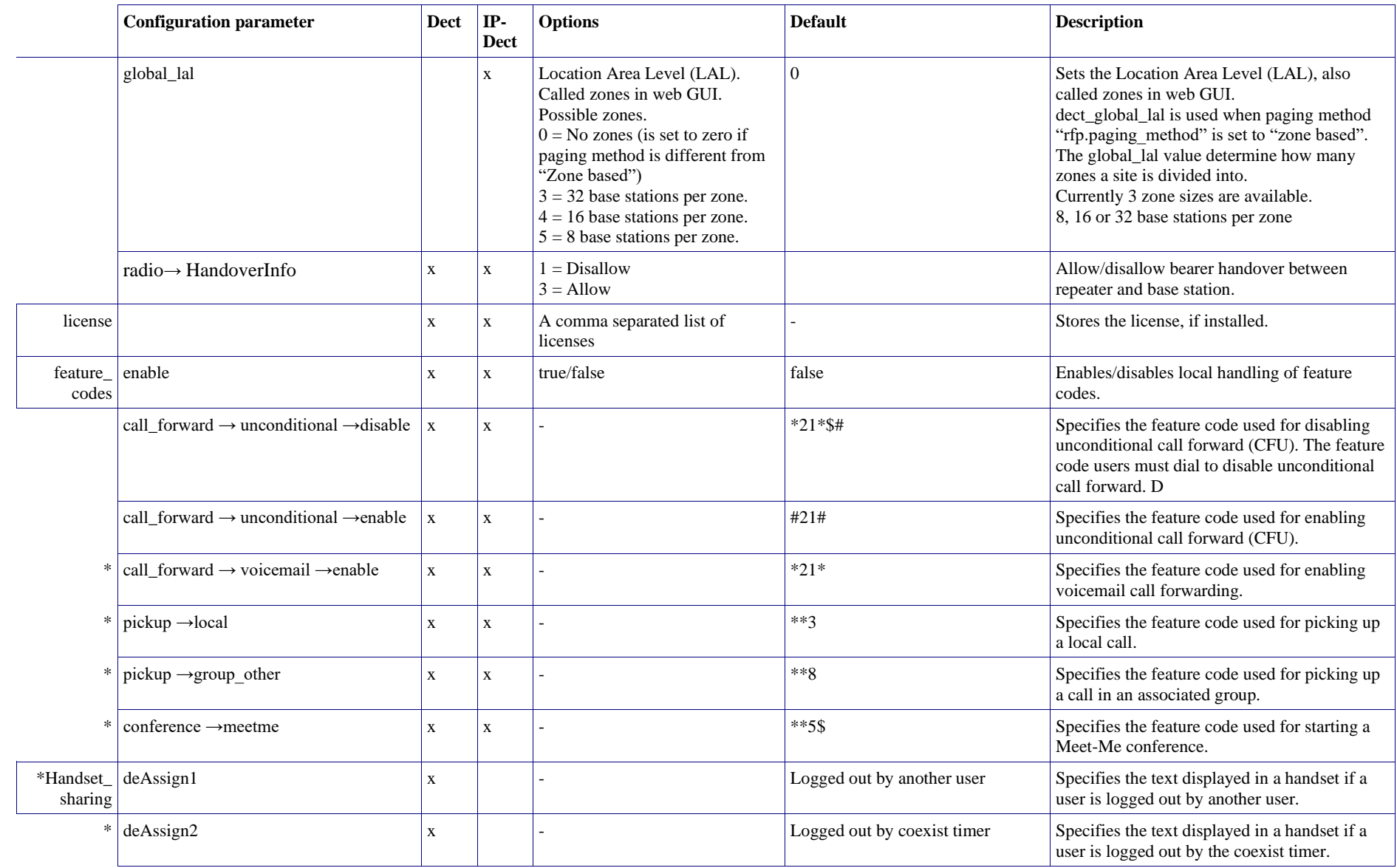

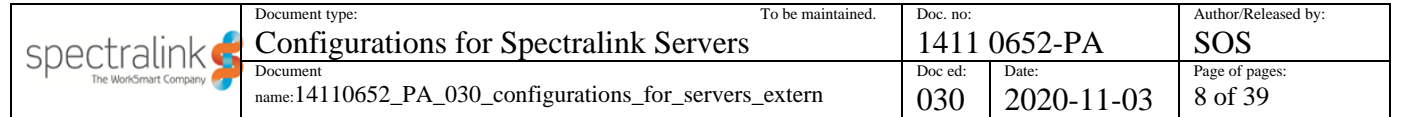

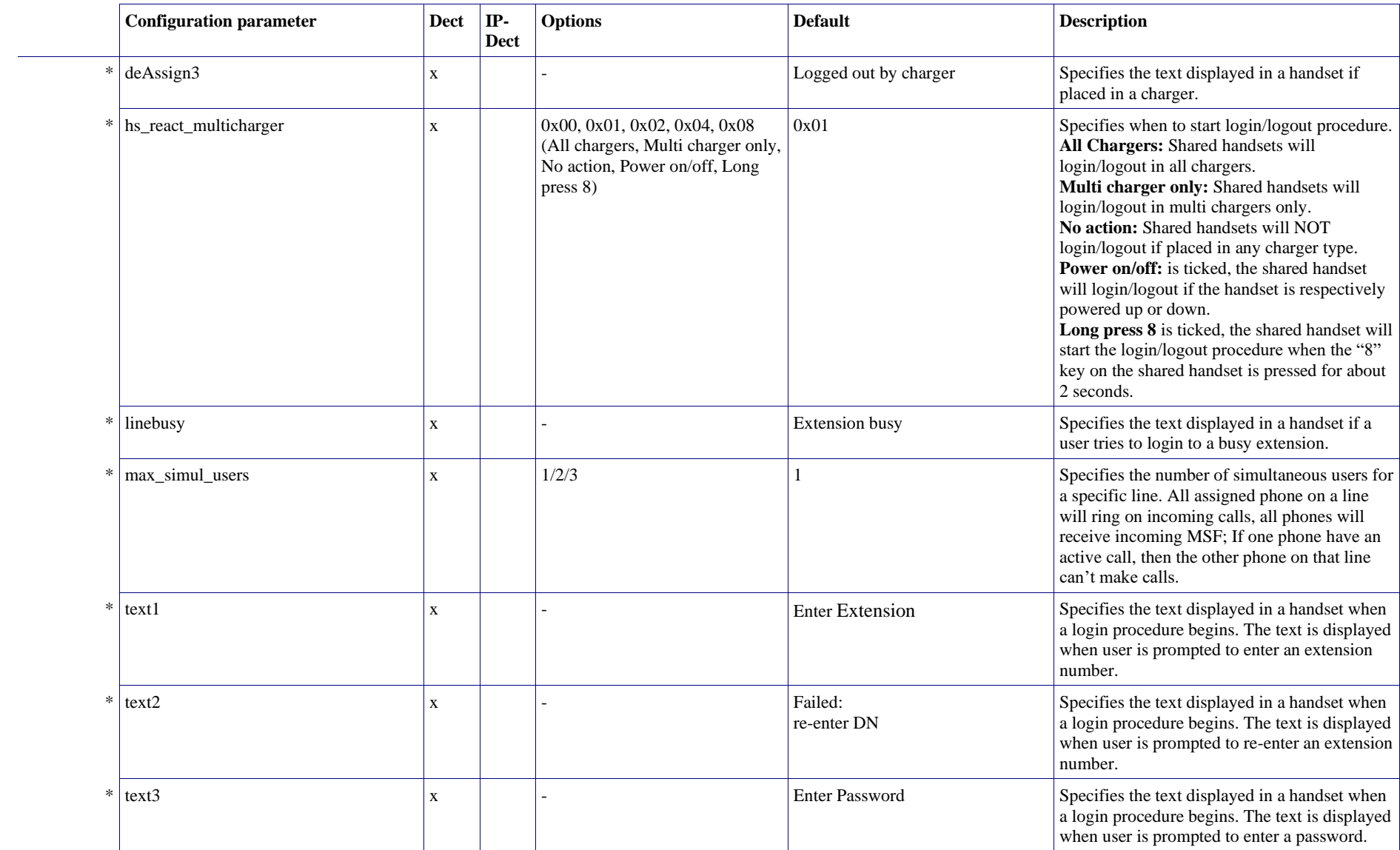

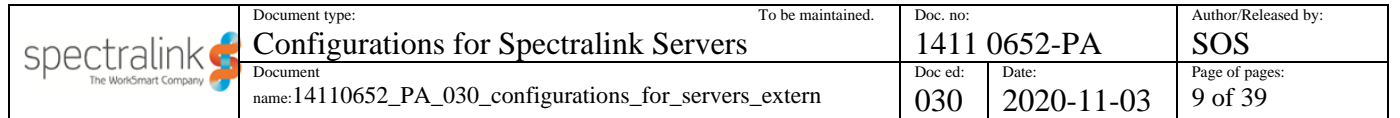

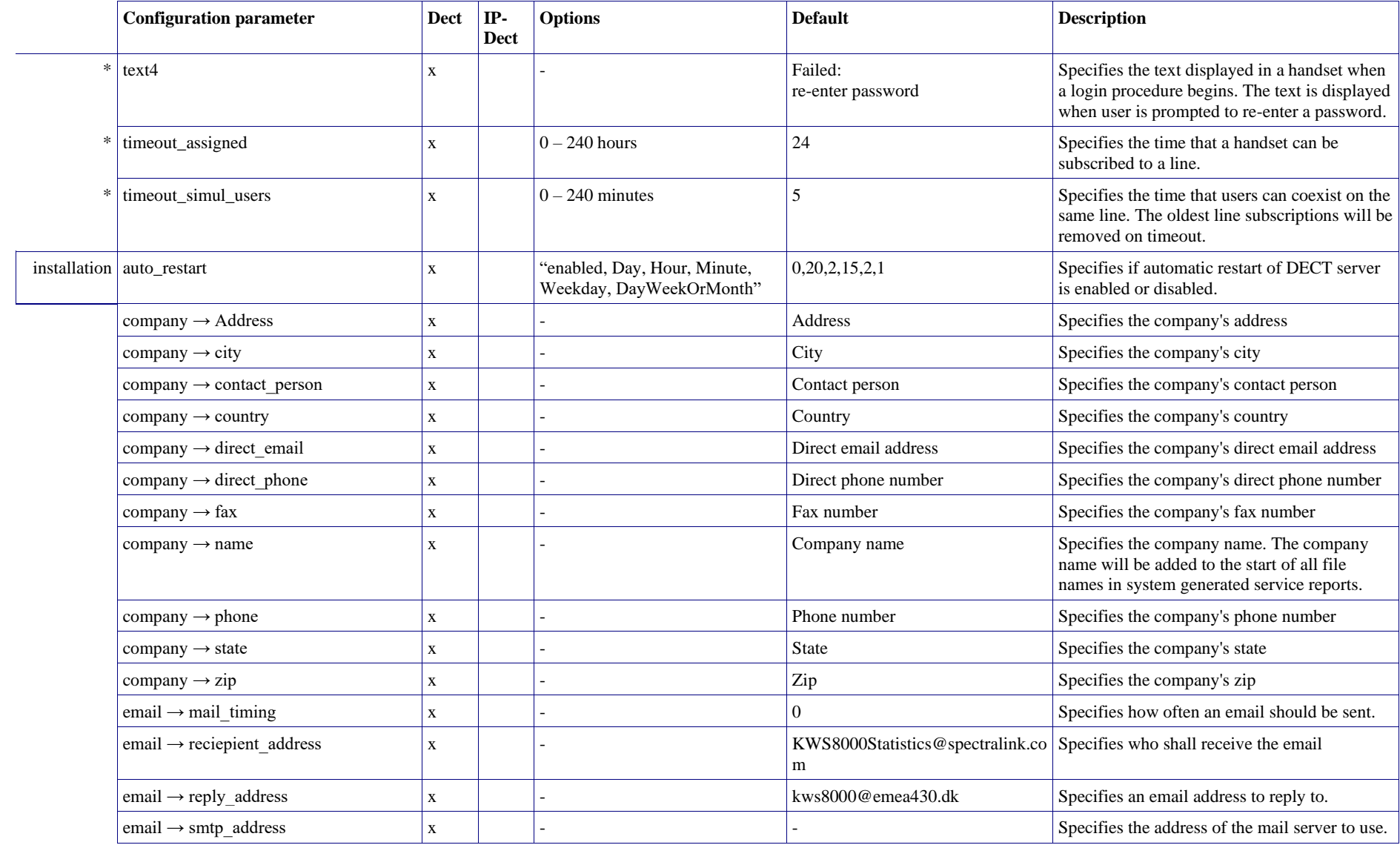

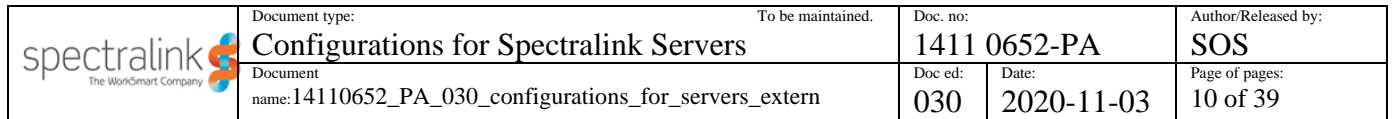

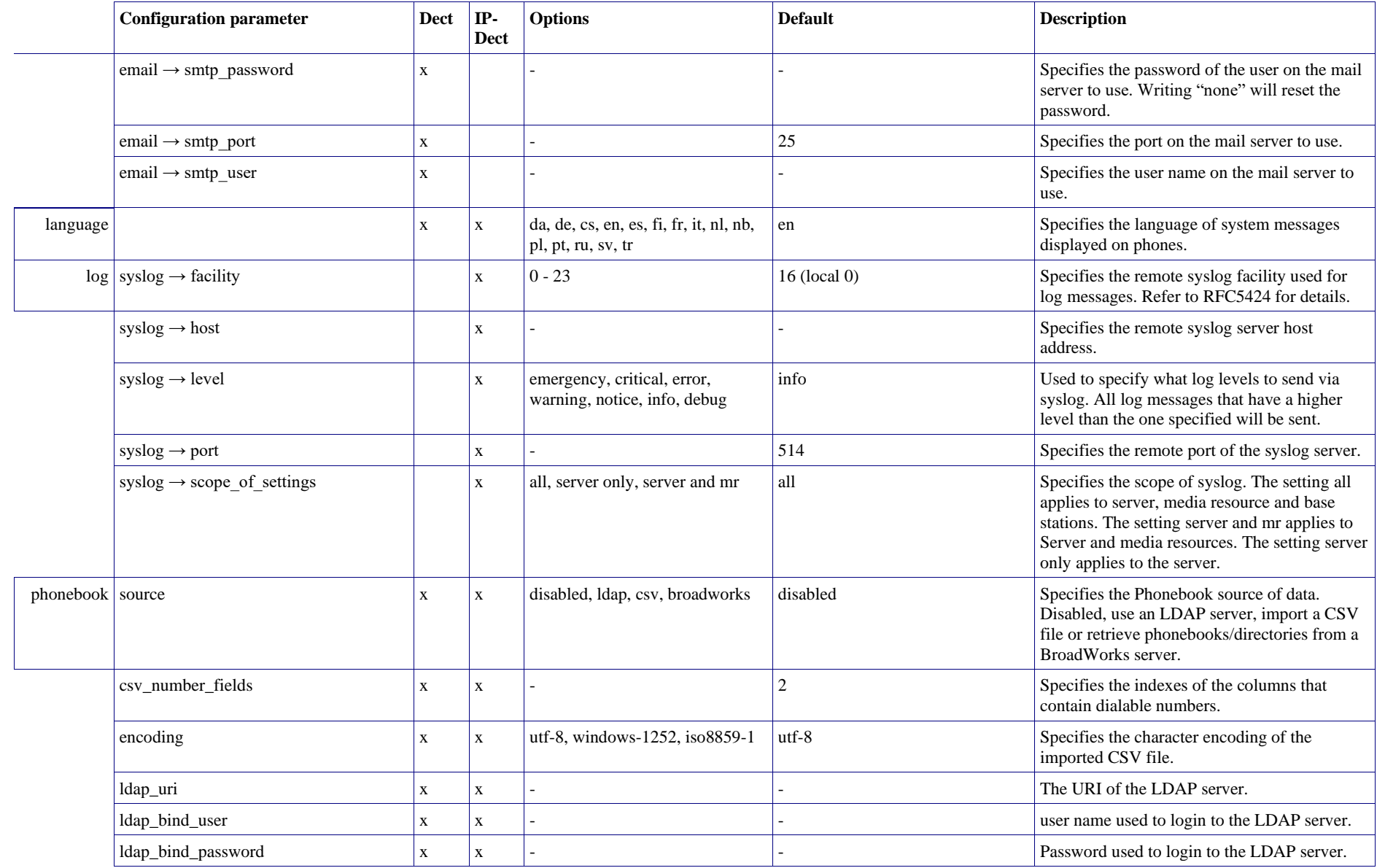

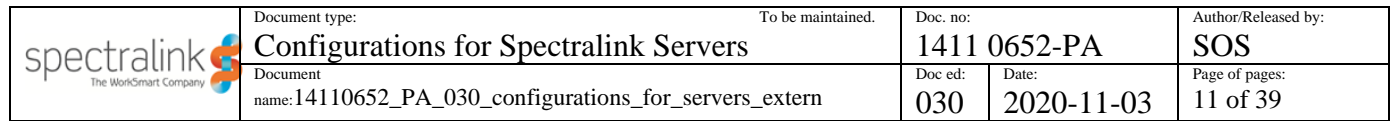

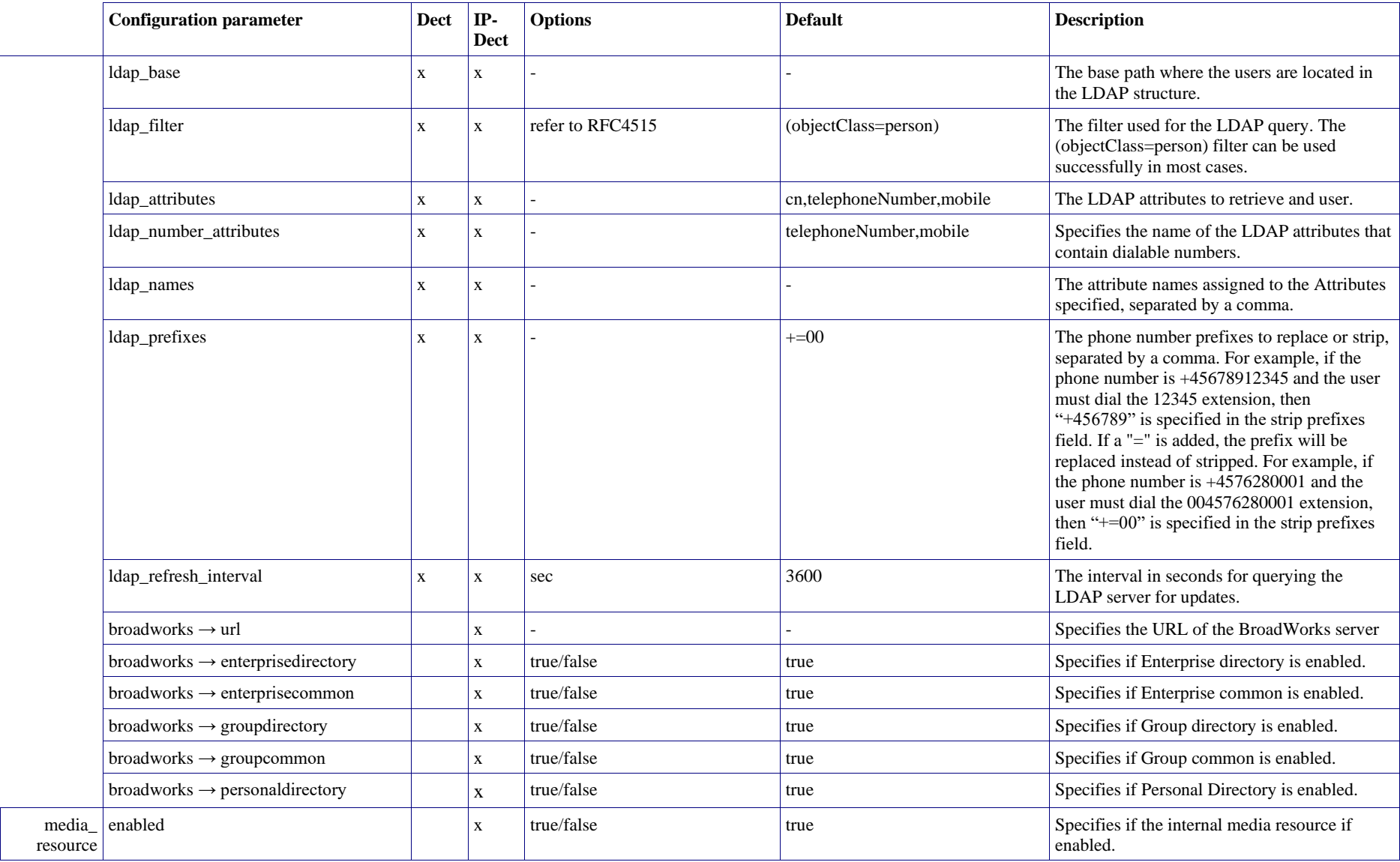

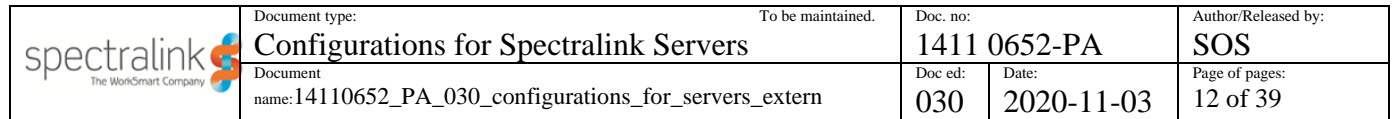

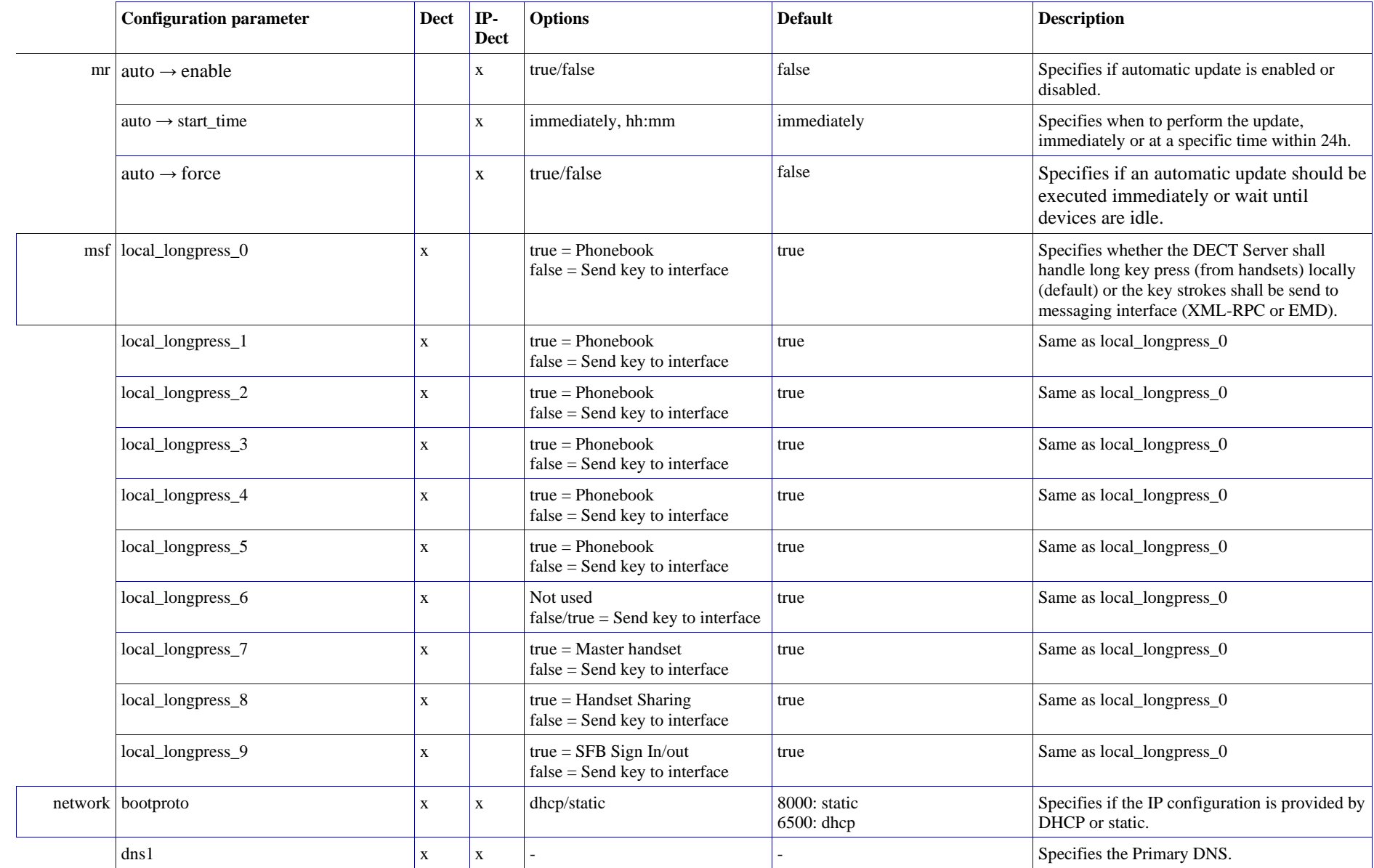

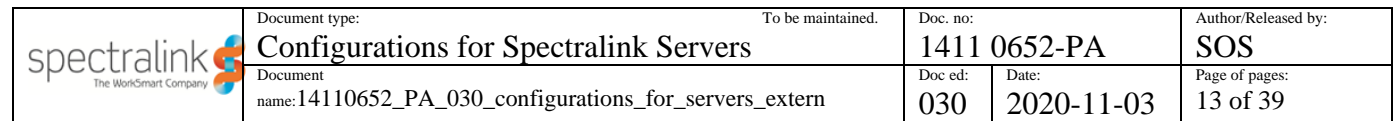

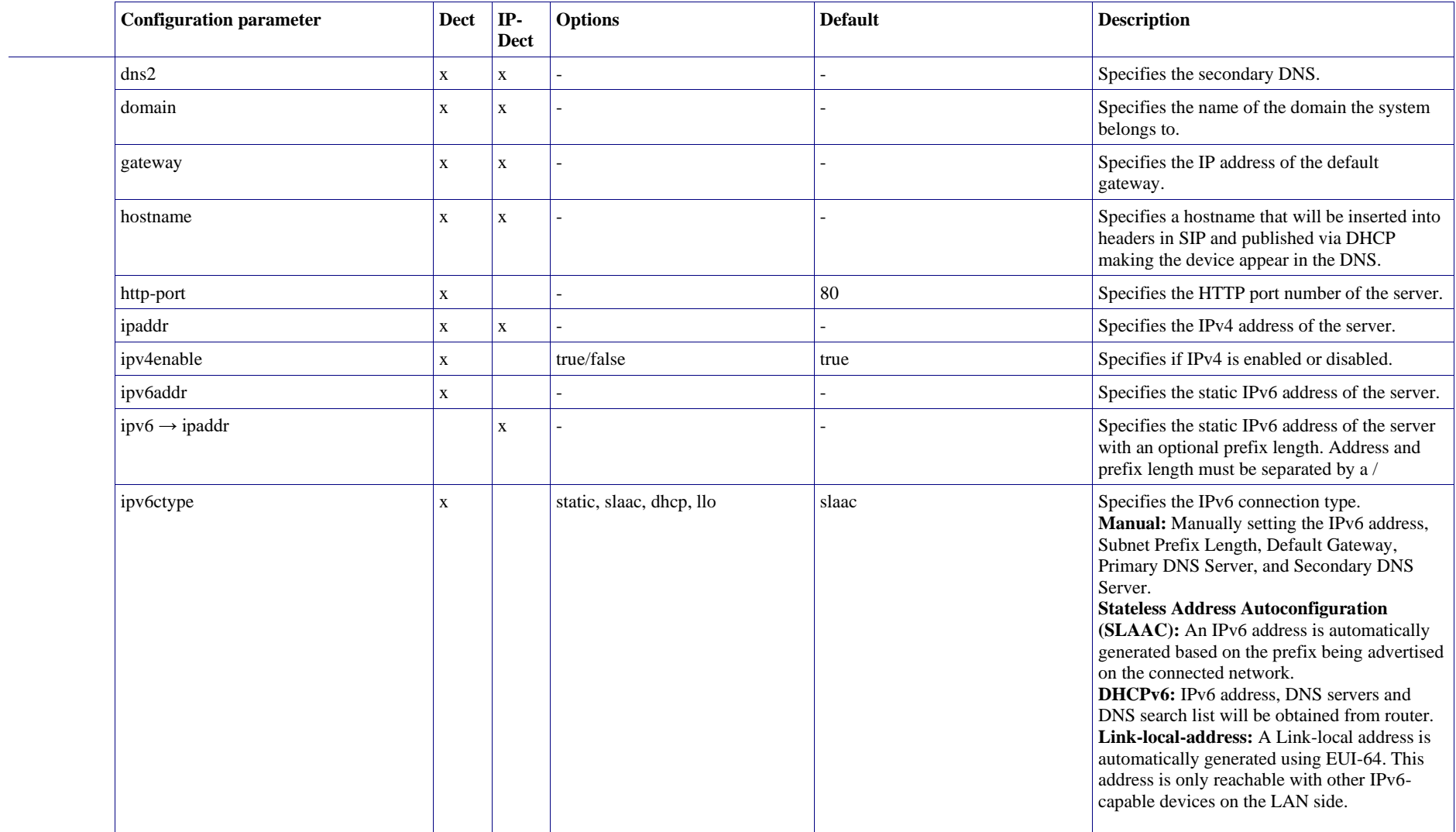

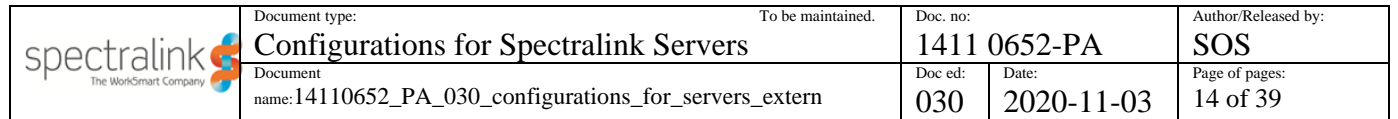

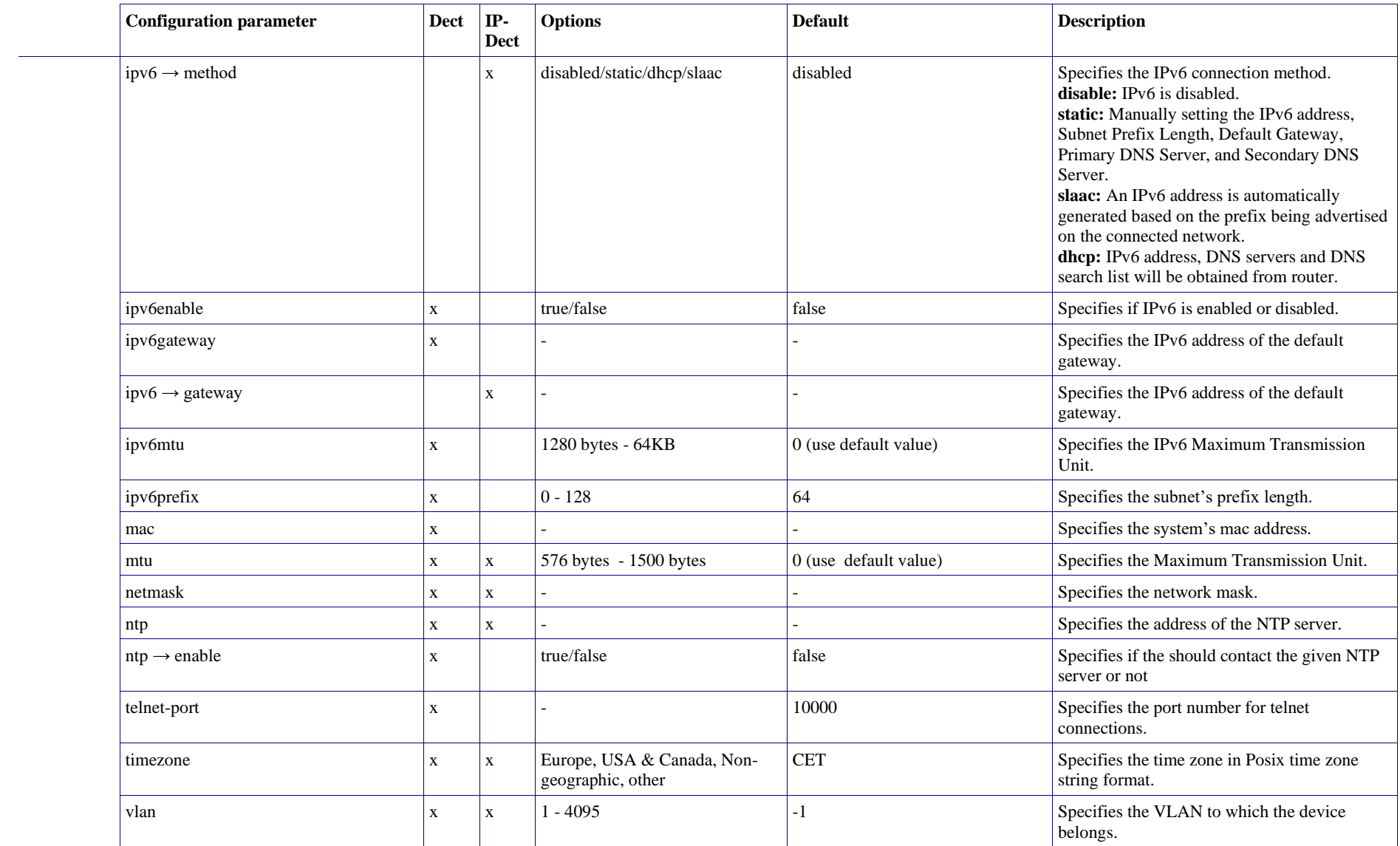

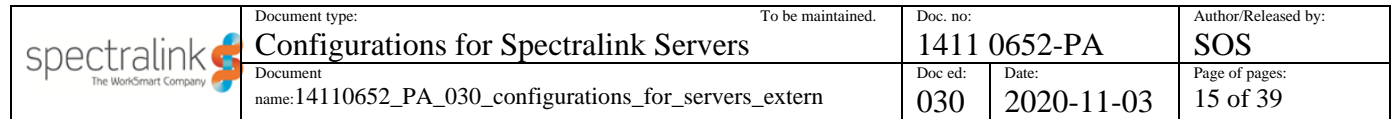

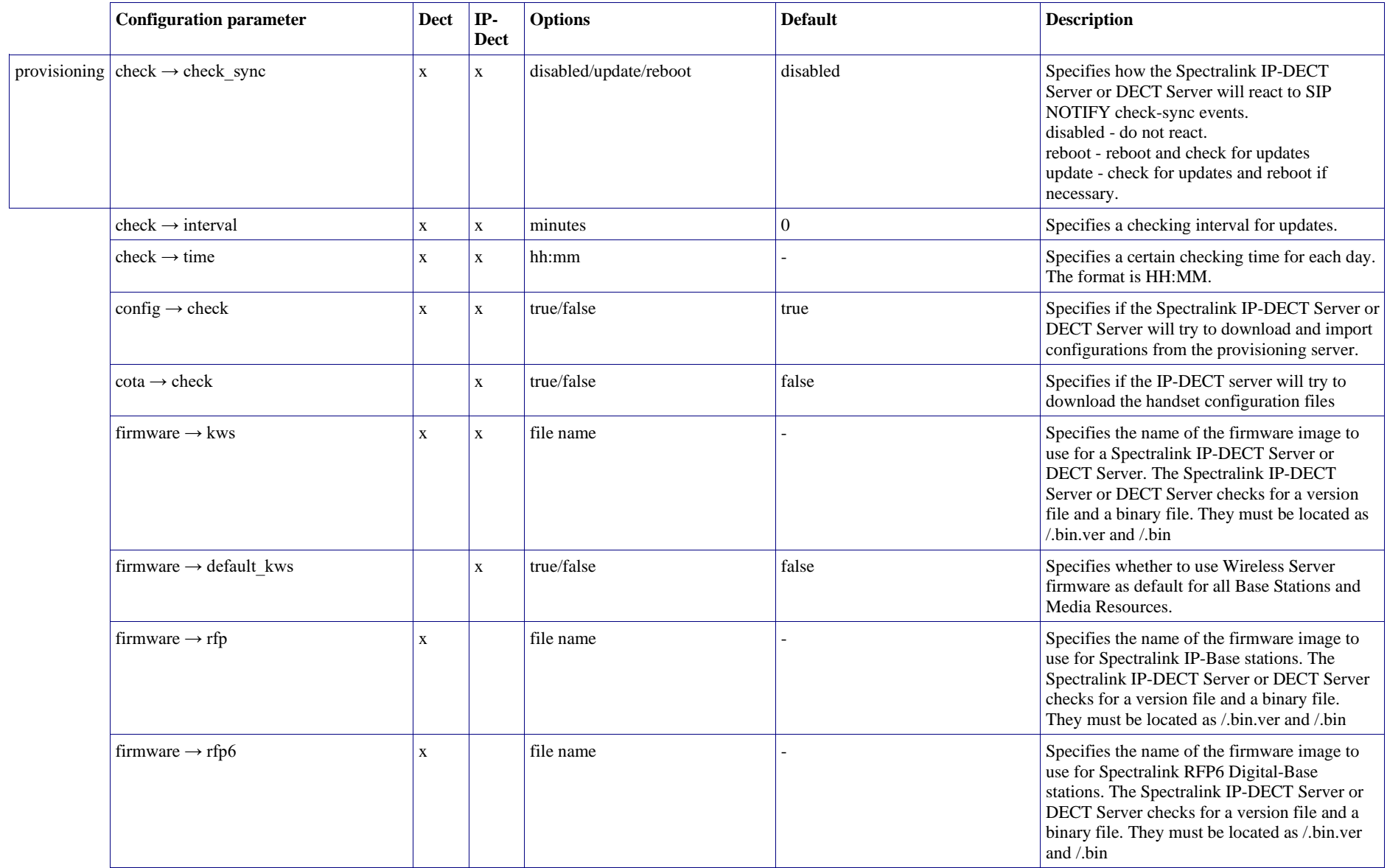

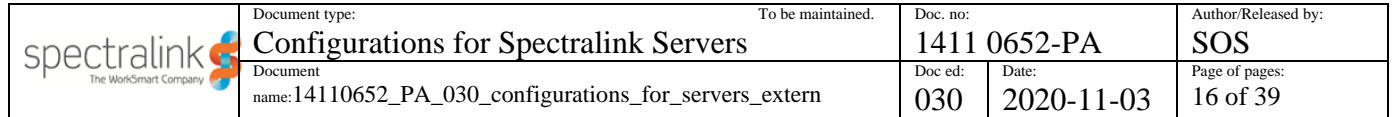

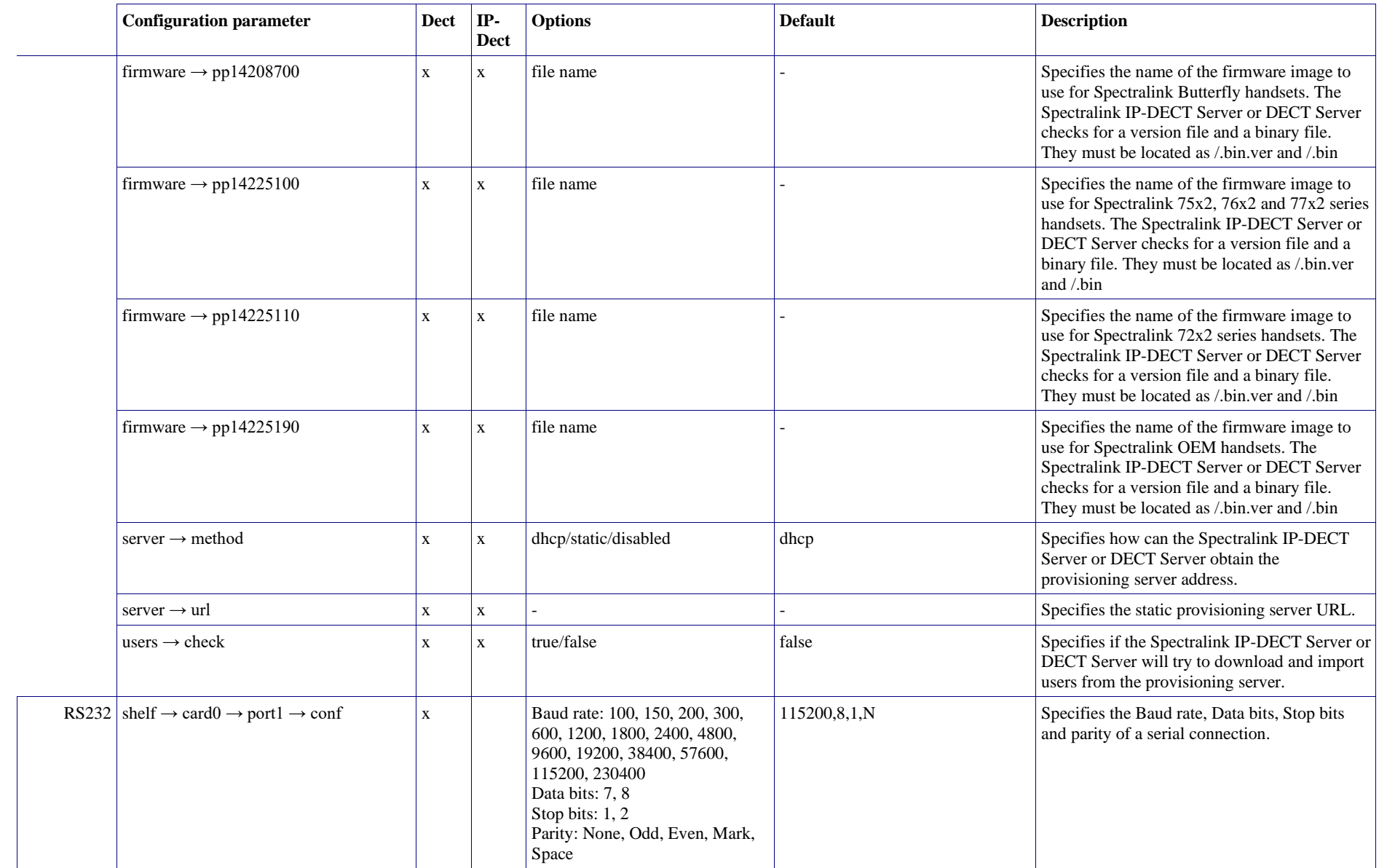

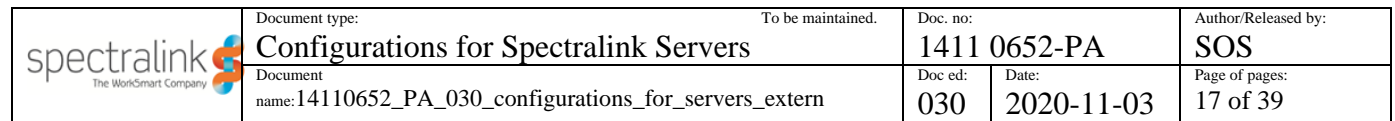

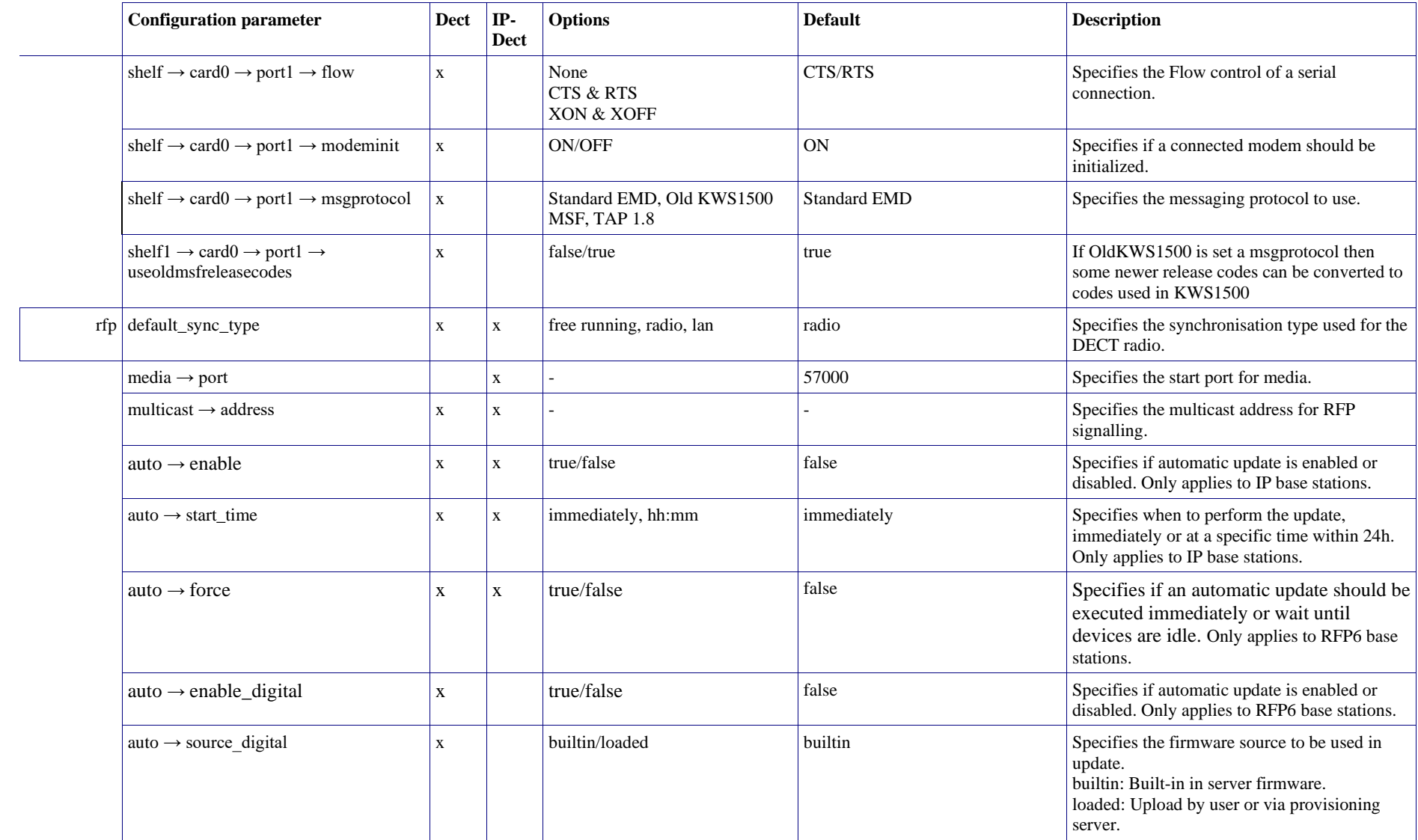

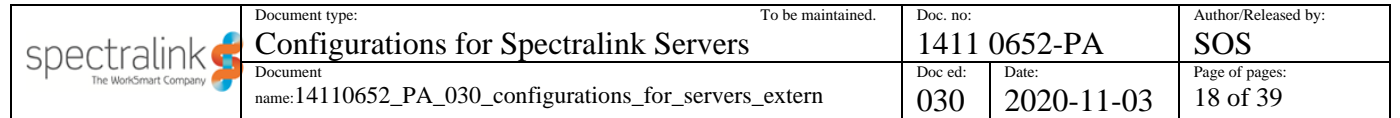

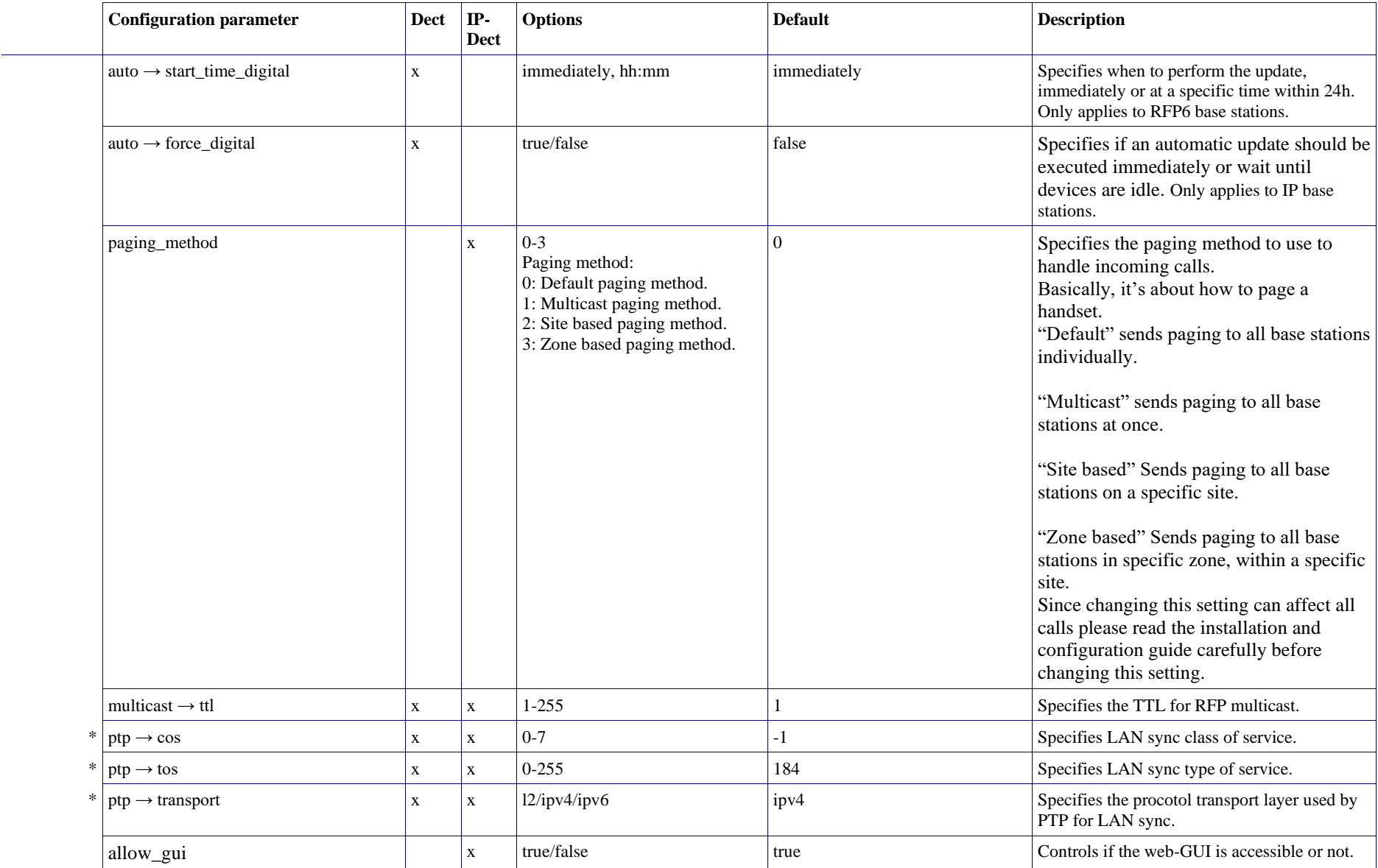

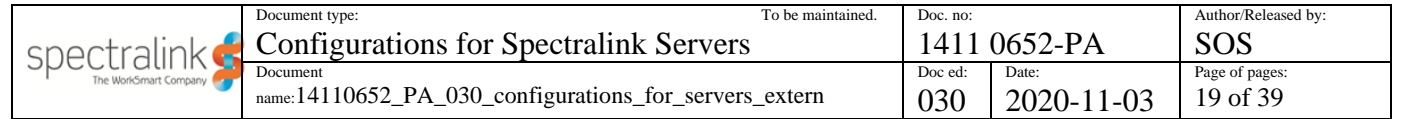

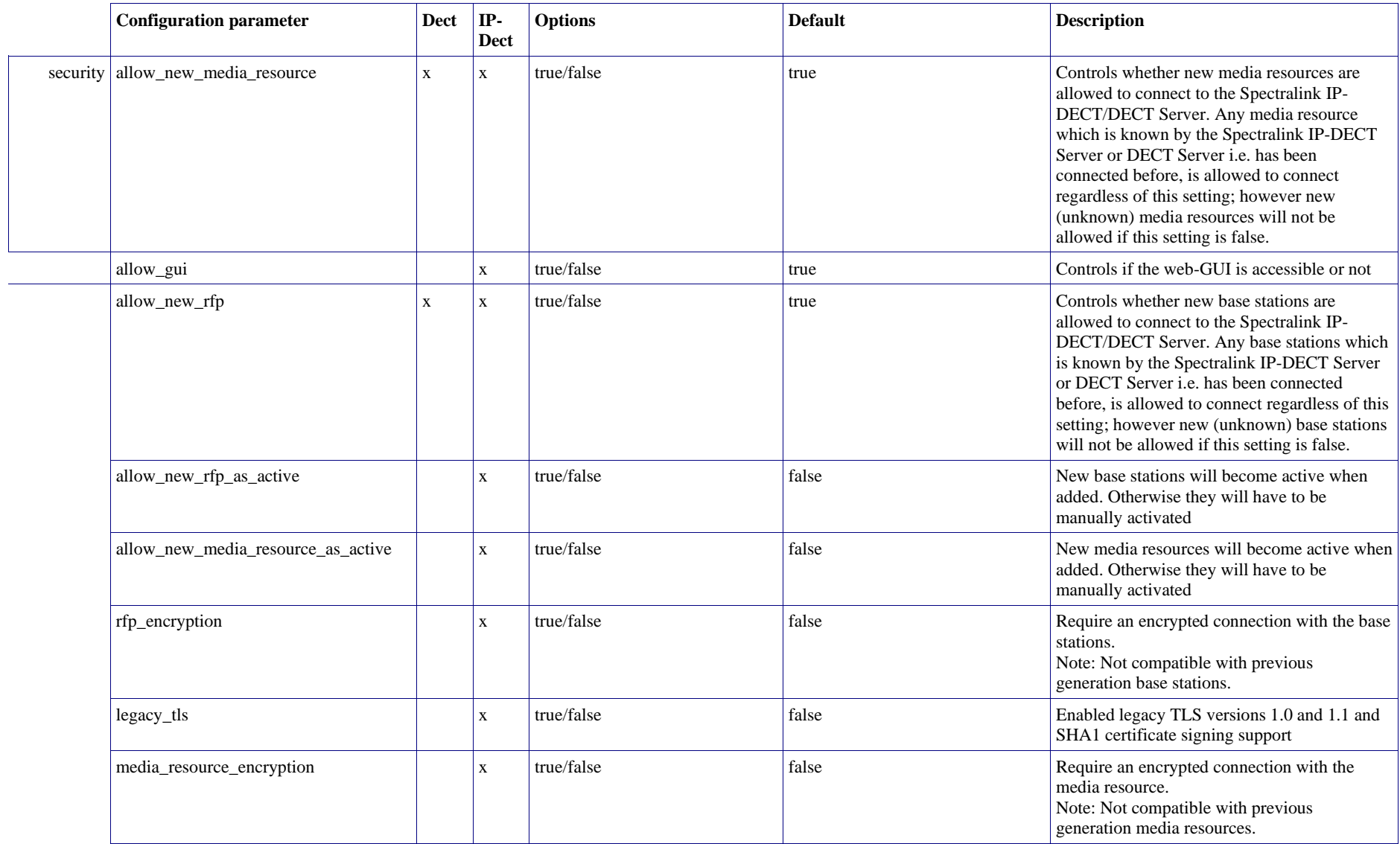

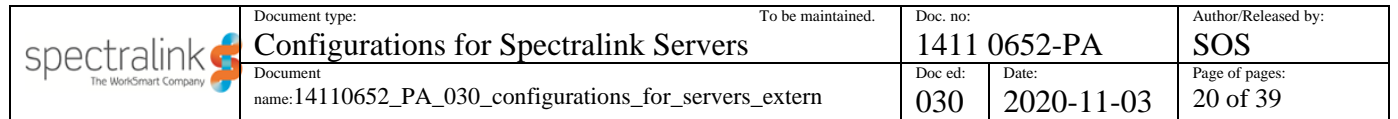

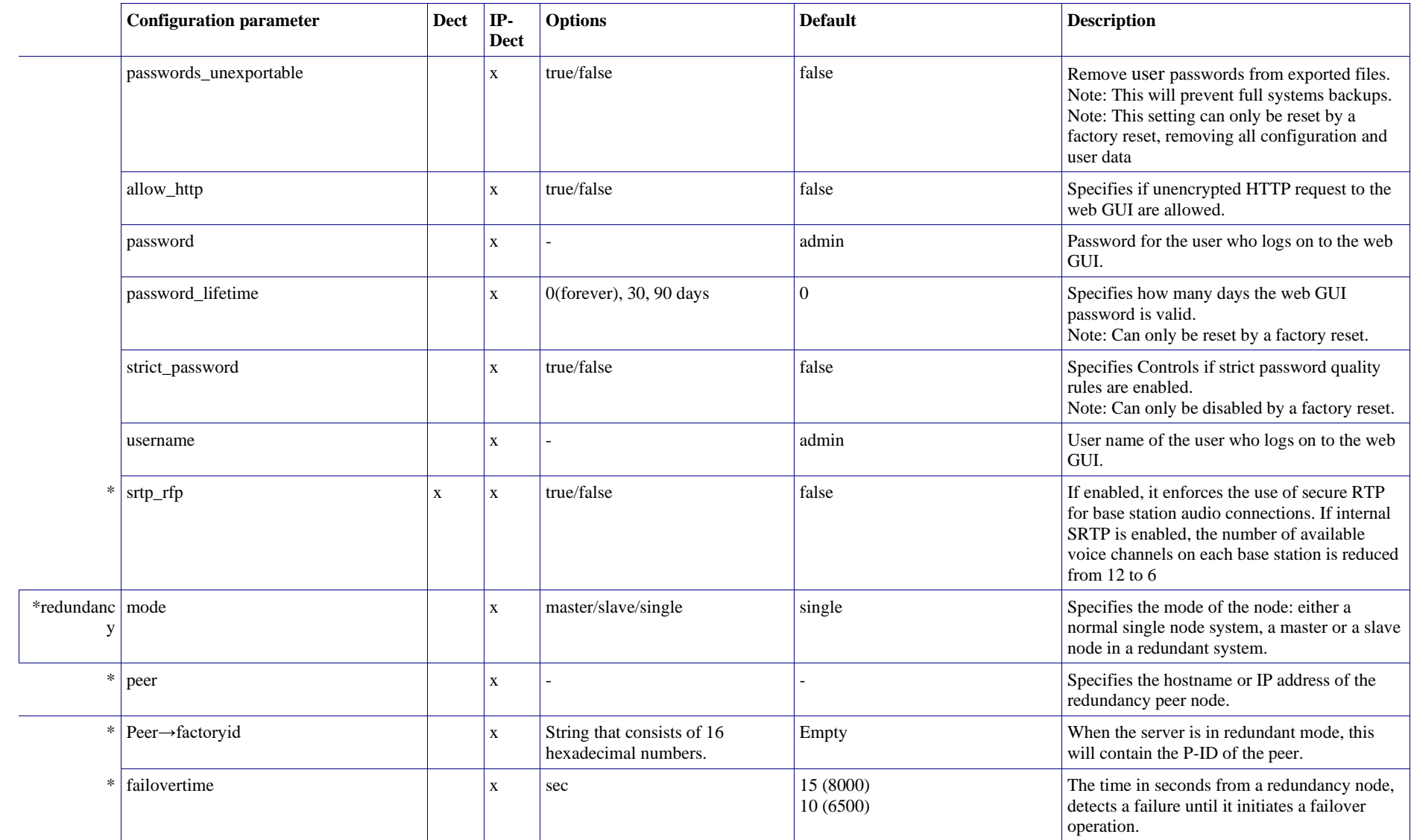

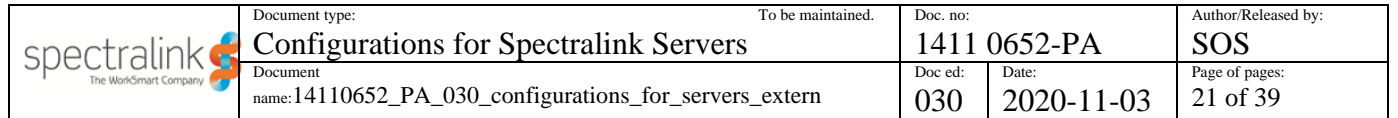

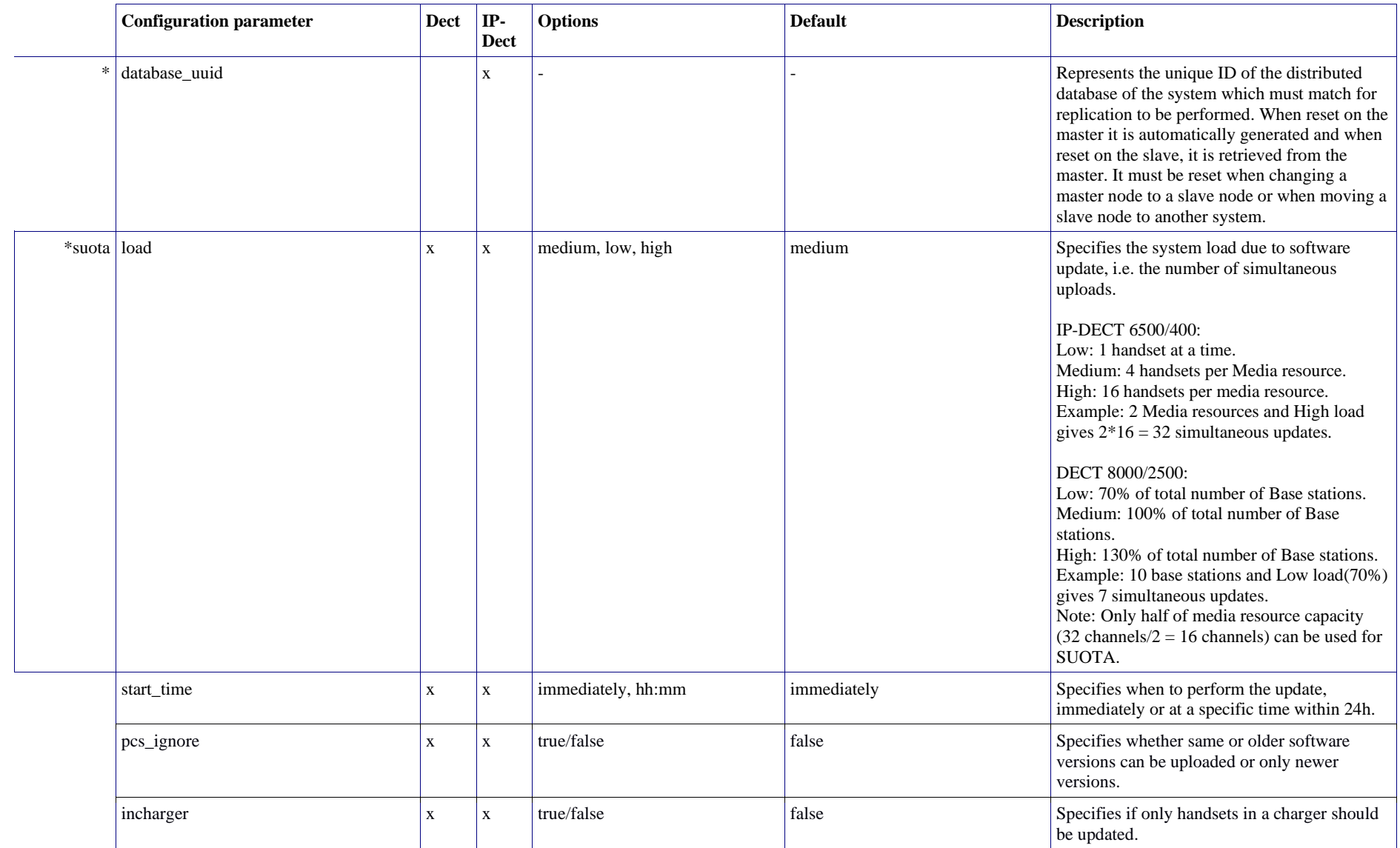

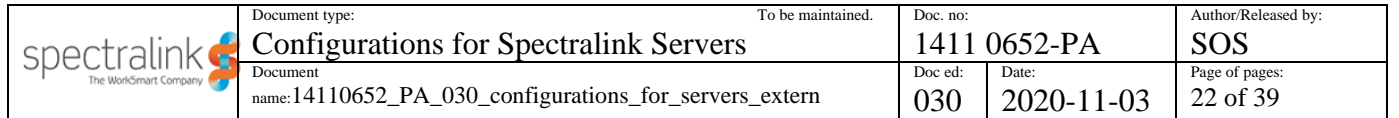

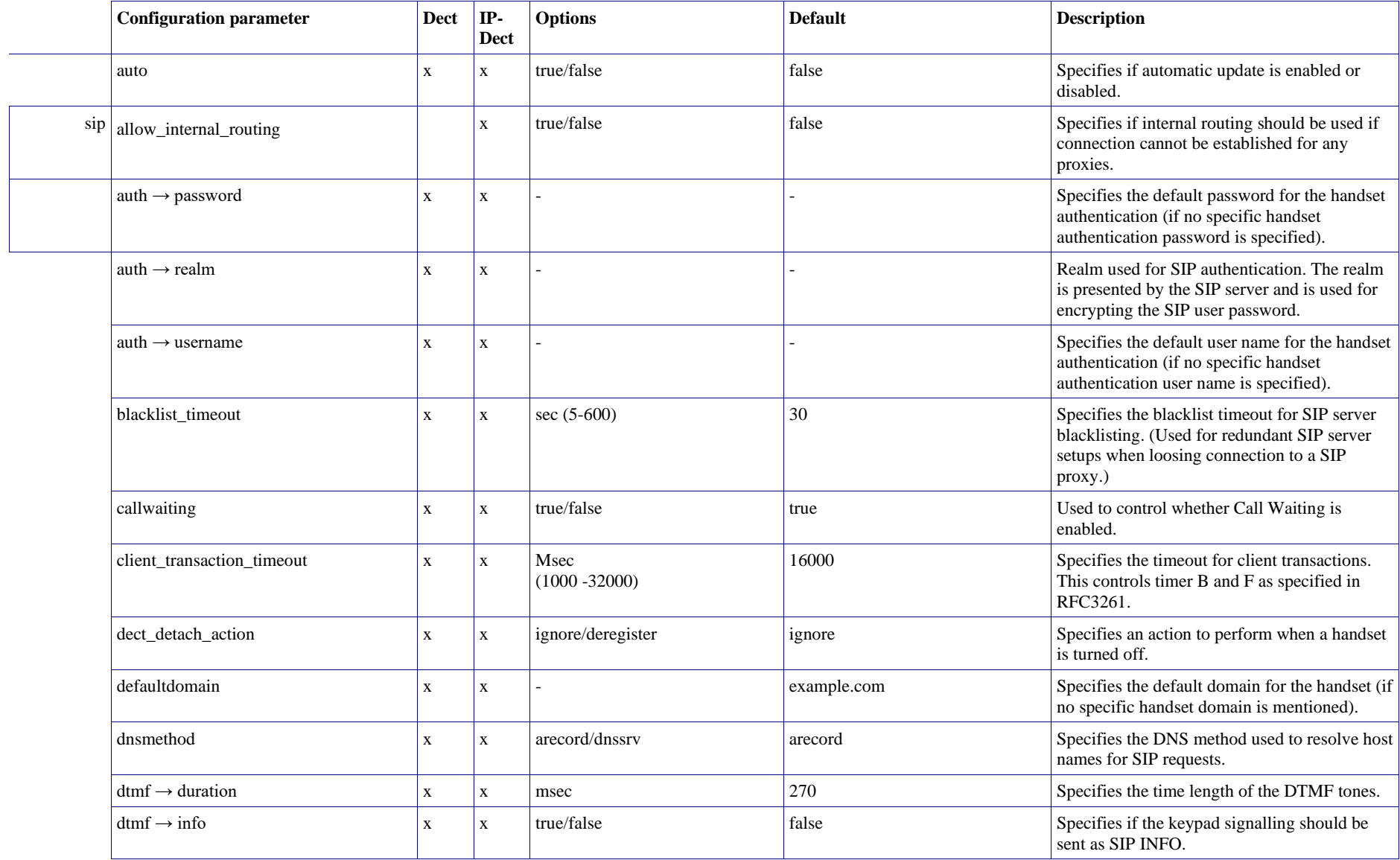

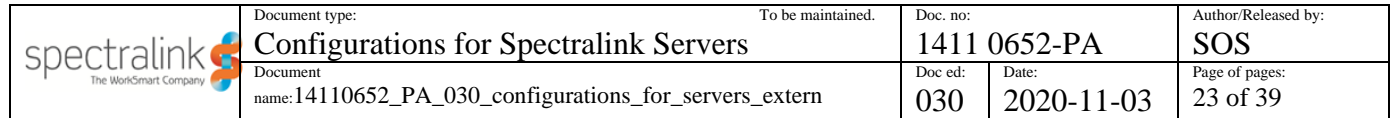

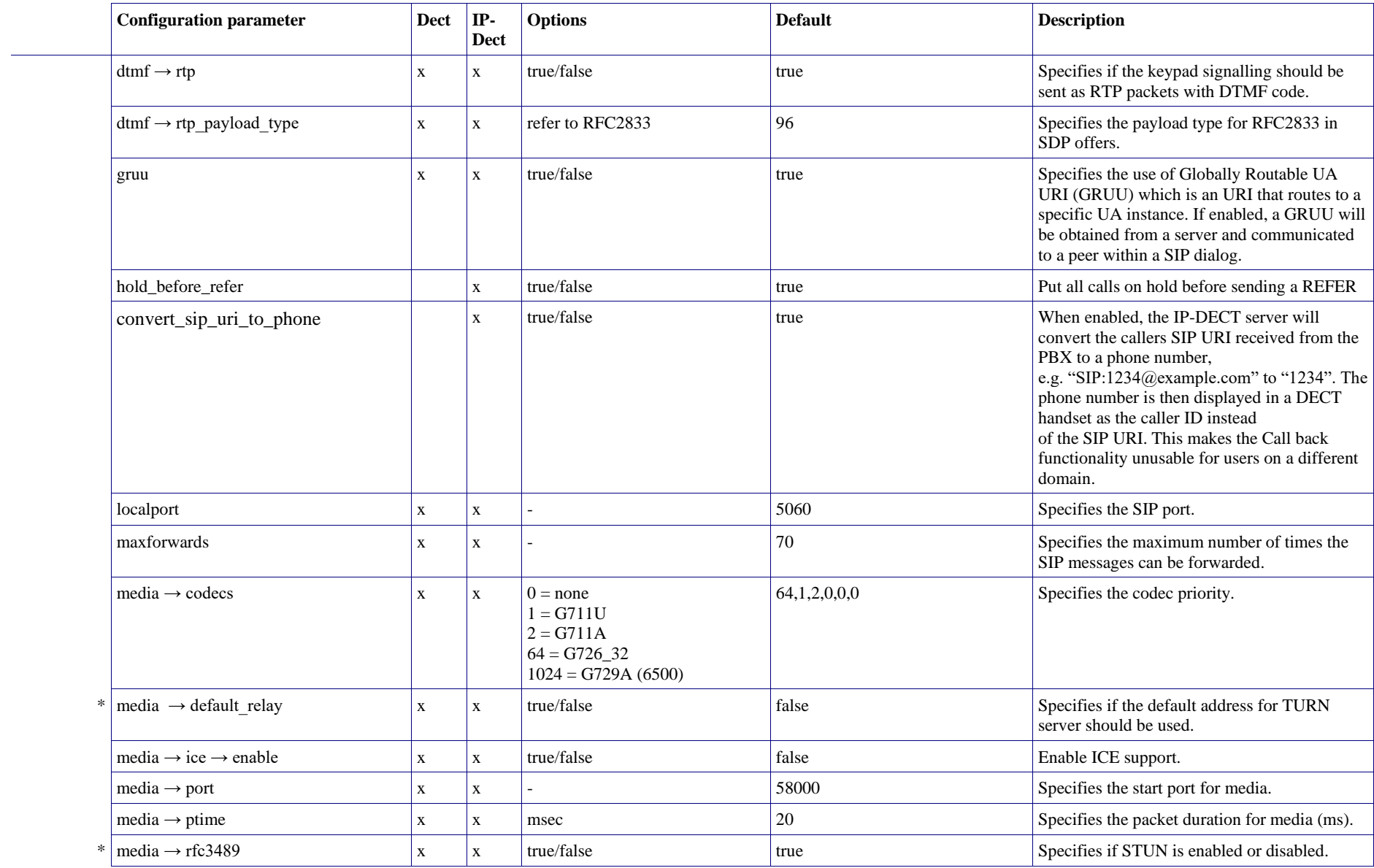

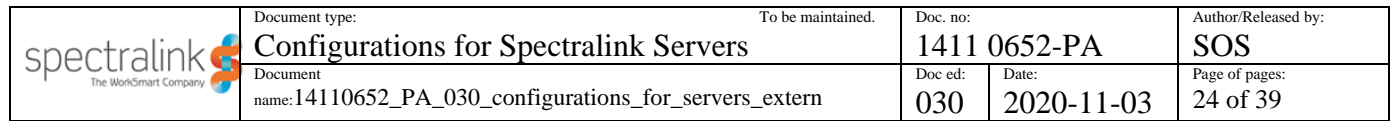

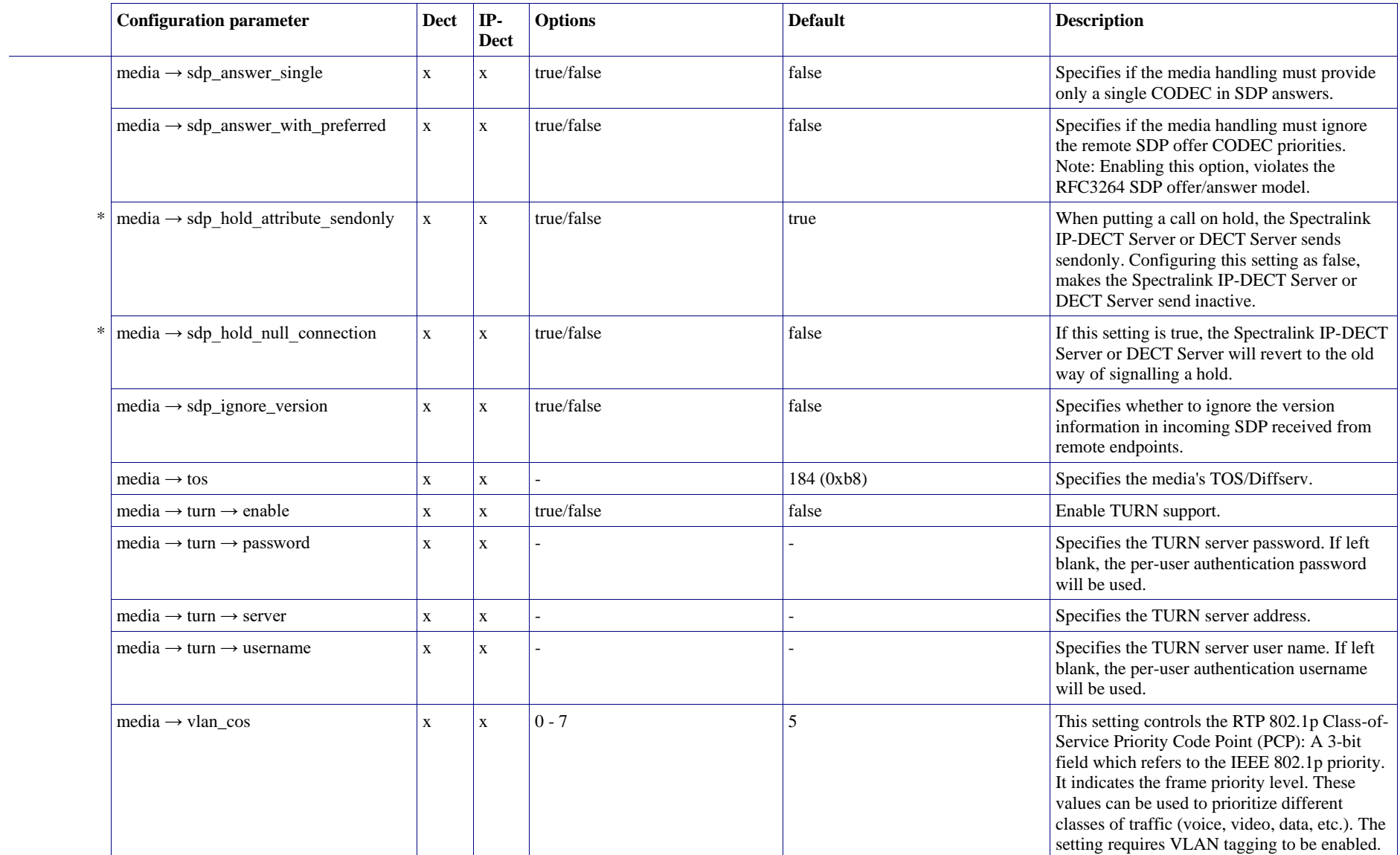

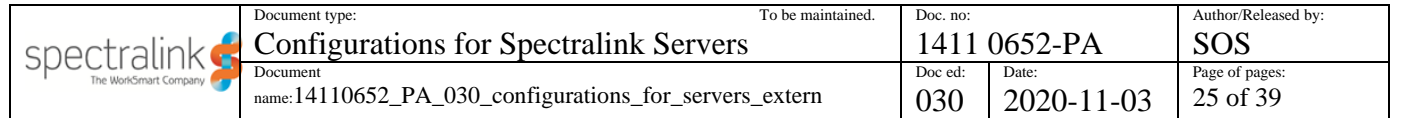

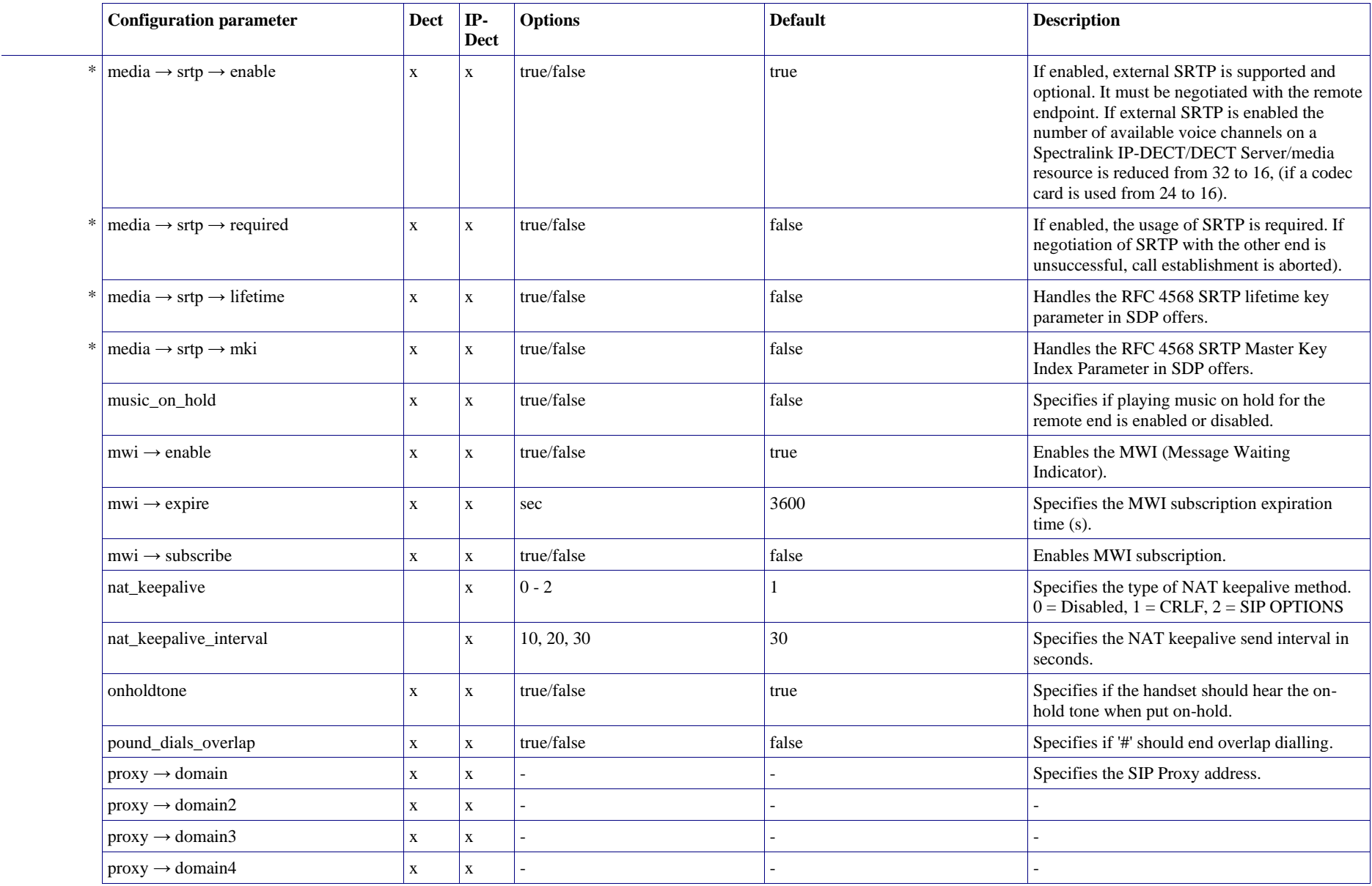

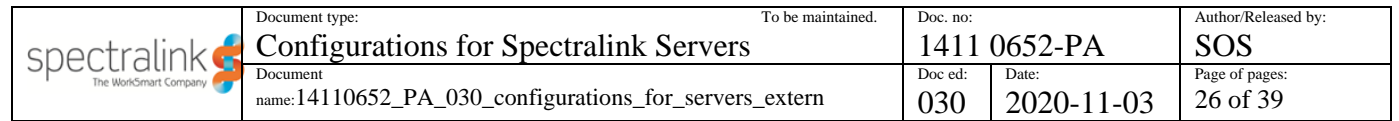

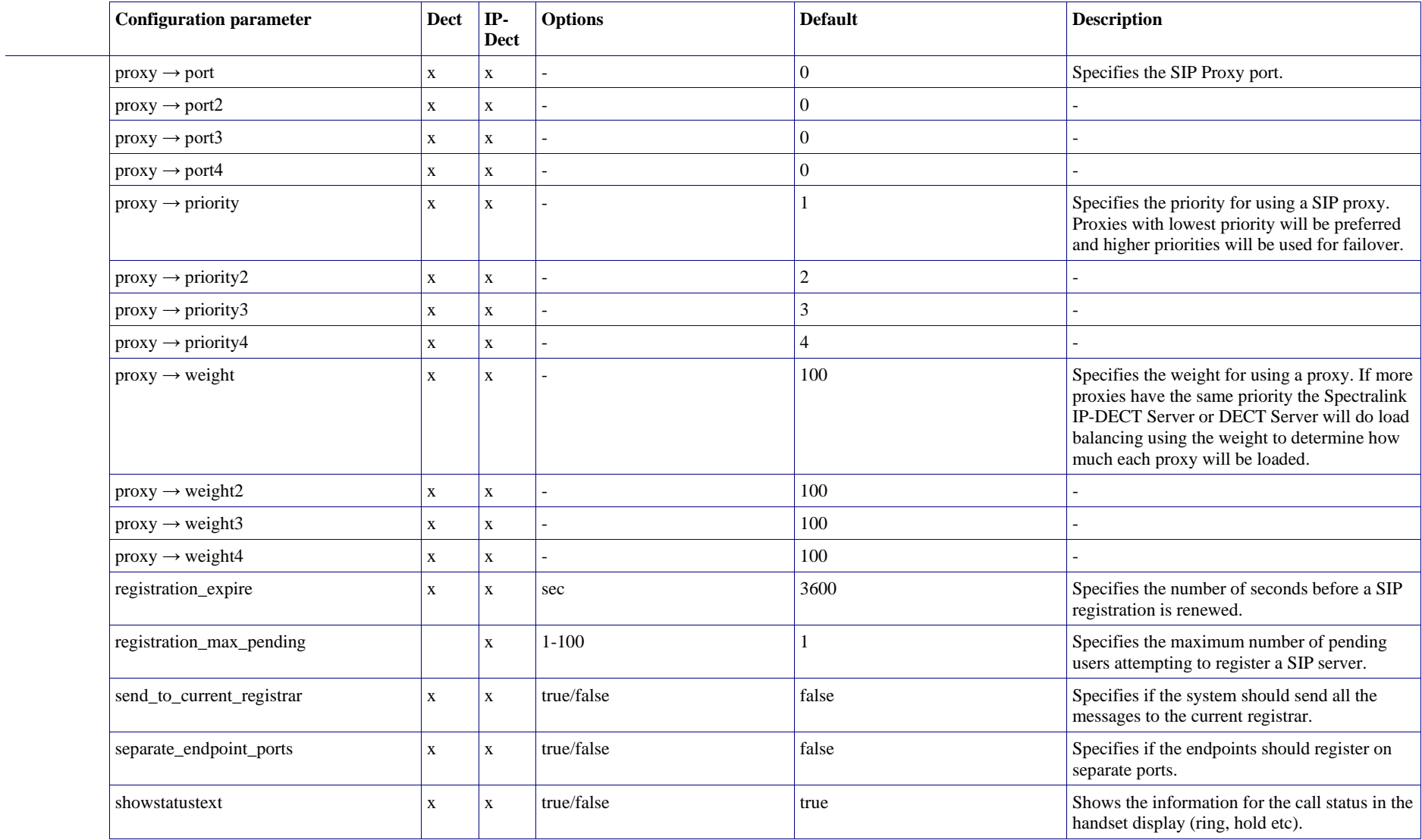

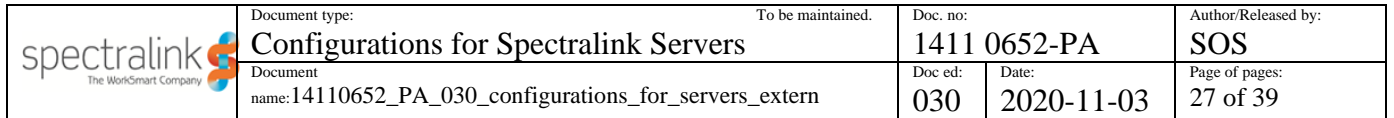

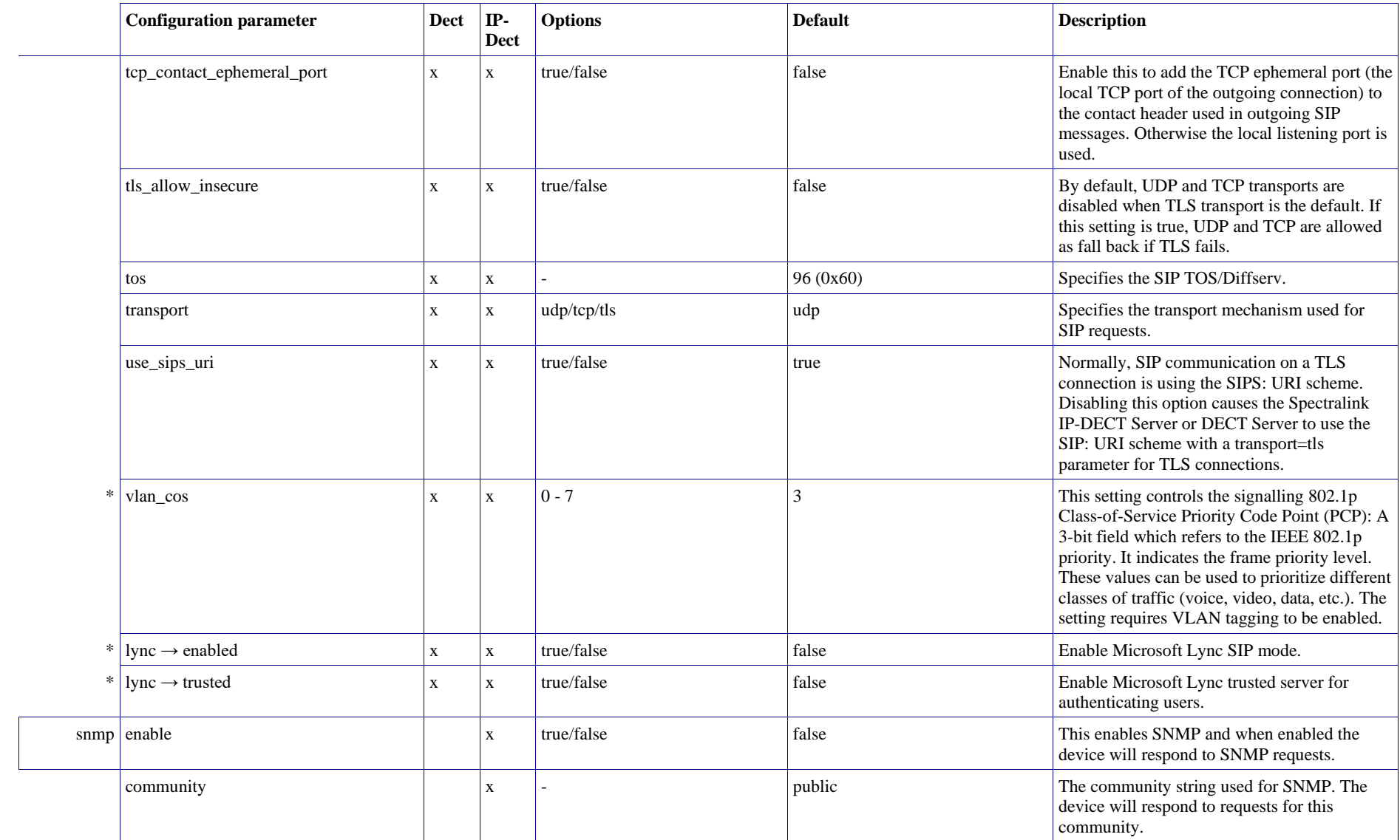

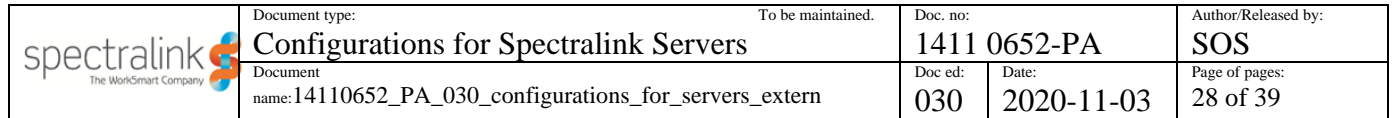
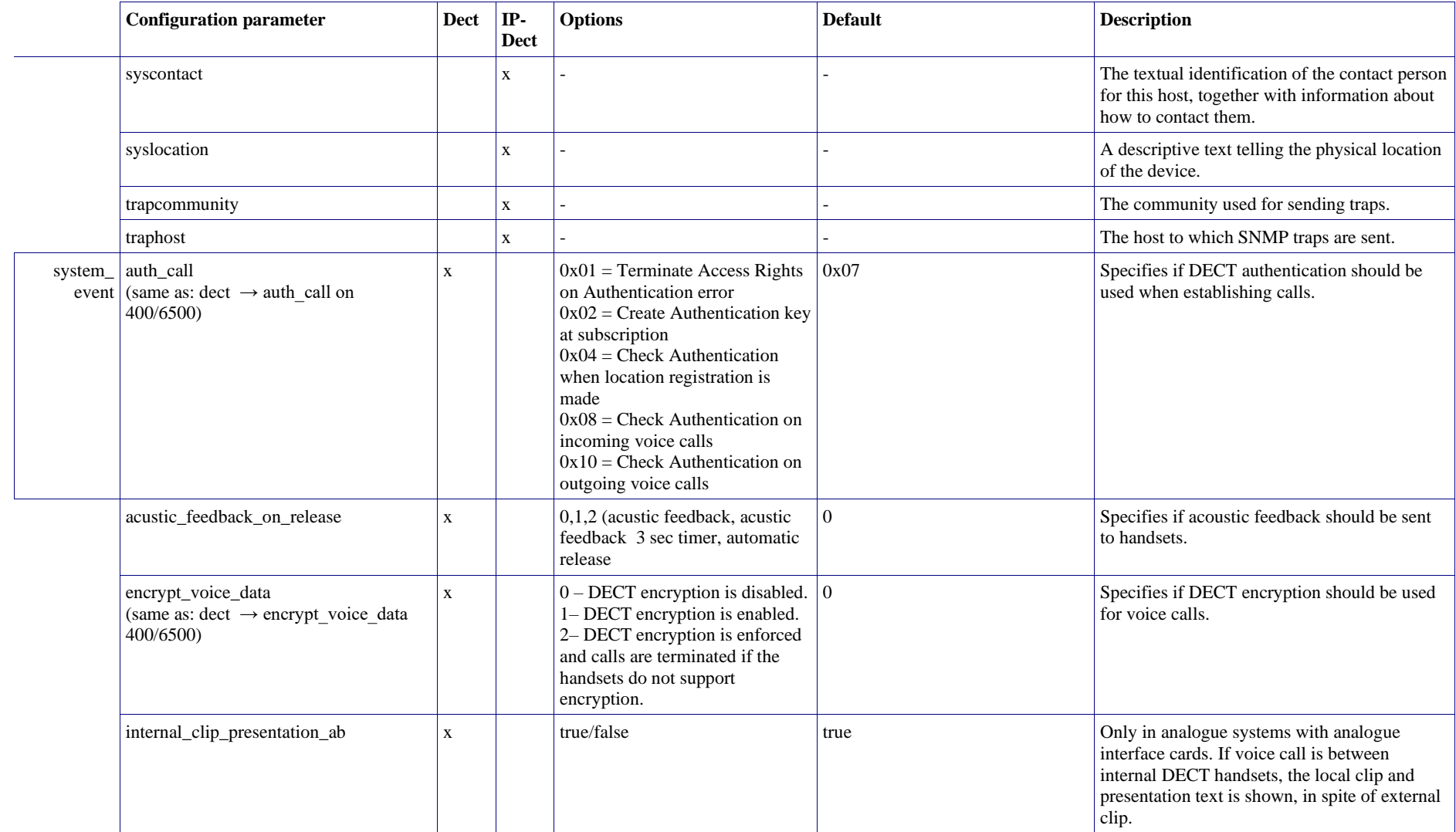

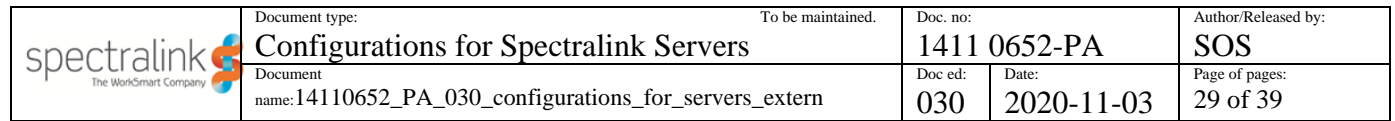

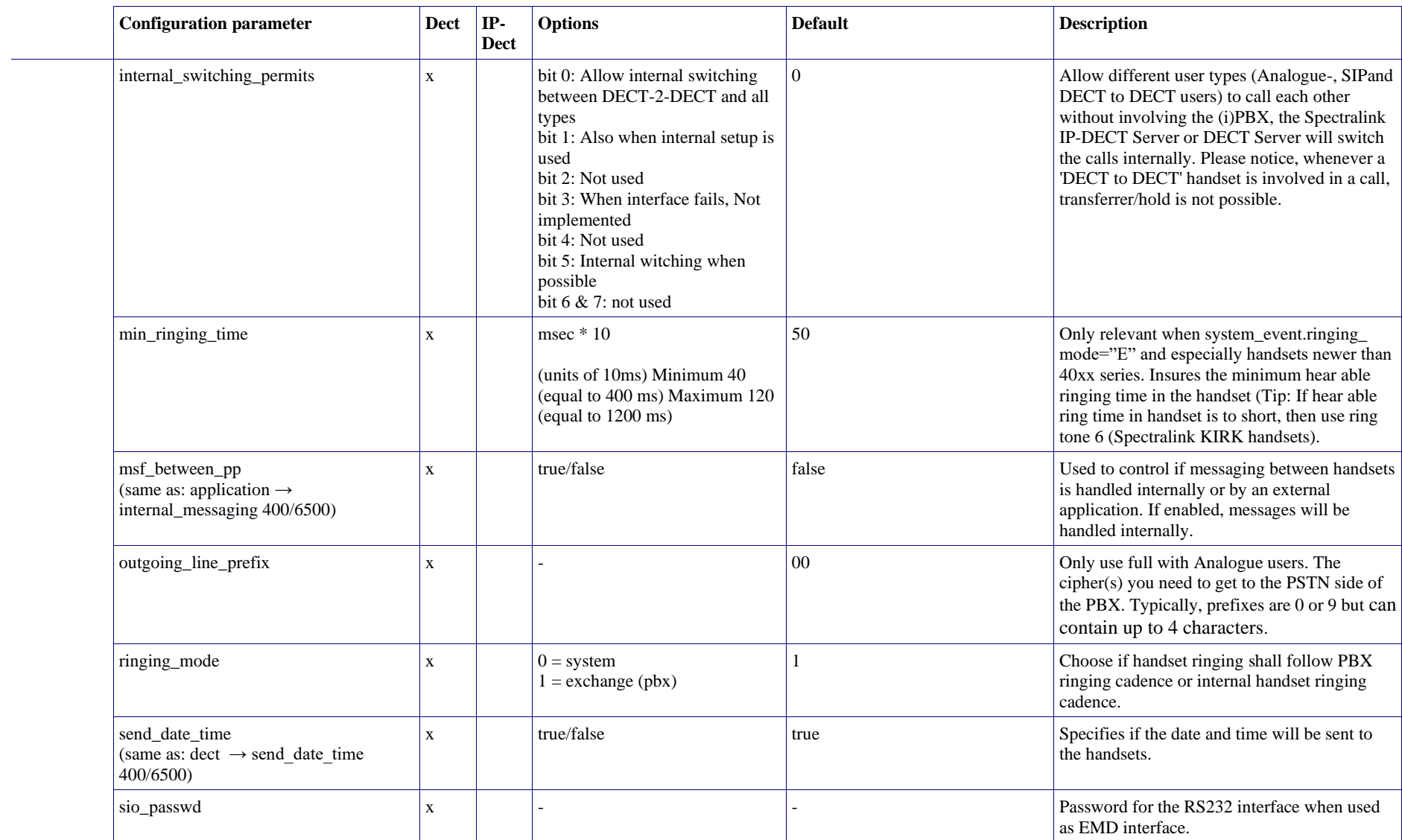

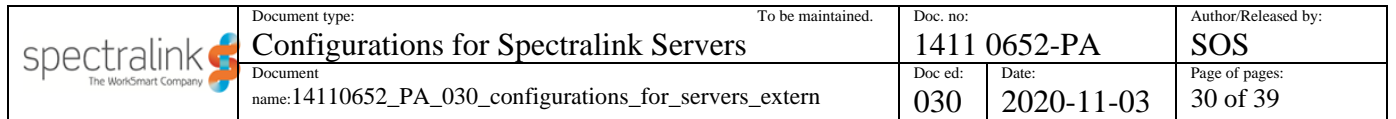

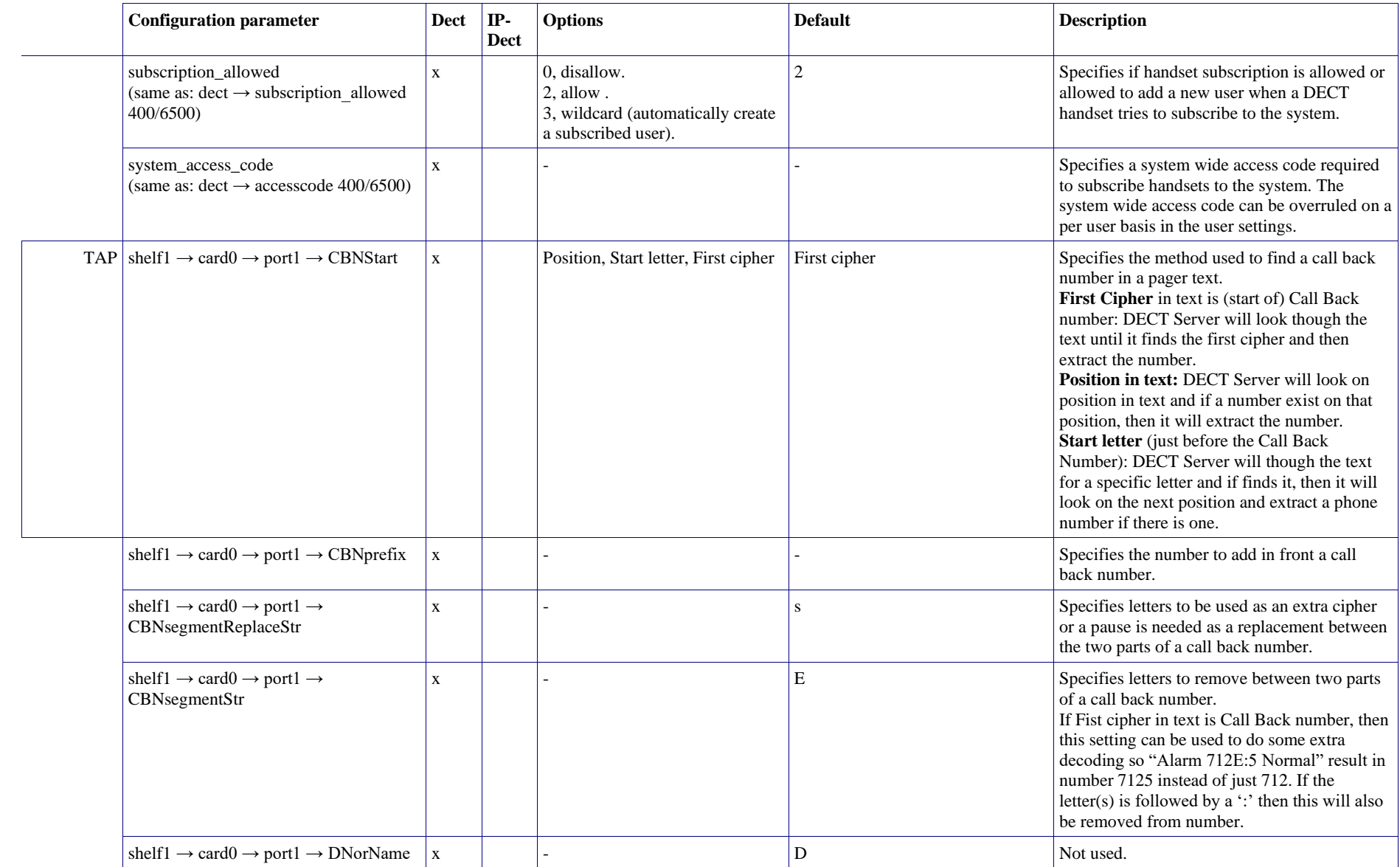

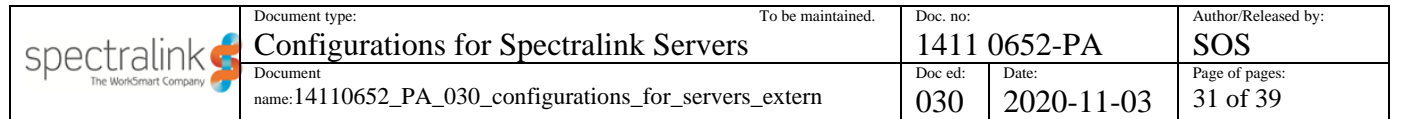

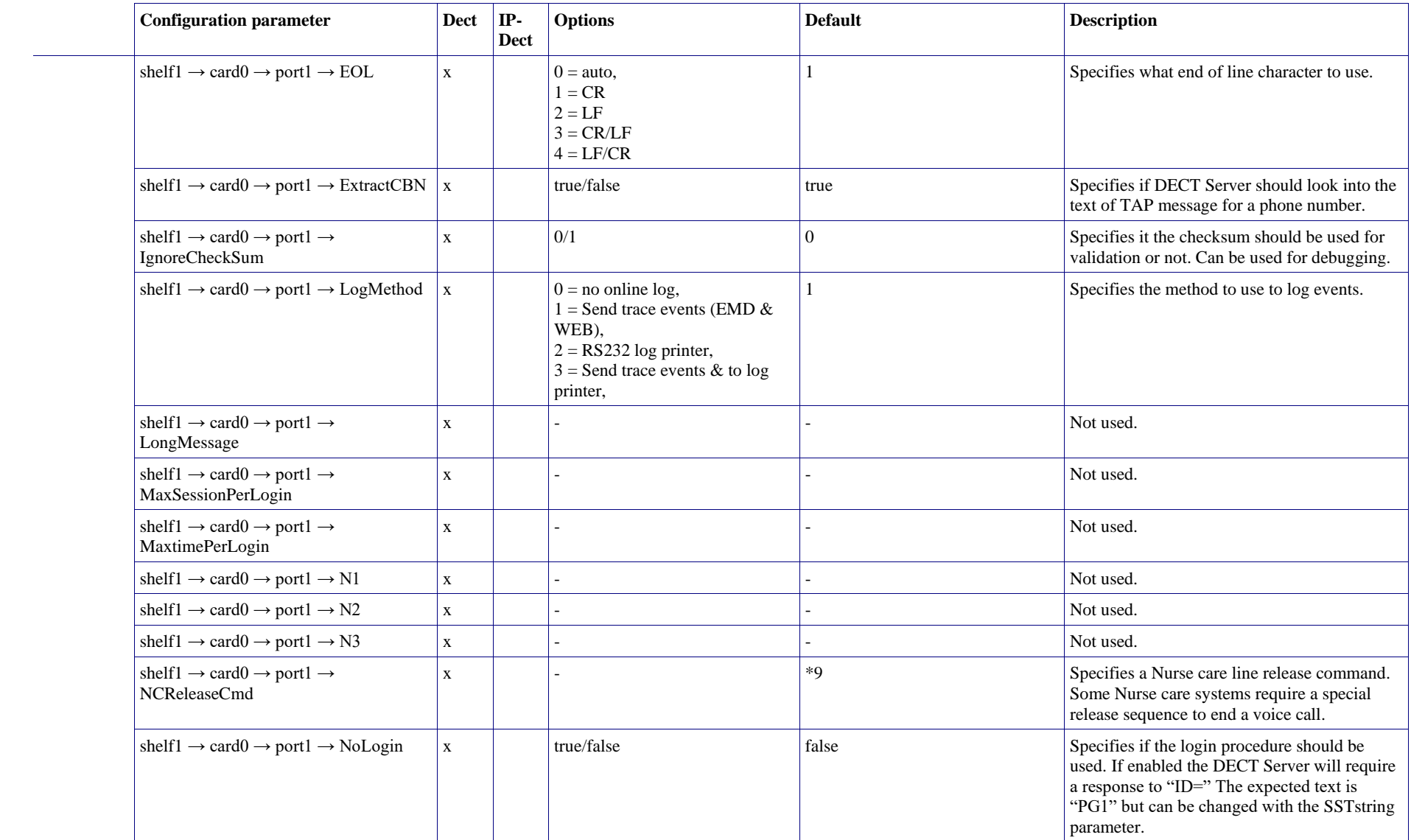

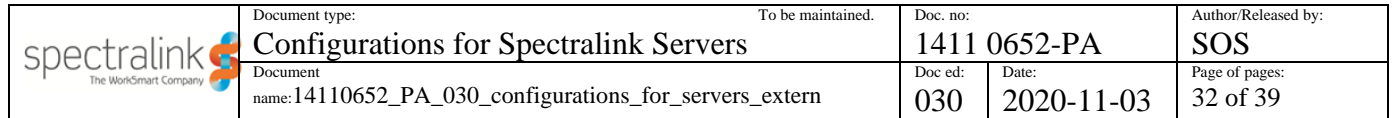

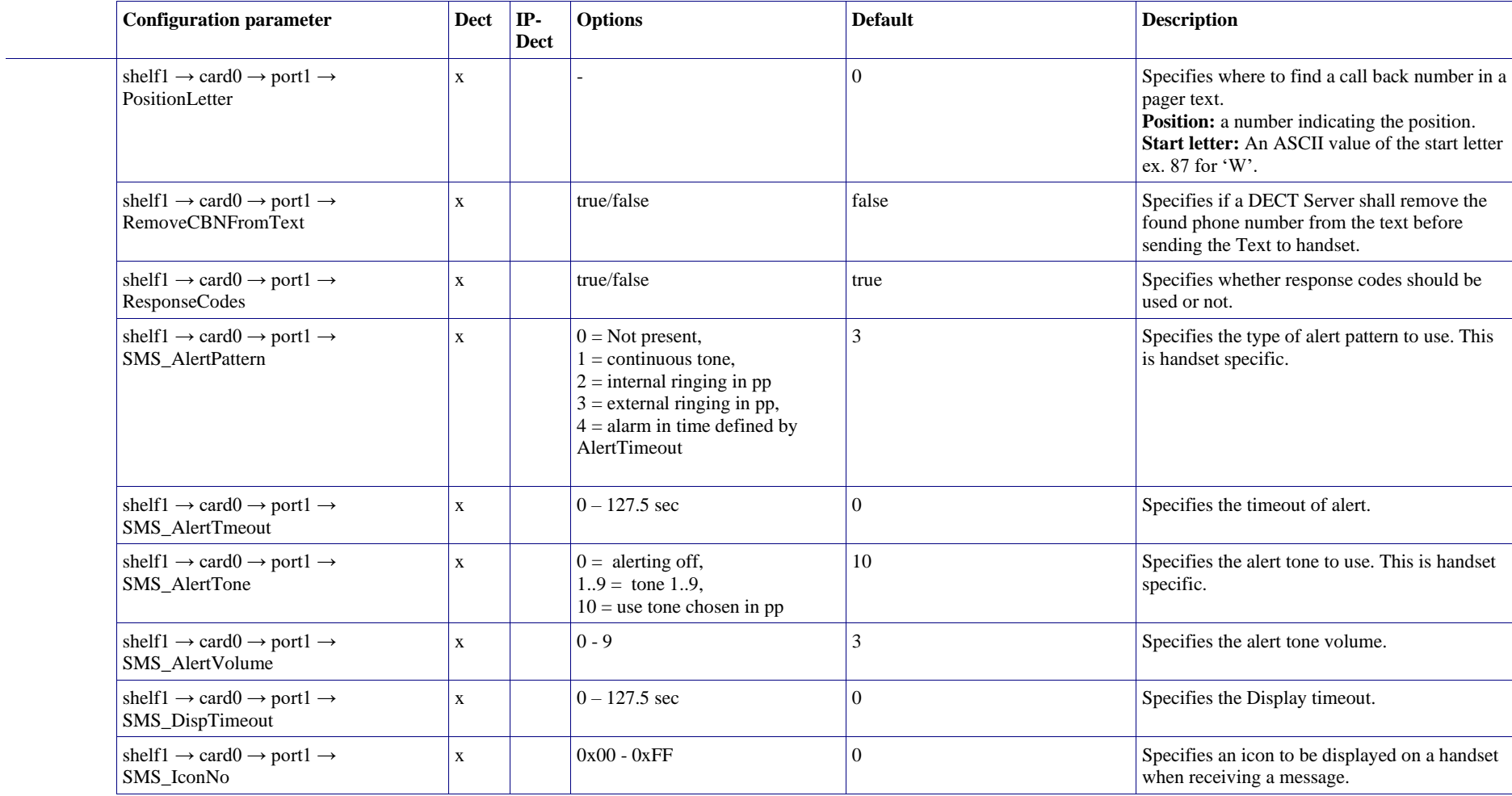

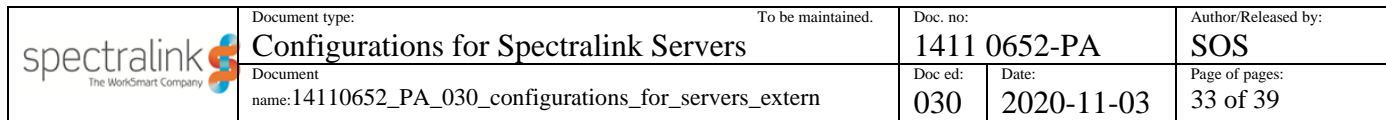

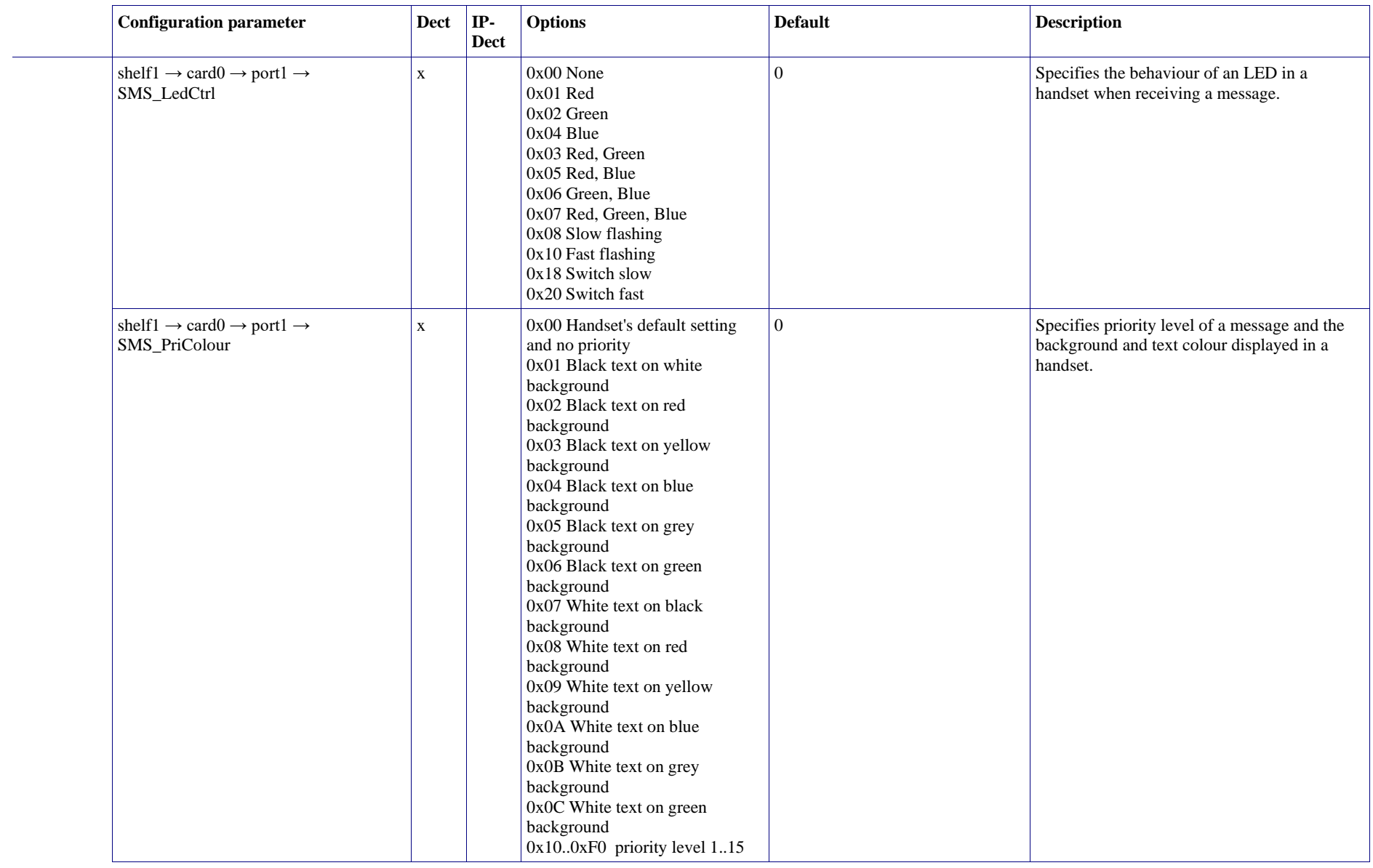

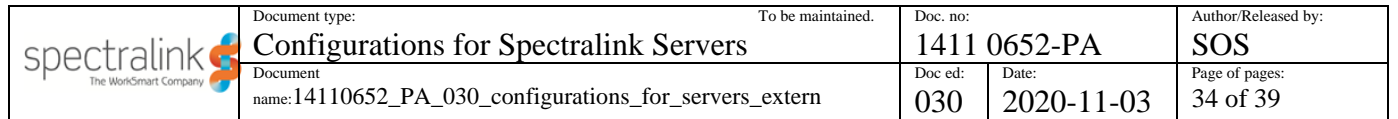

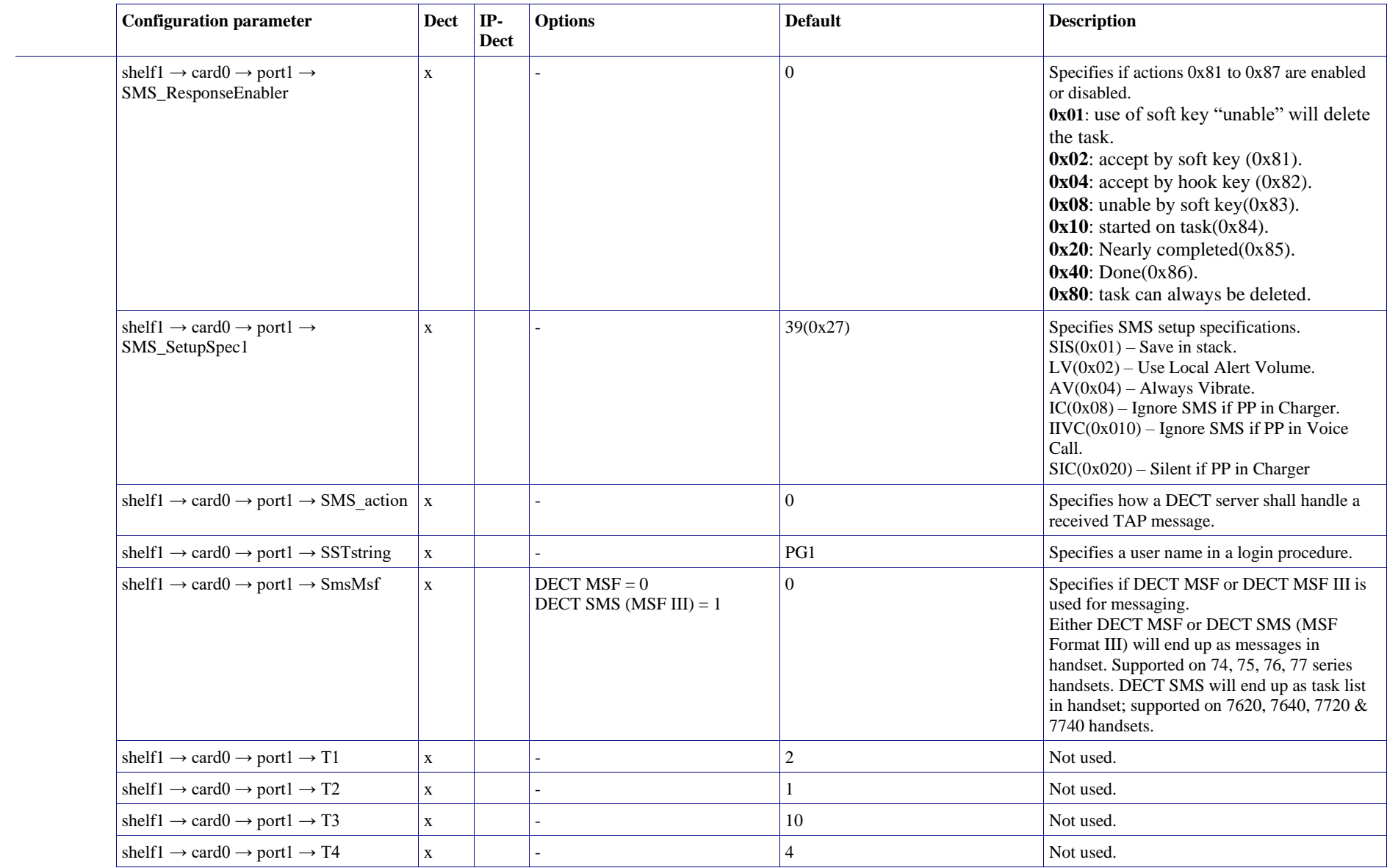

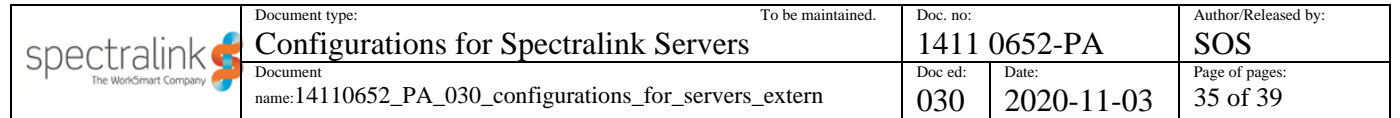

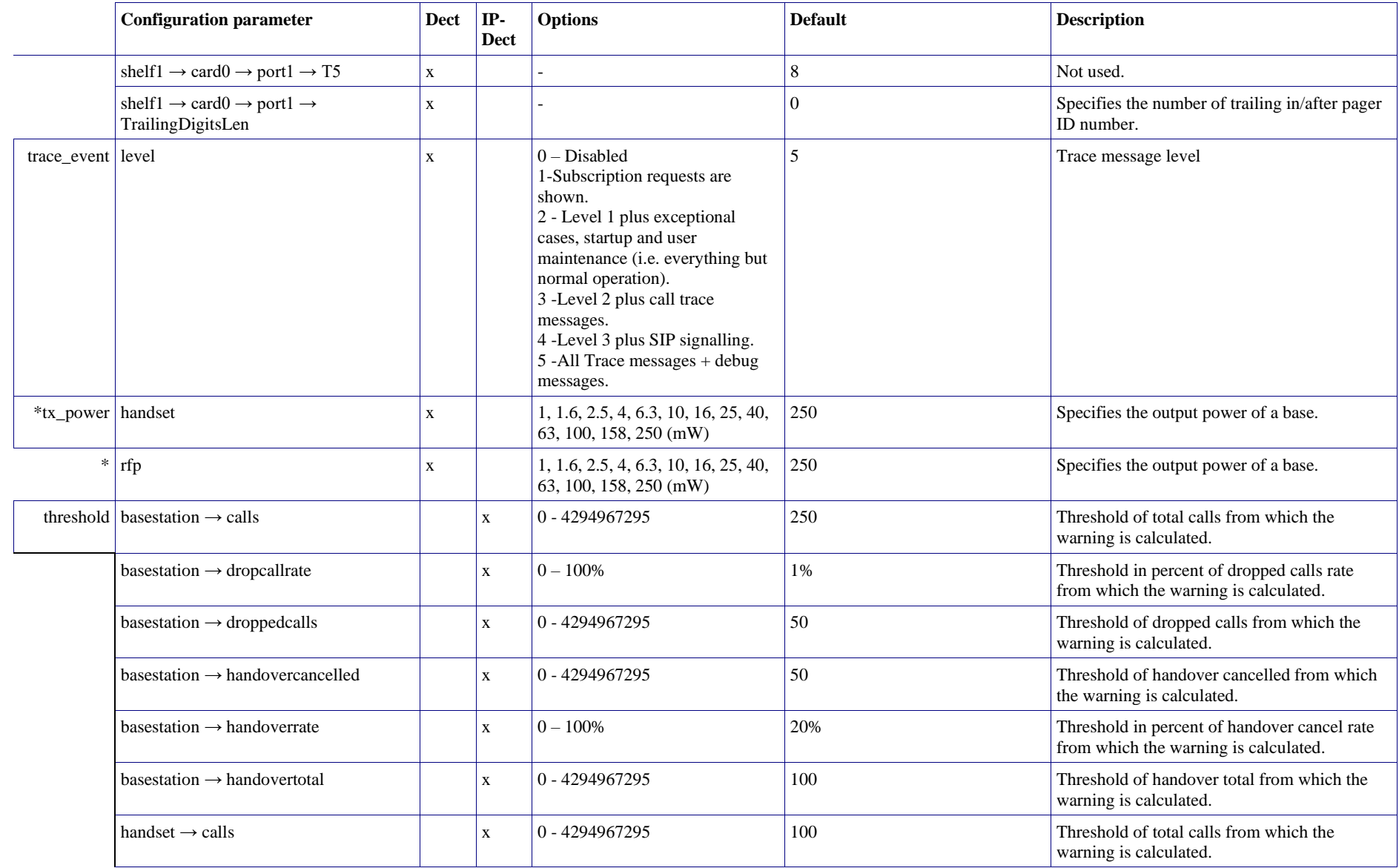

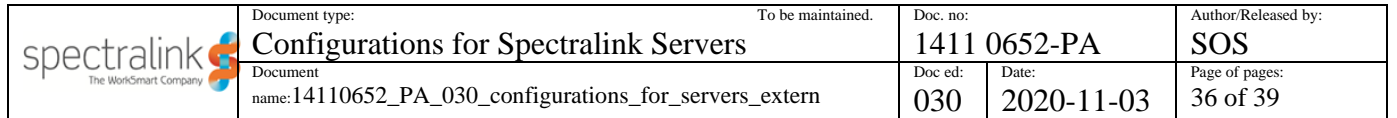

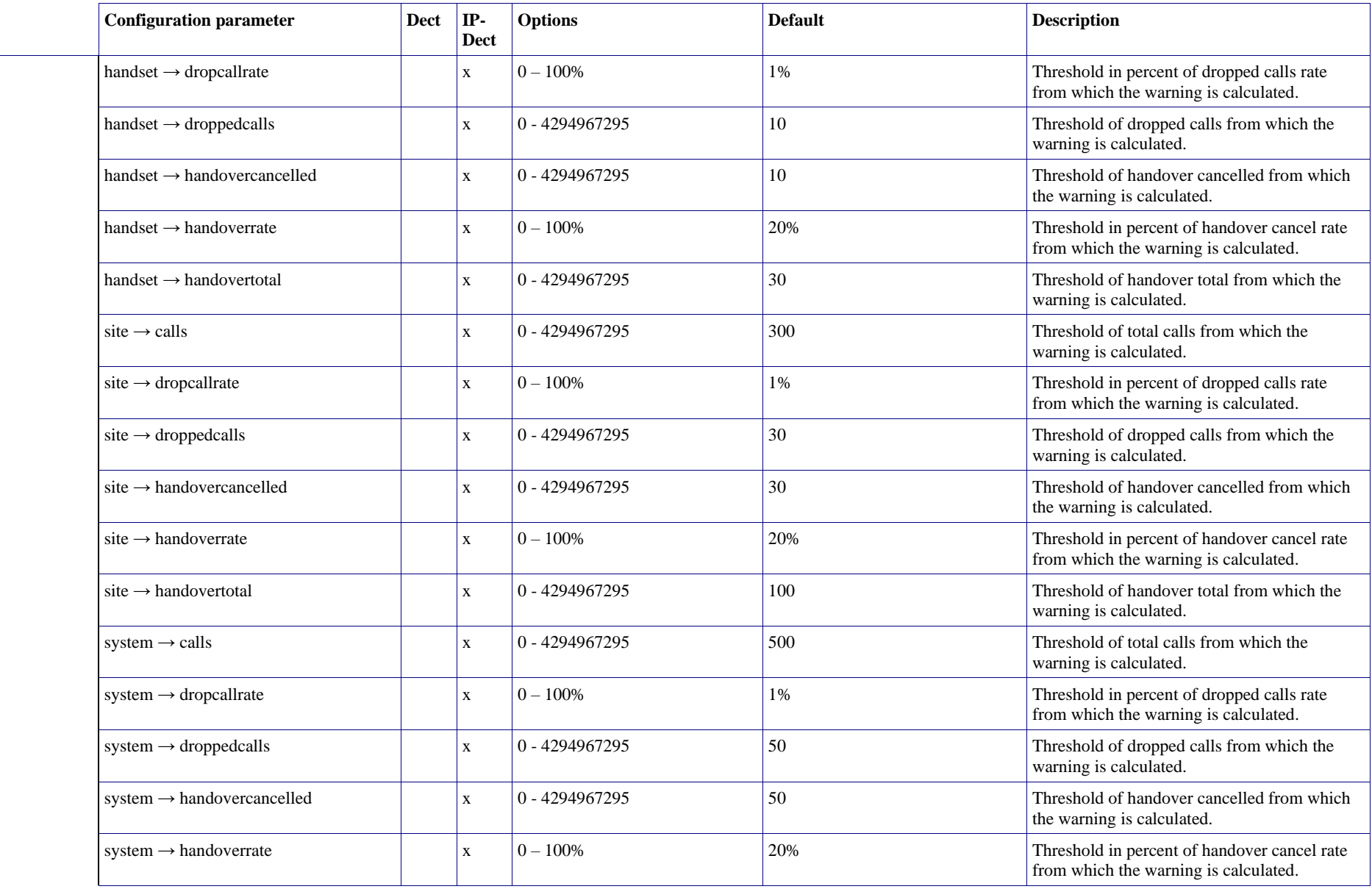

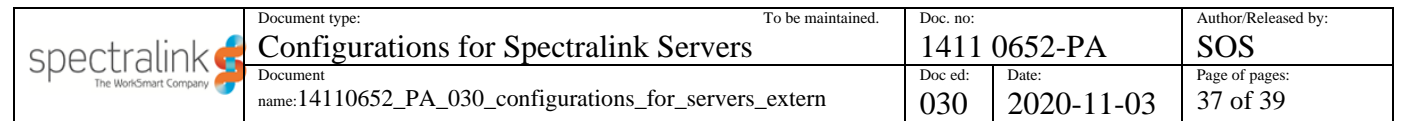

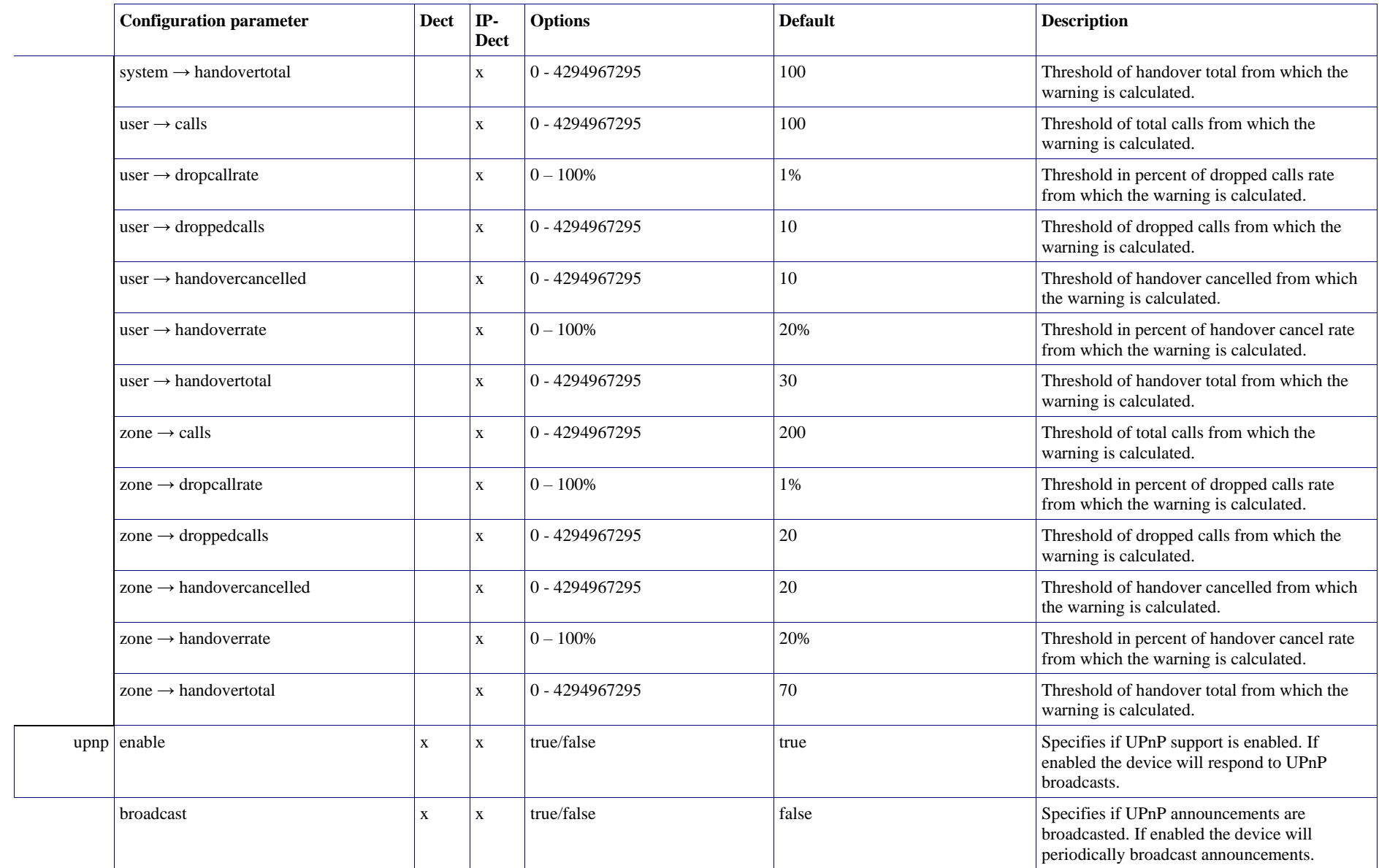

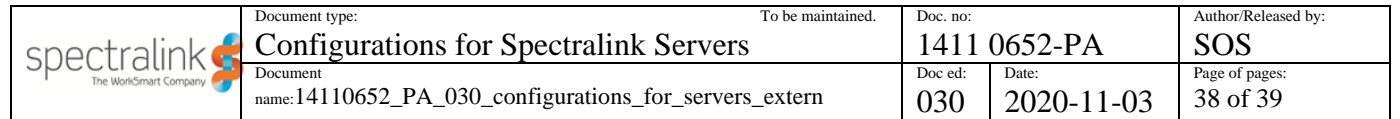

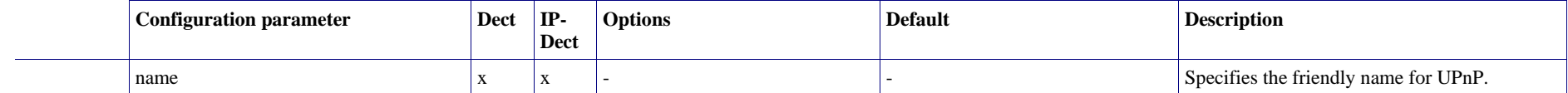

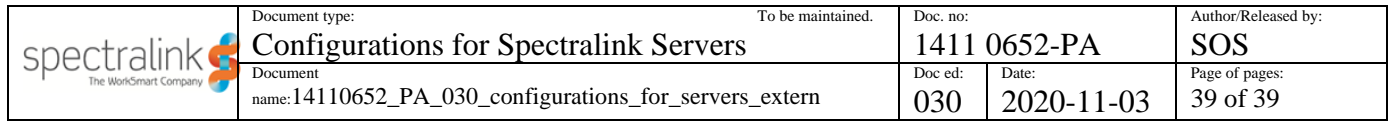

# **Appendix B: Server XML File Examples**

Examples of server configuration XML files.

### *Spectralink IP-DECT Server 200*

```
<?xml version="1.0" encoding="UTF-8" standalone="yes"?>
<config>
   <network>
      <bootproto>dhcp</bootproto>
   </network>
   <suota>
      <auto>true</auto>
      <incharger>true</incharger>
      <load>high</load>
      <start_time>immediately</start_time>
   </suota>
   <provisioning>
      <check>
         <check_sync>disabled</check_sync>
         <interval>60</interval>
         <time>00:00</time>
      </check>
      <config>
          <check>true</check>
      </config>
      <cota>
         <check>true</check>
      </cota>
      <firmware>
         <kws>kws.bin</kws>
         <pp14208700>pp14208700.bin</pp14208700>
         <pp14225100>pp14225100.bin</pp14225100>
         <pp14225110>pp14225110.bin</pp14225110>
         <pp14225190>pp14225190.bin</pp14225190>
      </firmware>
      <server>
         <method>static</method>
         <url>example.com</url>
      </server>
      <users>
         <check>true</check>
      </users>
   </provisioning>
</config>
```
### *Spectralink IP-DECT Server 6500*

```
<?xml version="1.0" encoding="UTF-8" standalone="yes"?>
<config>
   <network>
       <bootproto>dhcp</bootproto>
   </network>
   <mr><auto>
          <enable>true</enable>
          <force>false</force>
          <start_time>00:00</start_time>
       </auto>
   \langle/mr\rangle\langlerfp>
       <auto>
          <enable>true</enable>
          <force>false</force>
          <start_time>immediately</start_time>
       </auto>
   \langle/rfp>
   <suota>
       <auto>true</auto>
       <incharger>true</incharger>
       <load>high</load>
       <start_time>immediately</start_time>
   </suota>
   <provisioning>
       <check>
          <check_sync>disabled</check_sync>
          <interval>60</interval>
          <time>00:00</time></check>
       <config>
          <check>true</check>
       </config>
       <cota>
          <check>true</check>
       </cota>
       <firmware>
          <kws>kws.bin</kws>
          <default_kws>true</default_kws>
          <pp14208700>pp14208700.bin</pp14208700>
          <pp14225100>pp14225100.bin</pp14225100>
          <pp14225110>pp14225110.bin</pp14225110>
          <pp14225190>pp14225190.bin</pp14225190>
       </firmware>
       <server>
          <method>static</method>
          <url>example.com</url>
       </server>
```

```
<users>
          <check>true</check>
      </users>
   </provisioning>
</config>
```
### *Spectralink Virtual IP-DECT Server One*

```
<?xml version="1.0" encoding="UTF-8" standalone="yes"?>
<config>
   <network>
       <bootproto>dhcp</bootproto>
   </network>
   <mr><auto>
          <enable>true</enable>
          <force>false</force>
          <start_time>00:00</start_time>
       </auto>
   \langle/mr\rangle\langlerfp>
       <auto>
          <enable>true</enable>
          <force>false</force>
          <start_time>immediately</start_time>
       </auto>
   \langle/rfp>
   <suota>
       <auto>true</auto>
       <incharger>true</incharger>
       <load>high</load>
       <start_time>immediately</start_time>
   </suota>
   <provisioning>
       <check>
          <check_sync>disabled</check_sync>
          <interval>60</interval>
          <time>00:00</time>
       </check>
       <config>
          <check>true</check>
       </config>
       <cota>
          <check>true</check>
       </cota>
       <firmware>
          <kws>ipdect.ova</kws>
          <default_kws>true</default_kws>
          <pp14208700>pp14208700.bin</pp14208700>
          <pp14225100>pp14225100.bin</pp14225100>
```

```
<pp14225110>pp14225110.bin</pp14225110>
          <pp14225190>pp14225190.bin</pp14225190>
      </firmware>
      <server>
         <method>static</method>
         <url>example.com</url>
      </server>
      <users>
         <check>true</check>
      </users>
   </provisioning>
</config>
```
### *Spectralink IP-DECT/Virtual IP-DECT Server*

Two example XML files are provided—when using merge and without using merge.

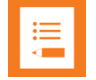

#### **Note:**

To merge server configurations, you must manually append the root element (<config>) in the server configuration file with the following attribute: <config merge\_type="merge">

If there is no merge attribute or wrong/miss-spelled attribute value, all other configurations will be overwritten with default values as is the case without the attribute (the root element <config> alone).

In the following are a few examples of how the provisioning works differently – with, or without, the merge\_type="merge" feature. The first examples show how different settings for SIP protocol can be changed using this methodology. The last example shows how to add a license using the merge feature.

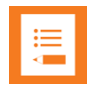

#### **Note:**

In the below examples:

- All the text in black are the default values in the Spectralink IP-DECT/Virtual IP-DECT Server.
- All the text in green are settings that has been changed before, with either provisioning, through web-based Administration Page or OAM REST API.
- All the text in blue are settings that are changed by provisioning.

The shown list of SIP settings is just a small portion of the whole configuration in the Spectralink IP-DECT/Virtual IP-DECT Server.

#### **Provisioning without Using Merge**

Below is an example of how the settings are affected by using provisioning without the merge feature.

First, we take a look at how some settings are in the Spectralink IP-DECT Server/ Spectralink Virtual IP-DECT Server before provisioning:

#### *Settings prior to provisioning*

sip.allow auto offhook=false sip.allow\_internal\_routing=false sip.tls\_allow\_insecure=true sip.blacklist\_timeout=20 sip.nat\_keepalive=0 sip.nat\_keepalive\_interval=40 sip.callwaiting=true sip.dnsmethod=arecord sip.dtmf.duration=300 sip.dtmf.info=false sip.dtmf.rtp=false sip.dtmf.rtp\_payload\_type=96

**Note:** The orange text indicates settings that have already been changed from default values (either via web-based Administration Page, provisioning, or OAM REST API).

The black text are default values.

Now we have an XML file with some changes we want to provision to the server. There are, however, three settings that have been changed before that are not included in this XML file.

These settings are:

sip.nat\_keepalive\_interval=40

sip.dtmf.duration=300

sip.dtmf.rtp=false

Hence – without the merge feature, these three settings will revert to default values upon provisioning.

Below is a comparison on how the settings are before and after provisioning in the Spectralink IP-DECT/Virtual IP-DECT Server.

#### *XML file with changes*

```
<?xml version="1.0" encoding="UTF-8" standalone="yes"?>
<config>
<sip>
   <tls_allow_insecure>false</tls_allow_insecure>
      <blacklist_timeout>40</blacklist_timeout>
   <nat keepalive>1</nat keepalive>
```
#### *XML file with changes*

 $\langle$ /sip> </config>

**Note:** Only the settings defined in this XML file will be updated in the Spectralink IP-DECT/Virtual IP-DECT Server. All other settings will be reverted to default values.

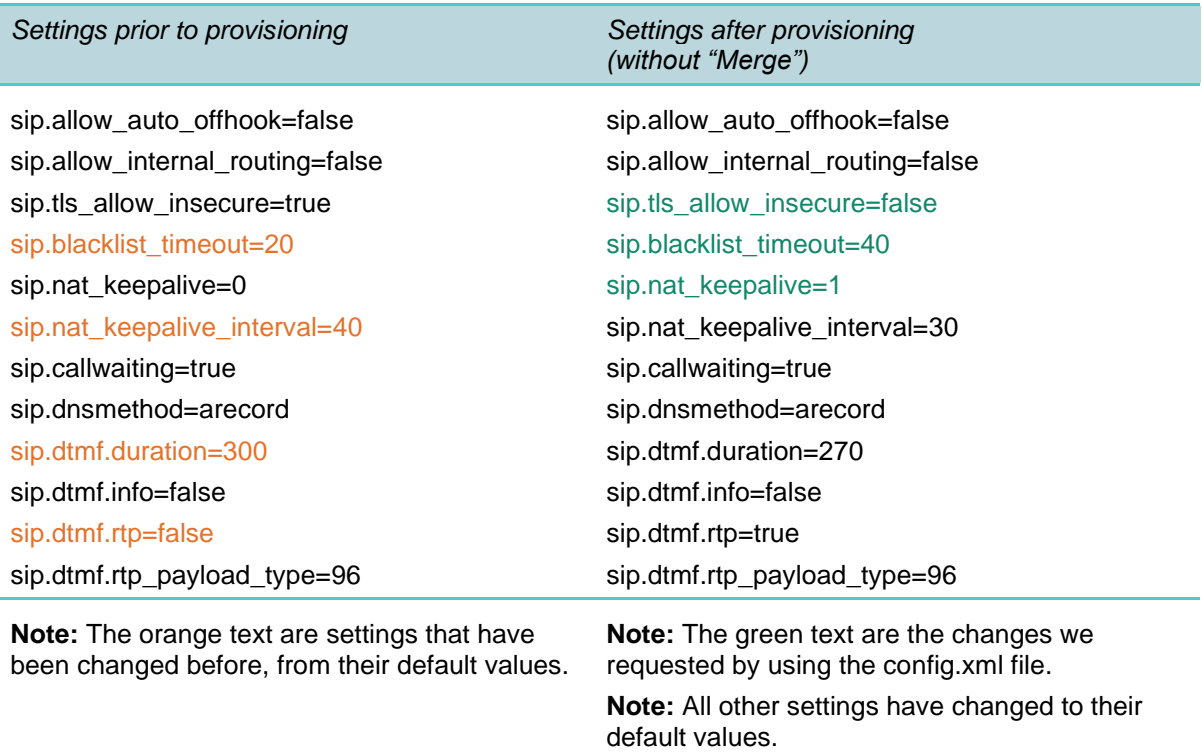

#### **Provisioning when Using Merge**

Below is an example of how the settings are affected by using provisioning with the merge feature.

First, we take a look at how some settings are in the Spectralink IP-DECT/Virtual IP-DECT Server before the provisioning:

#### *Settings prior to provisioning*

sip.allow\_auto\_offhook=false sip.allow\_internal\_routing=false sip.tls\_allow\_insecure=true sip.blacklist\_timeout=20 sip.nat\_keepalive=0 sip.nat\_keepalive\_interval=40 sip.callwaiting=true sip.dnsmethod=arecord sip.dtmf.duration=300

*Settings prior to provisioning*

sip.dtmf.info=false

sip.dtmf.rtp=false

sip.dtmf.rtp\_payload\_type=96

**Note:** The orange text indicates settings that have already been changed from default values (either via web-based Administration Page, provisioning, or OAM REST API). The black text are default values.

Now we have an XML file with some changes we want to provision to the server.

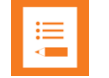

#### **Note:**

Notice how the attribute **merge\_type="merge"** has been added to the root element <config> (see below).

*XML file with changes*

```
<?xml version="1.0" encoding="UTF-8" standalone="yes"?>
<config merge_type="merge">
<sip>
   <tls_allow_insecure>false</tls_allow_insecure>
   <blacklist_timeout>40</blacklist_timeout>
   <nat_keepalive>1</nat_keepalive>
\langle/sip>
</config>
```
**Note:** Only the settings defined in this XML file will be updated in the Spectralink IP-DECT/Virtual IP-DECT Server.

All other settings will retain their values, whether they have been changed before from their default values or not.

Below is a comparison on how the settings are before and after provisioning, with the merge feature.

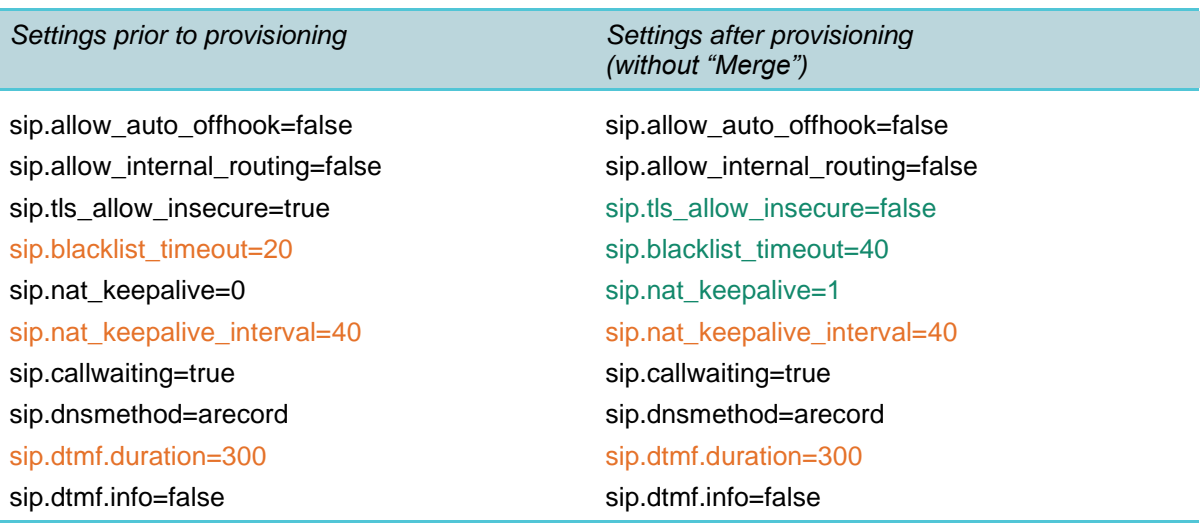

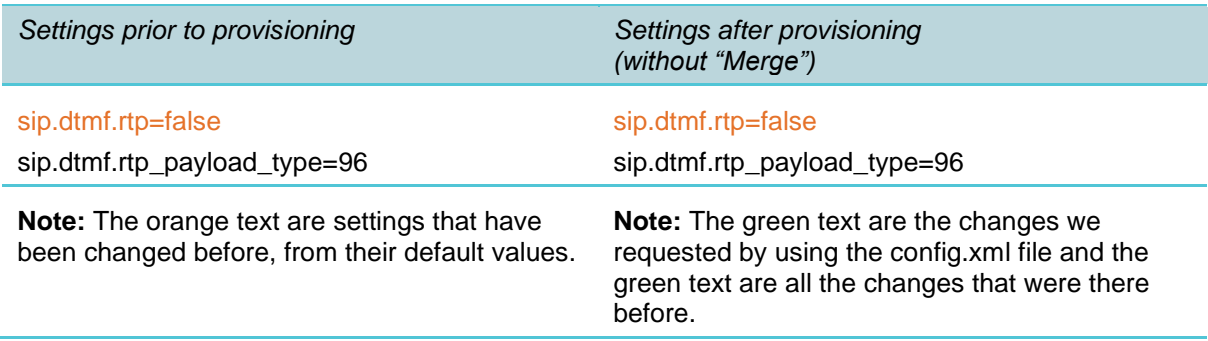

#### Adding Licenses When using Merge

Below is an example of three, comma separated, license keys in the Spectralink IP-DECT/Virtual IP-DECT Server.

*Licenses in comma seperated string*

license=11111AAAA11111,22222BBBB22222,33333CCCC33333

**Note:** The licenses are all in the same setting as a long, comma separated, string. By using the merge feature, it is simple to add a license to the existing set of licenses.

Below is an example of how we can add one license key to the existing set of licenses by using the merge function. Notice how the attribute merge\_type="merge" has been added to the root element <config>

```
Adding license using "Merge"
  <?xml version="1.0" encoding="UTF-8" standalone="yes"?>
  <config merge_type="merge">
  <license>
      44444DDDD44444
  </license>
```
</config>

Below is a comparison on how the license key would be in the Spectralink IP-DECT/Virtual IP-DECT Server by using provisioning with or without the merge feature, respectively.

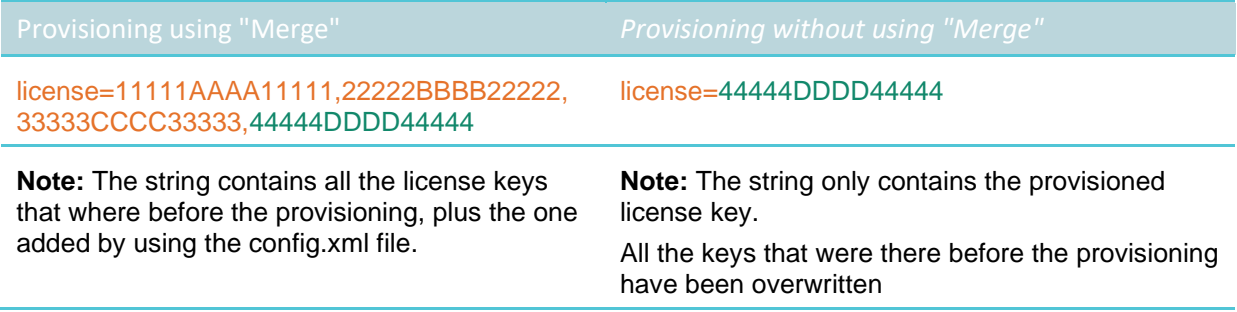

### *Spectralink DECT Server 8000*

```
<?xml version="1.0" encoding="UTF-8" standalone="yes"?>
<config>
   <network>
      <bootproto>dhcp</bootproto>
   </network>
   <rfp>
      <auto>
         <enable>true</enable>
         <force>false</force>
         <start_time>immediately</start_time>
         <enable_digital>true</enable_digital>
         <force_digital>false</force_digital>
         <start time digital>immediately</start time digital>
      </auto>
   \langle/rfp>
   <suota>
      <auto>true</auto>
      <incharger>true</incharger>
      <load>high</load>
      <start_time>immediately</start_time>
   </suota>
   <provisioning>
      <check>
         <check_sync>disabled</check_sync>
         <interval>60</interval>
         <time>00:00</time></check>
      <config>
          <check>true</check>
      </config>
      <firmware>
         <kws>kws.bin</kws>
         <rfp>rfp.bin</rfp>
         <rfp6>rfp6.bin</rfp6>
         <pp14208700>pp14208700.bin</pp14208700>
         <pp14225100>pp14225100.bin</pp14225100>
         <pp14225110>pp14225110.bin</pp14225110>
         <pp14225190>pp14225190.bin</pp14225190>
      </firmware>
       <server>
         <method>static</method>
         <url>example.com</url>
      </server>
      <users>
         <check>true</check>
      </users>
   </provisioning>
</config>
```
# **Appendix C: User XML File Reference**

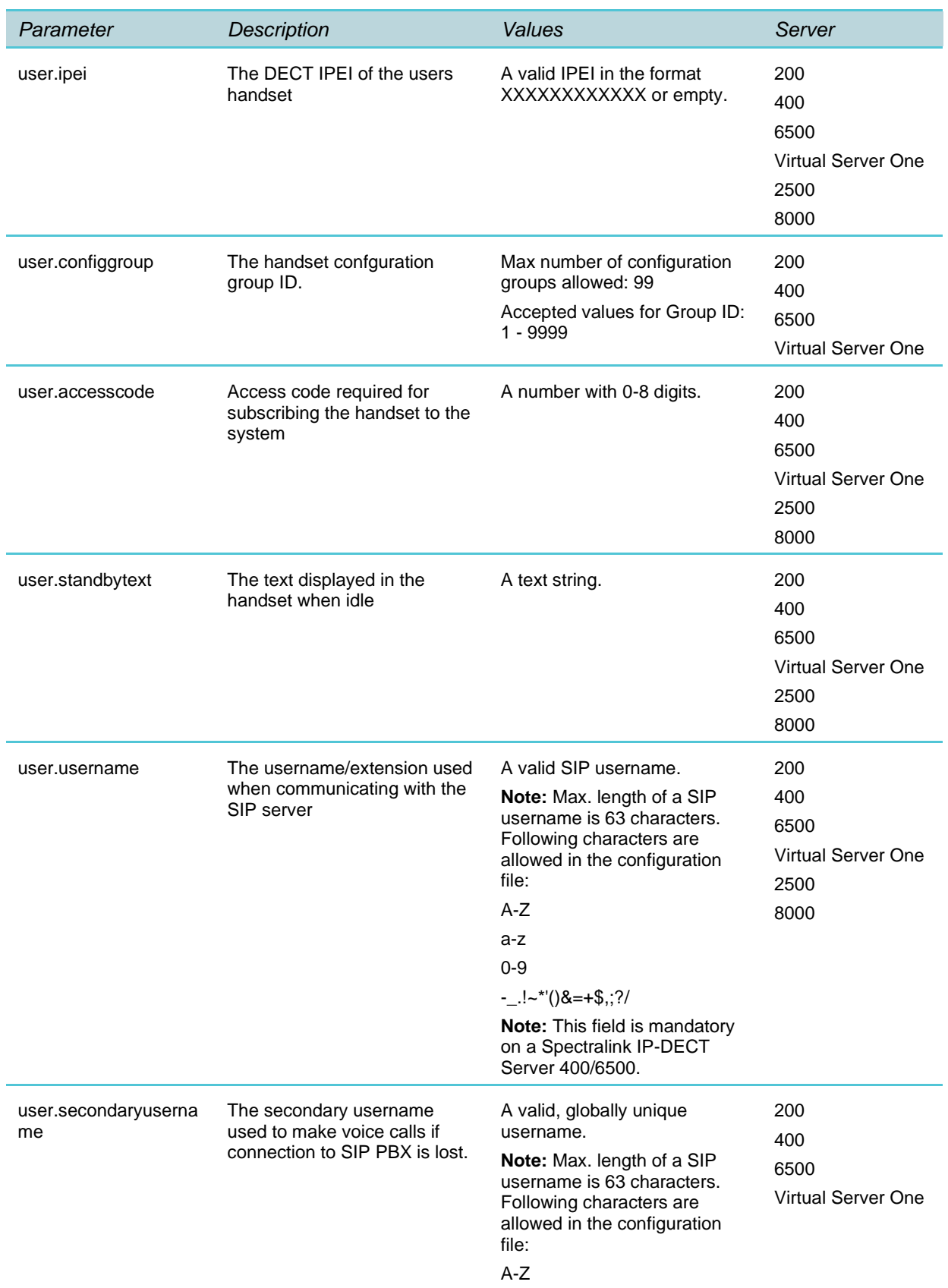

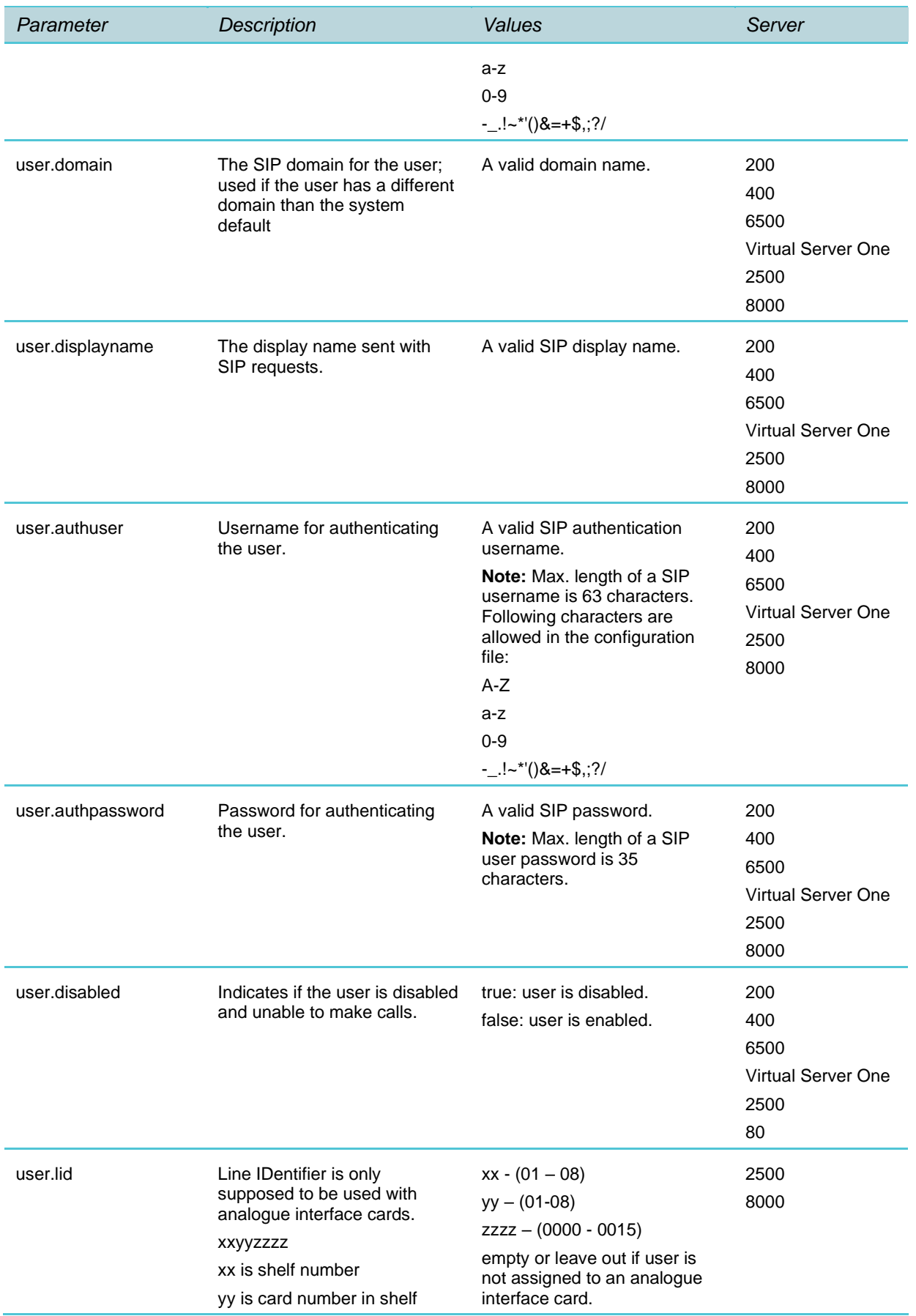

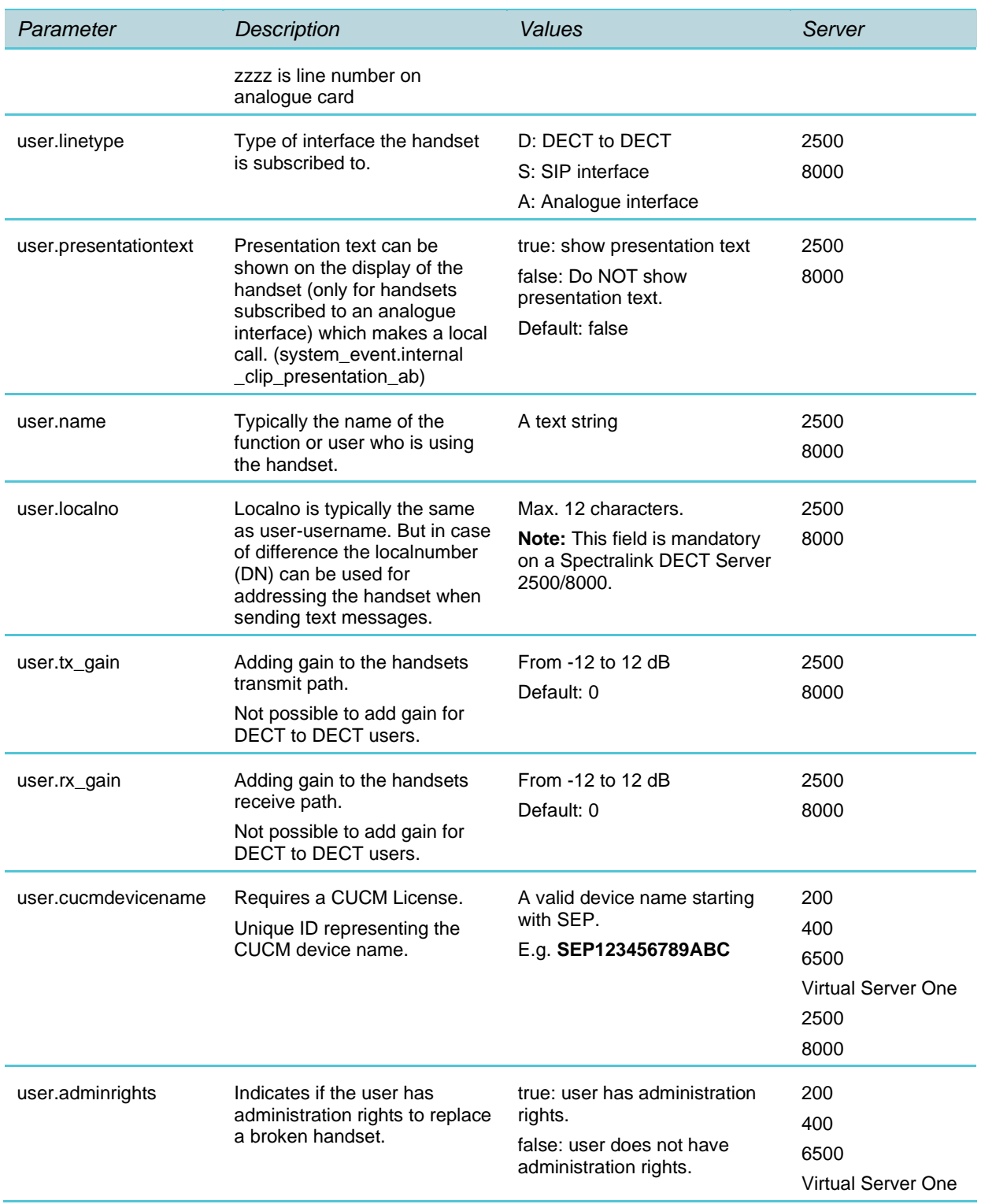

## **Appendix D: User XML File Examples**

### *Spectralink IP-DECT Server 200/400/6500 and Virtual IP-DECT Server One*

```
Example 1
  <?xml version="1.0" encoding="UTF-8" standalone="yes"?>
  <users>
      <user>
         <ipei>00077 0000001</ipei>
         <standbytext>9997</standbytext>
         <username>9997</username>
      </user>
      \langleuser\rangle<ipei>00077 0000002</ipei>
         <standbytext>9998</standbytext>
         <username>9998</username>
         <secondaryusername>Solveig</secondaryusername>
         <displayname>Solveig Rank</displayname>
      \langle/user>
      <user>
         <ipei>00077 0000003</ipei>
         <accesscode>1234</accesscode>
         <standbytext>9999</standbytext>
         <username>9999</username>
         <displayname>Ole Olsen</displayname>
         <disabled>true</disabled>
         <cucmdevicename>SEP123456789ABC</cucmdevicename>
         <adminrights>true</adminrights>
      </user>
  </users>
Example 2
  <?xml version="1.0" encoding="UTF-8" standalone="yes"?>
  <users>
      \langleuser>
         <username>Srank</username>
      </user>
      <user>
         <ipei>00077 000011</ipei>
         <configgroup>100</configgroup>
         <username>Solveig</username>
      </user>
      \langleuser>
         <ipei>00077 000012</ipei>
         <standbytext>9990</standbytext>
```

```
722-0208-000_A.docx
November 2020 58
```
<username>John</username>

```
<secondaryusername>9990</secondaryusername>
      <displayname>John</displayname>
      <adminrights>true</adminrights>
   </user>
</user>
```
### *Spectralink DECT Server 2500/8000*

```
<?xml version="1.0" encoding="UTF-8" standalone="yes"?>
<users>
   <user>
      <ipei>00077 0000001</ipei>
      <standbytext>9997</standbytext>
      <username>9997</username>
      <localno>9997</localno>
   \langle/user>
   <user>
      <ipei>00077 0000002</ipei>
      <standbytext>9998</standbytext>
      <username>9998</username>
      <localno>9998</localno>
      <displayname>Solveig Rank</displayname>
   </user>
   <user>
      <ipei>00077 0000003</ipei>
      <accesscode>1234</accesscode>
      <standbytext>9999</standbytext>
      <username>9999</username>
      <localno>9999</localno>
      <displayname>Ole Olsen</displayname>
      <disabled>true</disabled>
      <cucmdevicename>SEP123456789ABC</cucmdevicename>
   </user>
</users>
```
722-0208-000\_A.docx November 2020 59

## **Appendix E: Handset Configuration**

### *XML File Example*

```
<cota>
   \langleinfo\rangle<group>100</group>
       <version>1</version>
   \langleinfo>
   <data>
      <ringing_volume>
          <volume>7</volume>
       </ringing_volume>
       <ringing_tone>
          <tone>6</tone>
       \langleringing tone>
       <alert_volume>
          <volume>2</volume>
       </alert_volume>
       <vibrate>
          <active>true</active>
       </vibrate>
       <silent_mode>
          <active>false</active>
          <settings>
             <display_flashing>true</display_flashing>
             <vibrate>true</vibrate>
             <short ring>false</short ring>
          </settings>
       </silent_mode>
       <auto key lock>
          <active>false</active>
       </auto_key_lock>
       <backlight>
          <timeout_state>off</timeout_state>
          <delay>5</delay>
       </backlight>
       <auto_answer>
          <active>false</active>
          <when_to_answer>
             <value>after_first_ring</value>
             <after first ring>
                <audio_options>internal</audio_options>
                <also_in_charger>false</also_in_charger>
             </after_first_ring>
          </when_to_answer>
       </auto_answer>
       <out of range>
          <active>false</active>
```

```
<notifications>tone_and_icon</notifications>
</out_of_range>
<show_missed_calls>
   <active>true</active>
</show_missed_calls>
<absent_in_charger>
   <active>false</active>
</absent_in_charger>
<bluetooth>
   <active>false</active>
   <settings>
      <auto_connect>false</auto_connect>
      <headset_volume>4</headset_volume>
   </settings>
</bluetooth>
<language>
   <set>english</set>
</language>
<headset>
   <alerting>false</alerting>
   <volume>4</volume>
</headset>
<hearing_aid_compatibility>
   <active>false</active>
</hearing_aid_compatibility>
<microphone_gain>
   <value>0_dB</value>
</microphone_gain>
<ear_gain>
   <value>0_dB</value>
</ear_gain>
<longkey>
   <value>speed_dial</value>
   <individual_settings>
      <key 0>speed dial</key 0>
      <key_1>speed_dial</key_1>
      <key_2>speed_dial</key_2>
      <key_3>speed_dial</key_3>
      <key_4>speed_dial</key_4>
      <key_5>speed_dial</key_5>
      <key 6>speed dial</key 6>
      <key_7>speed_dial</key_7>
      <key_8>speed_dial</key_8>
      <key_9>speed_dial</key_9>
   </individual_settings>
</longkey>
<economy_mode>
   <active>true</active>
</economy_mode>
<alarm_key>
   <state>send_msf</state>
```

```
<speed_dial>
      <loudspeaker>false</loudspeaker>
   </speed_dial>
</alarm_key>
<rolling_tasks>
   <time_in_sec>5</time_in_sec>
   <indication_interval>1</indication_interval>
</rolling_tasks>
<auto_login>
   <active>false</active>
</auto_login>
<time_and_date>
   <time_format>24_hour</time_format>
   <date_format>DD/MM/YYYY</date_format>
</time_and_date>
<minimum_ring_time>
   <period>off</period>
</minimum_ring_time>
<compatibility>
   <cs1k>false</cs1k>
   <extended_location_registration>true</extended_location_registr
   ation>
</compatibility>
<handover_profile>
   <profile>normal</profile>
</handover_profile>
<local_tones>
   <country>germany</country>
</local_tones>
<message_list_content>
   <show>text</show>
</message_list_content>
<noisy_environment>
   <active>false</active>
</noisy_environment>
<flash_led_on_call>
   <active>false</active>
</flash_led_on_call>
<msf tones in a call>
   <sound>normal</sound>
   <vibrate>false</vibrate>
</msf_tones_in_a_call>
<dect_security>
   <monitoring>
      <active>false</active>
   </monitoring>
</dect_security>
<standby_text>
   <value>Spectralink</value>
</standby_text>
<logo>
```

```
<type>standard</type>
</logo>
<shortcut>
   <phonebook_add_name>false</phonebook_add_name>
   <auto_answer>false</auto_answer>
   <auto_key_lock>false</auto_key_lock>
   <backlight>false</backlight>
   <headset>false</headset>
   <message_inbox>false</message_inbox>
   <message_new>false</message_new>
   <message_templates>false</message_templates>
   <ringing tone>false</ringing tone>
   <silent_mode>false</silent_mode>
   <status>false</status>
   <vibrate>false</vibrate>
   <task_list>false</task_list>
   <noisy_environment>false</noisy_environment>
   <phonebook>false</phonebook>
   <external_services>false</external_services>
   <sign_in_out>true</sign_in_out>
   <screen_lock>false</screen_lock>
   <lone_worker_mode>true</lone_worker_mode>
</shortcut>
<power off password>
   <password></password>
</power_off_password>
<in_call_volume>
   <volume>3</volume>
</in_call_volume>
<tear_off_alarm>
   <state>off</state>
   <prealarm>false</prealarm>
   <speed_dial>
      <loudspeaker>false</loudspeaker>
   </speed_dial>
   <indication>false</indication>
   <prealarm_indication>false</prealarm_indication>
   <prealarm_4x>false</prealarm_4x>
   <trigger_time>0</trigger_time>
   <prealarm_trigger_time>0</prealarm_trigger_time>
</tear off alarm>
<running_detector_alarm>
   <state>off</state>
   <prealarm>false</prealarm>
   <speed_dial>
      <loudspeaker>false</loudspeaker>
   </speed_dial>
   <indication>false</indication>
   <prealarm_indication>false</prealarm_indication>
   <prealarm_4x>false</prealarm_4x>
   <trigger_time>0</trigger_time>
```

```
<prealarm_trigger_time>0</prealarm_trigger_time>
</running detector alarm>
<man_down_alarm>
   <state>off</state>
   <prealarm>false</prealarm>
   <speed_dial>
      <loudspeaker>false</loudspeaker>
   </speed_dial>
   <indication>false</indication>
   <prealarm_indication>false</prealarm_indication>
   <prealarm_4x>false</prealarm_4x>
   <trigger_time>0</trigger_time>
   <prealarm_trigger_time>0</prealarm_trigger_time>
</man_down_alarm>
<screen_lock>
   <active>false</active>
   <auto_lock_time>18</auto_lock_time>
   <unlock_attempts>3</unlock_attempts>
   <minimum_pin_length>6</minimum_pin_length>
   <pin></pin>
</screen_lock>
<menu_main>
   <phonebook>true</phonebook>
   <call_register>true</call_register>
   <messages>true</messages>
   <msf_functions>true</msf_functions>
   <external_services>true</external_services>
   <presence>true</presence>
   <status>true</status>
   <settings>true</settings>
</menu_main>
<menu_phonebook>
   <find>true</find>
   <add>true</add>
   <speed_dial>true</speed_dial>
   <delete>true</delete>
</menu_phonebook>
<menu call register>
   <incoming>true</incoming>
   <outgoing>true</outgoing>
   <missed>true</missed>
   <delete>true</delete>
</menu_call_register>
<menu_messages>
   <new>true</new>
   <inbox>true</inbox>
   <outbox>true</outbox>
   <erase>true</erase>
   <templates>true</templates>
   <task>true</task>
</menu_messages>
```

```
<menu_status>
   <silent_mode>true</silent_mode>
   <headset>true</headset>
   <auto_answer>true</auto_answer>
   <economy_mode>true</economy_mode>
   <battery>true</battery>
   <ringing tone>true</ringing tone>
   <ringing_volume>true</ringing_volume>
   <rssi>true</rssi>
   <survey>true</survey>
   <general_information>true</general_information>
</menu_status>
<menu_settings>
   <ringing_volume>true</ringing_volume>
   <ringing tone>true</ringing tone>
   <alert_volume>true</alert_volume>
   <vibrate>true</vibrate>
   <silent_mode>true</silent_mode>
   <auto_key_lock>true</auto_key_lock>
   <br />
<backlight>true</backlight>
   <auto_answer>true</auto_answer>
   <out of range>true</out of range>
   <missed_calls>true</missed_calls>
   <absent_in_charger>true</absent_in_charger>
   <bluetooth>true</bluetooth>
   <advanced>true</advanced>
</menu_settings>
<menu_backlight>
   <on_off>true</on_off>
   <settings>true</settings>
</menu_backlight>
<menu_silent_mode>
   <on off>false</on off>
   <settings>true</settings>
</menu_silent_mode>
<menu_auto_answer>
   <on_off>true</on_off>
   <settings>true</settings>
</menu_auto_answer>
<menu_out_of_range>
   <on_off>true</on_off>
   <settings>true</settings>
</menu_out_of_range>
<menu_advanced>
   <language>true</language>
   <headset>true</headset>
   <hearing_aid_compatibility>true</hearing_aid_compatibility>
   <microphone_gain>true</microphone_gain>
   <long_key>true</long_key>
   <economy_mode>true</economy_mode>
   <alarms>true</alarms>
```

```
<master_handset>true</master_handset>
         <rolling_tasks>true</rolling_tasks>
         <login>true</login>
         <time_and_date>true</time_and_date>
         <minimum_ring_time>true</minimum_ring_time>
         <compatibility>true</compatibility>
         <handover_profile>true</handover_profile>
         <local_tones>true</local_tones>
         <message_list_content>true</message_list_content>
         <noisy_environment>true</noisy_environment>
         <flash_led_on_call>true</flash_led_on_call>
         <msf tones in a call>true</msf tones in a call>
         <dect_security>true</dect_security>
         <screen_lock>true</screen_lock>
         <echo_canceller>true</echo_canceller>
      </menu_advanced>
      <menu_headset>
         <on_off>true</on_off>
         <settings>true</settings>
      </menu_headset>
      <menu_long_key>
         <all>true</all>
          <individual>true</individual>
      </menu_long_key>
      <menu_long_key_individual>
         <key 0>true</key 0>
         <key_1>true</key_1>
         <key 2>true</key 2>
         <key_3>true</key_3>
         <key_4>true</key_4>
         <key 5>true</key 5>
         <key 6>true</key 6>
         <key 7>true</key 7>
         <key_8>true</key_8>
         <key_9>true</key_9>
      </menu_long_key_individual>
      <menu_alarms>
         <alarm_key>true</alarm_key>
         <tear off>true</tear off>
         <running_detector>true</running_detector>
         <man_down>true</man_down>
      </menu_alarms>
      <menu_screen_lock>
         <on_off>true</on_off>
         <settings>true</settings>
      </menu_screen_lock>
      <echo_canceller>
         <active>false</active>
      </echo_canceller>
   </data>
</cota>
```
722-0208-000\_A.docx November 2020 66

### *XML File-Hidden Menu Example*

Functionality in the menu\_ elements can be hidden, e.g. menu\_main, menu\_advanced, menu\_settings etc. When hiding a setting, the setting is locked at the same time. If not hiding a setting, the setting can be edited by the user.

To hide functionality in the handset menu, the relevant data string must contain the following attribute: "**false**".

In the example below (GROUP101 VERSION1), the menu setting **ringing volume** is set to **false** and will not be visible in the handset menu. The ringing volume will have the locked value: 3

```
<cota>
   \langleinfo\rangle<group>101</group>
       <version>1</version>
   \langle/info>
    <data>
       <ringing_volume>
          <volume>3</volume>
       </ringing_volume>
       <menu_settings>
          <ringing_volume>false</ringing_volume>
          <ringing_tone>true</ringing_tone>
          <alert_volume>true</alert_volume>
          <vibrate>true</vibrate>
          <silent_mode>true</silent_mode>
          <auto_key_lock>true</auto_key_lock>
          <br />backlight>true</backlight>
          <auto_answer>true</auto_answer>
          <out of range>true</out of range>
          <missed_calls>true</missed_calls>
          <absent_in_charger>true</absent_in_charger>
          <bluetooth>true</bluetooth>
          <advanced>true</advanced>
       </menu_settings>
   \langle data>
</cota>
```
\*\*\*\*\*END OF DOCUMENT\*\*\*\*\*